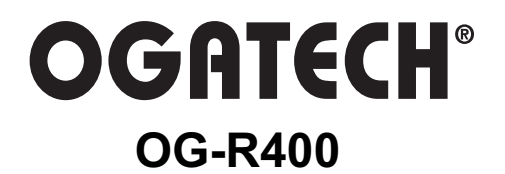

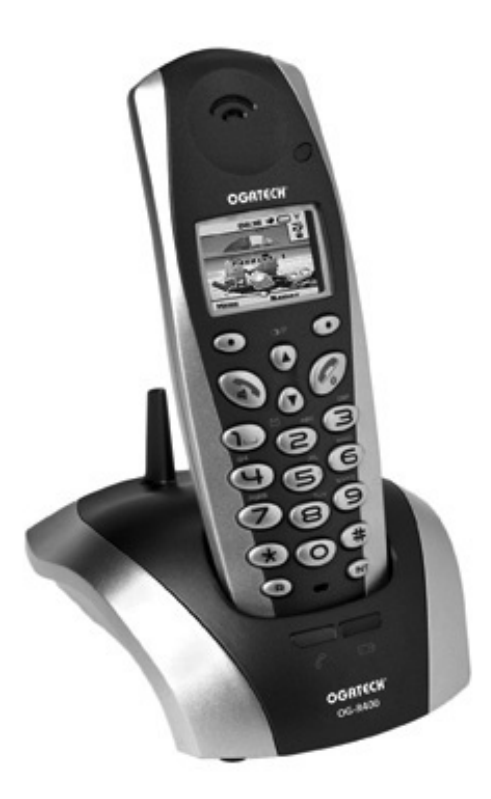

# **USER GUIDE / HANDLEIDING MANUEL D'UTILISATEUR / GEBRAUCHSANWEISUNG MANUAL DE USUARIO**

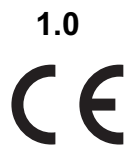

Download from Www.Somanuals.com. All Manuals Search And Download.

#### **Important**

To use 'Caller ID' (display caller), this service has to be activated on your phone line. Normally you need a separate subscription from your telephone company to activate this function. If you don't have the Caller ID function on your phone line, the incoming telephone numbers will NOT be shown on the display of your telephone.

#### **Belangrijk**

Om de 'Nummerweergave' te kunnen gebruiken, moet deze dienst geactiveerd zijn op uw telefoonlijn. Om deze dienst te activeren, hebt U hiervoor meestal een apart abonnement van uw telefoonmaatschappij nodig. Indien U geen nummerweergavefunctie hebt op uw telefoonlijn, zullen de inkomende telefoonnummers NIET op de display van uw toestel verschijnen.

#### **Important**

Pour utiliser la fonction 'Caller ID/Clip' (affichage de l'appelant), ce service doit être activé sur votre ligne téléphonique. Généralement, vous avez besoin d'un abonnement séparé de votre compagnie de téléphone pour activer cette fonction. Si vous n'avez pas la fonction 'Caller ID - Affichage Appelant' sur votre ligne téléphonique, les numéros de téléphone entrants n'apparaîtront PAS sur l'écran de votre téléphone.

#### **Wichtig**

Zur Verwendung der 'Rufnummernanzeige' muss dieser Dienst erst für Ihre Telefonleitung freigegeben werden. Zur Aktivierung dieser Dienstleistung benötigen Sie meistens ein separates Abonnement Ihrer Telefongesellschaft.Wenn Sie für Ihre Telefonleitung keine Rufnummernanzeigefunktion haben, erscheinen die eingehenden Telefonnummern NICHT im Display Ihres Gerätes.

#### **Importante**

Para poder usar la función "Identificación de llamadas,este servicio tiene que estar dado de alta en su línea telefónica. Normalmente es necesario abonarse a dicho serviciopara que la compañía telefónica active esta función. Si su línea telefónica no dispone de la funciónIdentificación de llamadas, la pantalla del aparato no mostrará los números de teléfono de las llamadas entrantes.

- **UK** The features described in this manual are published with reservation to modifications.
- **NL** De in deze handleiding beschreven mogelijkheden worden gepubliceerd onder voorbehoud van wijzigingen.
- **F** Les possibilités décrites dans ce manuel sont publiées sous réserve de modifications.
- **DE** Die in dieser Bedienungsanleitung umschriebenen Möglichkeiten, werden vorbehaltlich Änderungen publiziert.
- **ES** Las características descritas en este manual pueden ser objeto de futuras modificaciones.
- **UK** To be connected to the public analogue telephone network.
- **NL** Geschikt voor aansluiting op het openbare analoog geschakelde telefoonnetwerk.
- **F** Il est destiné à être raccordé au réseau de télécommunication public.
- **D** Kompatibel für den analogen Telefonanschluss.
- **ES** Conexión a la red telefónica analógica

This product is in compliance with the essential requirements and other relevant provisions of the R&TTE directive 1999/5/EC. The Declaration of conformity can be found on :

### http://www.topcom.net/support/cedeclarations.php

Download from Www.Somanuals.com. All Manuals Search And Download.

#### **SAFETY INSTRUCTIONS**

- Only use the charger plug supplied. Do not use other chargers, as this may damage the battery cells.
- Only insert rechargeable batteries of the same type. Never use ordinary, nonrechargeable batteries. Insert rechargeable batteries so they connect to the right poles (indicated in the battery compartment of the handset).
- Do not touch the charger and plug contacts with sharp or metal objects.
- The operation of some medical devices may be affected.
- The handset may cause an unpleasant buzzing sound in hearing aids.
- Do not place the basic unit in a damp room or at a distance of less than 1.5 m away from a water source. Keep water away from the handset.
- Do not use the telephone in environments where there is a risk of explosions.
- Dispose of the batteries and maintain the telephone in an environment-friendly manner.
- As this telephone cannot be used in case of a power cut, you should use a mainsindependent telephone for emergency calls, e.g. a mobile phone.
- This telephone uses rechargeable batteries. You have to dispose of the batteries in an environment friendly manner according to your country regulations.

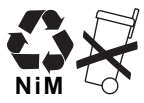

#### **CLEANING**

Clean the telephone with a slightly damp cloth or with an anti-static cloth. Never use cleaning agents or abrasive solvents.

### **DISPOSAL OF THE DEVICE (ENVIRONMENT)**

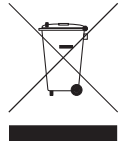

At the end of the product lifecycle, you should not throw this product into the normal household garbage but bring the product to a collection point for the recycling of electrical and electronic equipments. The symbol on the product, user guide and/or box indicate this.

Some of the product materials can be re-used if you bring them to a recycling point. By re-using some parts or raw materials from used products you make an important contribution to the protection of the environment.

Please contact your local authorities in case you need more information on the collection points in your area.

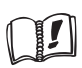

This product works with rechargeable batteries only. If you put nonrechargeable batteries in the handset and place it on the base, the handset will be damaged and this in NOT covered under the warranty conditions.

The CE symbol indicates that the unit complies with the essential requirements of the R&TTE directive.

# **1 GETTING STARTED**

## **1.1 INSTALLING THE BASE**

For installation, do the following:

- Plug one end of the adaptor into the outlet and the other end into the adapter jack on the bottom of the telephone.
- Connect one end of the telephone cord with the wall phone jack and the other end to the bottom of the telephone.
- Put the telephone-and AC power line cord in the base quides as shown on the picture below:

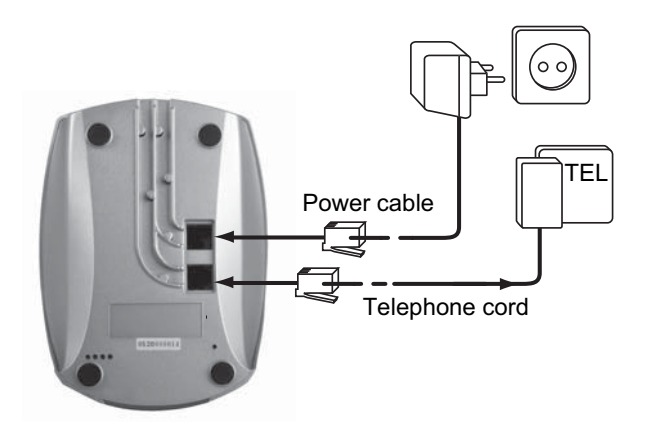

# **1.2 INSTALLING THE HANDSET**

- Open the battery compartment (see below).
- Insert the batteries **respecting the (+ and -) polarity**.
- Close the battery compartment.
- Leave the handset on the base unit for 20 hours. The Line/Charge indicator  $\sim$  (LED) on the base unit will light up.

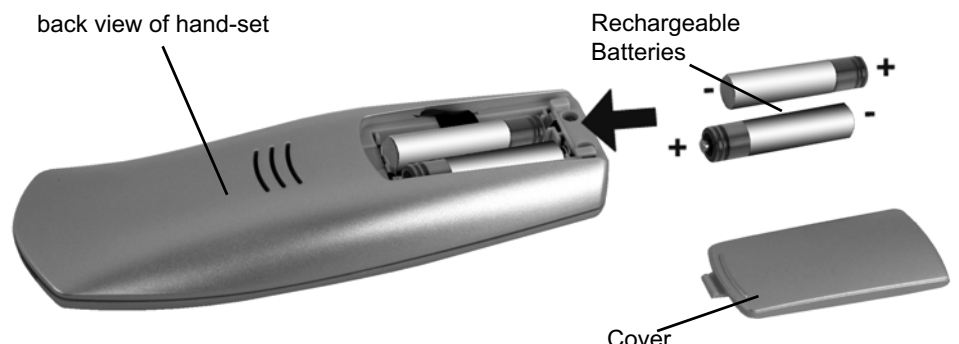

Before you use the telephone for the first time, you must first make sure the battery is charged for 20 hours. If you do not do this, the telephone will not work optimally.

# **1.3 IF YOU HAVE PURCHASED A TWIN/TRIPLE VERSION**

If you have purchased a Twin or triple verion

- Plug one end of the adaptor into the outlet and the other end into the adapter jack on the bottom of the charger.
- Insert the battries inside the handset.
- Charge the handset for at least 20 hours.

# **2 GETTING TO KNOW YOUR TELEPHONE**

## **2.1 KEYS/LED**

### **2.2 HANDSET**

- 1 Display
- 2 Soft Menu key 2
- 3 On-hook / On-Off key
- 4 INT key
- 5 Soft Menu key 1
- 6 Volume keys
- 7 Off-hook key
- 8 Alphanumeric keys
- 9 Flash key

### **BASE**

- 10 Paging key .)
- 11 In use/Power (LED)
- 12 Handset on base LED

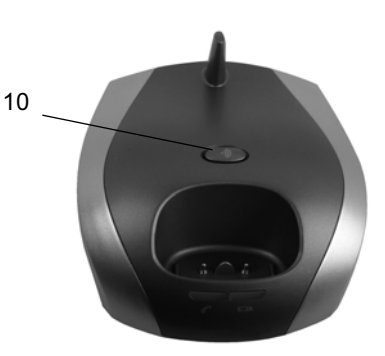

OGATECH OG-R400 5 SOMETIME IN THE SERVER OF THE SERVER OF THE SERVER OF THE SERVER OF THE SERVER OF THE SERVER OF THE SERVER OF THE SERVER OF THE SERVER OF THE SERVER OF THE SERVER OF THE SERVER OF THE SERVER OF THE SERVER

# **2.3 ICONS**

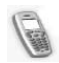

Call in progress  $\log$   $\log$  New voice mail\*\*

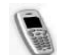

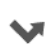

Missed calls in call list\* Alarm set

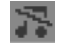

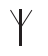

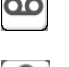

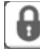

End Call **End Call** Keypad locked

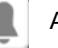

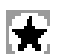

Handset ringer volume OFF **List contains unread or missed calls** 

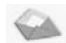

Within base range New SMS message received\*\*\*

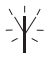

Handset not registered or out of range

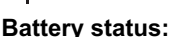

Empty Low battery Medium Full

- If the Caller line identification service is available on the telephone line
- If the Phonemail service is available on the telephone line
- *\*\*\* If the SMS service is available on the telephone line*

# **2.4 BASE LIGHTS**

Handset on base  $\Box$ 

- OFF: No base power connected ľ
	- ON: power connected
	- Blinking slowly: Off hook
	- Blinking rapidly: during registration mode or Phonemail\*

*\* If the Phonemail service is available on the telephone line*

# **2.5 NAVIGATING THE MENU**

The OGATECH OG-R400 has a menu system which is easy to use. Each menu leads to a list of options. The menu map is shown on the following paragraph.

When the handset is switched on and in standby, press the option button under "**MENU**" to open the main menu.

Press the  $\triangle$  or  $\blacktriangledown$  button to scroll to the menu option you want. Then press **OK** to select further options or confirm the setting displayed.

### **Exit or go back one level in the menu**

To the previous level in the menu, press **BACK**.

To cancel and return to standby at any time, press  $\blacktriangleright$  If no button is pressed for 60 seconds, the handset returns to standby automatically.

# **2.6 MENU OVERVIEW**

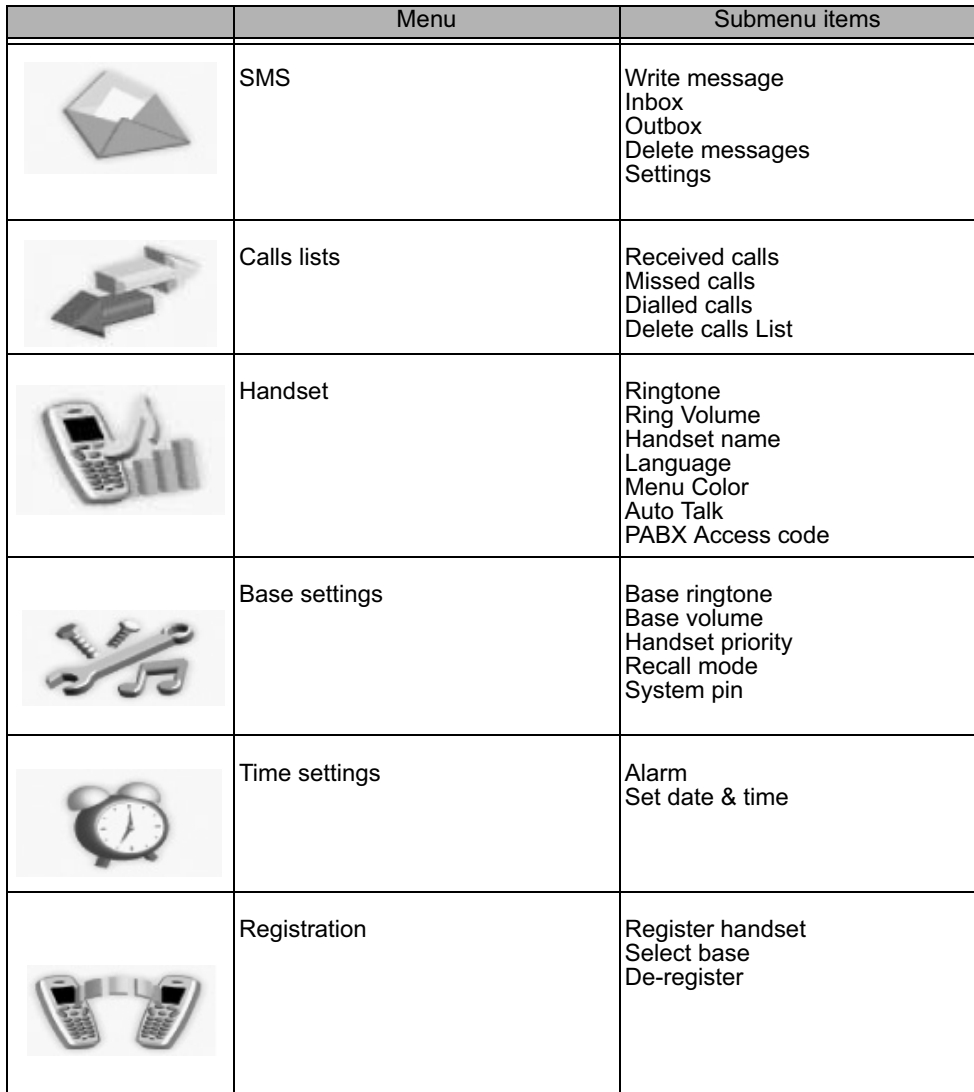

# **3 USING THE TELEPHONE**

## **3.1 SWITCHING THE HANDSET ON/OFF**

- Press and hold  $\rightarrow$  to switch the handset off.
- Press again  $\bullet$  or place it in the base to switch the handset back on.

# **3.2 CHANGING THE LANGUAGE**

Enter the "**Handset**" menu in order to change the language:

- Select "**Menu**" with the left menu key  $\bullet$ .
- Press the navigator  $\blacktriangledown$  key downwards twice.
- The "**Handset**" menu appears on the display. Select "**OK**".
- Use the navigator key to scroll through the menu and select "Language". The **A** and  $\blacktriangledown$ arrows indicate that further options are available. To confirm the language press "**OK**". The screen displays "**English saved**" if you have chosen English. Your handset's menus will be in English.
- To return to the previous menu, select "**Back**".

## **3.3 MAKING A CALL**

#### *3.3.1 Direct dialling*

- **Press**  $\triangle$  to obtain a line.
- Dial the number to be called.
- To hang up at the end of the call, press  $\bullet$  or put the handset back on the base.

#### *3.3.2 Pre-dialling*

With the pre-dialling feature you can enter and modify a number before making the call.

- Dial a number of up to 25 digits. Press the navigator key  $\triangle$  upwards and hold to insert a pause. The screen displays a "P".
- Select "Clear" with the right menu key  $\bullet$  to correct. Press  $\bullet$  to initiate the call. The screen displays: "**Calling 123456789**". To hang up at the end of the call, press  $\approx$  or put the handset back on the base.

## **3.4 RECEIVING A CALL**

When you receive an external call, the screen displays: "**External Call**". To take the call:

• Press  $\bigcap$  (if the handset is not on its base/charger) or

Lift the handset off its base (if the Auto Talk option is active) (see §"7.5 Auto Answer" ).

• The call in progress  $\sqrt{a}$  icon appears on the screen. The call duration is displayed after about 15 seconds.

### *3.4.1 Adjusting the ring volume during incoming call*

You can adjust the ring volume with the navigator key  $\triangle$  or  $\blacktriangledown$  while the telephone is ringing. The ring volume is displayed on the screen. There are 5 volume levels as well as the option of turning the ringer off altogether, in which case "**Volume Off**" is displayed and **Following** icon appears. This information remains on screen for about 3 seconds, or until the  $\curvearrowright$  key is pressed.

## **3.5 HANDSFREE MODE**

Handsfree lets you talk to your caller without holding the handset. It also enables other people in the room listen to both sides of your conversation.

Make a handsfree call

- Press  $\curvearrowleft$  twice. The display shows  $\blacksquare$ . Dial the number. Your call can be heard over the handset's loudspeaker.
- To switch back to the handset at any time, press  $\curvearrowleft$  again. Press  $\curvearrowright$  to end the call. You can switch any call to handsfree by pressing  $\sim$  during the call.

### **3.6 ADJUST EARPIECE/HANDSFREE VOLUME**

During a normal or handsfree call, press  $\triangle$  or  $\blacktriangledown$  to select volume 1-5.

## **3.7 REDIAL A NUMBER FROM THE LIST**

You can redial up to 20 of the last numbers called. If you have stored a name in the phonebook to go with the number, the name will be displayed instead (see § "4 Phonebook" ). Redial a number from the list:

- Press  $\bigcirc$ /P to enter the redial list. Scroll with  $\triangle$  or  $\blacktriangledown$  until the number you want is displayed.
- Press  $\bullet$  to dial the number.

*Note:* **You can also consult the called list by the menu (See § "6 Calls list") for more details.**

### **3.8 SECRECY FUNCTION (MUTE FUNCTION)**

During conversation you can turn off the microphone so that the person on the other side of the line will not hear you:

- Select 'SECRECY' using the right menu key to deactivate the microphone.
- '**SECRECY ON**' appears on the display
- Press the right menu key "Off" again to activate the microphone again

## **3.9 LOCATING A HANDSET (PAGING FUNCTION)**

If you forgot where you left your handset you can press the paging key  $\bullet$ ) on the base. All handset registered with the base will ring for about 30 seconds.

The  $\blacktriangleright$  LED on the base will flash. To stop the ringer, press any key on the handset.

### **3.10 KEYPAD LOCK**

You can lock the keypad to prevent accidental dialling while carrying the handset around.

- Press and hold the '#'-key until '**Keypad locked**' and **n** icon appears
- To unlock press left menu key '**UNLOCK**' and confirm with '**YES**'

**ENGLISH**

**HSI79N3** 

# **4 PHONEBOOK**

Each handset can store up to 200 names and numbers. Names can be up to 16 characters long and numbers up to 20 digits.

#### **To add an entry**

- Press right menu key '**NAMES**'.
- If the Phonebook is empty, select '**Add Entry'** and press '**OK**' *OR*
- If names have been stored, they are listed. Press **'OPTIONS'**. '**Add Entry**' is highlighted. Press '**OK'**.
- Use the keypad to enter the name, then press '**OK**'.
- Use the keypad to enter the number, then press '**OK**'. The screen shows the phonebook name list.
- Press and hold '**Back**' to return to standby.

#### **To Dial an entry**

- Press right menu key '**NAMES**'.
- Scroll  $\triangle$  or  $\blacktriangledown$  to the name you want or use the keypad to enter the first letter of the name.
- Press  $\bigcap$  to dial the number.

#### **Edit name and number**

- Press right menu key '**NAMES**'.
- Scroll  $\triangle$  or  $\blacktriangledown$  to the name you want or use the keypad to enter the first letter of the name.
- Press '**OPTIONS**. Scroll to '**Edit Entry**' and press '**OK**'.
- **Edit Entry**'screen is displayed. Press 'CLEAR' to delete or use  $\triangle$  or  $\blacktriangledown$  to position the cursor. Use the keypad to change the name. Press '**OK**'.
- Edit the number and press '**OK**'. Display returns to the list of names.
- Press and hold **'Back'** to return to standby.

#### **View details**

- **Press NAMES** then scroll  $\triangle$  or  $\blacktriangledown$  to the name you want, the press **OPTIONS**.
- Scroll  $\blacktriangledown$  to **Show Details** and press **OK**.
- Displays shows the name, number and any call group or ring tone you may have assigned to the entry.
- Press and hold **Back** to return to standby.

#### **Delete an entry**

- Press **NAMES** then scroll  $\triangle$  or  $\blacktriangledown$  to the name you want, then press **OPTIONS**.
- Scroll  $\blacktriangledown$  to **Delete Entry** and press **OK**.
- Press **YES** to confirm or **NO** to cancel.
- Press and hold **Back** to return to standby.

**ENGLISH**

**HSI79N3** 

#### **Delete all phonebook entries**

- **Press NAMES** then scroll  $\triangle$  or  $\blacktriangledown$  to the name you want, then press **OPTIONS**.
- Scroll to **Delete All Entries** and press **OK**.
- Press **YES** to confirm or **NO** to cancel.
- Press and hold **Back** to return to standby.

#### **Select ringtone**

You can choose which ringer melody is played when you receive a call from selected numbers in the phonebook.

- Press **NAMES** then scroll  $\triangle$  or  $\blacktriangledown$  to the name you want, then press **OPTIONS**.
- Scroll  $\blacktriangledown$  to '**Ringtone'** and press **OK**. The Ringtone screen is displayed and the current setting is highlighted.
- Scroll  $\triangle$  or  $\blacktriangledown$  to the ringtone you want. A sample is played. Press **OK**. The display shows **Ringtone Saved** then returns to the phonebook list.
- Press and hold **Back** to return to standby.

# **5 CALLER IDENTIFICATION**

**!! This service only works when you have a Caller ID/Clip subscription. Contact your telephone company !!** 

When you receive a call, the telephone number of the caller appears on the handset display. The telephone can receive calls in both FSK and DTMF. You can also see his or her name if it's transmitted by the network. If the name is programmed in the Phone Book, the name in the Phone Book is displayed!

The telephone can store 50 calls in a Call List (received and missed) that can be reviewed later. When the memory is full, the new calls automatically replace the oldest calls in the memory. Missed calls are signalled by an icon on the display.

#### **To read the received calls:**

There are 3 ways to show the missed calls:

1) To consult the missed call list when display shows the missed calls amounth during standby:

Press **Read** and scroll to the list with the navigator keys  $\triangle$  and  $\nabla$ . The missed calls that you have not consulted are marked with a  $\blacktriangleright$ 

2) To consult missed calls after activating other telephone functions:

- Press  $\blacktriangledown$  and you will immidiatly see the Received call list (combination of received and missed calls).
- Scroll to the list with the navigator keys  $\triangle$  or  $\nabla$ .

Press  $\curvearrowleft$  to dial a number or select '**Options**' to delete the entry, see further details or add the number to the phone book.

3) By the menu (See §"6 Calls list" below)

# **6 CALLS LIST**

Your OGATECH OG-R400 keeps a list of all your last calls.

- **Received Calls: shows details of all recent callers.**
- **Missed Calls:** shows details of calls that were not answered.
- **Dialled Calls**: list shows details of the last 20 calls made from your handset.

A combined total of 50 calls can be stored in the Received and Missed calls.

#### **Missed and received calls**

You can access the Calls list using the navigator button or the menu.

To use the navigator button:

- From the standby screen, press  $\blacktriangledown$ . New calls are indicated with an  $*$ . Press  $\blacktriangle$  or  $\blacktriangledown$ to scroll through the list. A beep is played when you reach the first and last calls in the list.
- **Press**  $\bullet$  **to dial a number or <b>OPTIONS** to delete the entry, see further details or add the number to the phonebook.

You can also consult the calls list by the menu.

- Press **Menu**
- Scroll to **Calls list** and press **OK**. Select **Received calls** or **Missed calls** and press **OK**.
- If the name of the caller has been stored in the phonebook it is displayed.

#### **Redial list:**

Same as described at § "3.7 Redial a number from the list" you can also consult the called list from the menu.

- Press **Menu**
- Scroll to **Calls list** and press **OK**. Select **Dialled calls** and press **OK**.
- Press **c** to dial a number or **OPTIONS** then select:
	- **Delete**: to delete the number.
	- **Show Details**: if a name is displayed, this shows the number.
	- **Save Number**: to create an entry in the phonebook. Enter the name, press **OK**. The number is displayed.
- Press **OK** to store the number.

# **6.1 DELETE CALLS LIST**

- Press **Menu**
- Scroll to **Calls list** and press **OK**. Select **Delete calls lists** and press **OK**.
- Press  $\triangle$  or  $\nabla$  to select the list you want to delete: **Received Calls Missed Calls Dialled Calls All Calls**
- Press **OK**
- Press **YES** to delete or **NO** to cancel

**ENGLISH**

**HSI79N3** 

# **7 PERSONALISE THE HANDSET**

## **7.1 SETTING THE DATE AND TIME**

- Press **Menu**
- Scroll  $\blacktriangledown$  to **Time settings** and press **OK**. Select **Set Date & Time** and press **OK**.
- Enter the date (format: DD/MM).
- Confirm with **OK**
- Enter the time (format: HH:MM).
- Confirm with **OK**

# **7.2 USING THE ALARM FEATURE**

Set the date and time and use your OGATECH OG-R400 to give you a reminder alarm. You can have a different alarm setting for each handset registered to your base. The alarm rings only at the handset, not at the base or any other handset.

### *7.2.1 Set the alarm*

- Press **Menu**
- Scroll to **Time settings** and press **OK**. Select **Alarm** and press **OK**.
- Select **On/Off** with the navigator and press **OK**. Using the navigator, choose one of the 3 types of setting: **On Once**, **On Daily** or **Off**. Confirm with **OK**. If you choose **On Once** or **On Daily** the display will show:

TIME (24 hr): 00:00

Enter the time when you want the telephone to ring and confirm by pressing the **OK** key.

• To deactivate the Alarm function, select "**Off**" and confirm with "**OK**".

### *7.2.2 Setting the alarm tone*

- Press **Menu**
- Scroll to **Time settings** and press **OK**. Select **Alarm** and press **OK**.
- Select **Set Alarm Tone** with the navigator and press **OK**.
- Scroll  $\triangle$  or  $\blacktriangledown$  to select the alarm tone (1-4) you want and press **OK**

## **7.3 RINGTONE AND VOLUME**

### *7.3.1 Ringtone*

You can choose 5 different ringer melodies for internal and external calls.

- From the standby screen, press **MENU** then scroll  $\blacktriangledown$  to **Handset** and press **OK**.
- Press **OK** to highlight **Ringtone**. Press **OK** to select **External Calls**. Or scroll to **Internal Calls**, then press **OK**.
- Scroll  $\triangle$  and  $\blacktriangledown$  to the melody you want. During scrolling a sample is played. Press **OK** to select or **BACK** to return to the previous menu.
- Press and hold **BACK** to return to standby.

### *7.3.2 Ringer volume*

There are five handset ringer volume levels and off. If you select off, calls will still ring at the base and your handset screen will indicate incoming calls.

- Press **MENU** then scroll to **Handset** and press **OK**.
- Scroll  $\blacktriangledown$  to **Ring Volume** and press **OK**.
- The current setting is displayed. Press  $\triangle$  to increase or to  $\blacktriangledown$  decrease the volume.
- Press **OK** to confirm.
- Press and hold **BACK** to return to standby.

## **7.4 HANDSET NAME**

You can change the name displayed on the handset during standby (max. 8 characters long):

- Press **MENU** then scroll to **Handset** and press **OK**.
- Scroll  $\blacktriangledown$  to **Handset Name** and press **OK**.
- Enter the handset name you want. Press **Clear** to make a correction and **OK** to confirm.
- Press and hold **BACK** to return to standby.

# **7.5 AUTO ANSWER**

When there is an incoming call and the handset is on the base, the phone automatically takes the line when lifted. This function can be turned on or off:

- Press **MENU** then scroll to **Handset** and press **OK**.
- Scroll  $\blacktriangledown$  to **Auto talk** and press **OK**.
- Select **On** or **Off** and press **OK** to confirm or **Back** to return.
- Press and hold **BACK** to return to standby.

## **7.6 MENU COLOR**

- Press **MENU** then scroll to **Handset** and press **OK**.
- Scroll  $\blacktriangledown$  1 to **Menu Colour** and press OK.
- Select **Blue, Green** or **Pink** and press **Save** to confirm or **Back** to return.
- Press and hold **BACK** to return to standby.

## **7.7 PABX ACCESS CODE**

It's possible to use your telephone with a PABX or a local telephone network. When dialling telephone numbers from the phonebook list, you can add automatically the PABX access code infront of the phonebook number.

- Press **MENU** then scroll to **Handset** and press **OK**.
- Scroll to **Pabx Access code** and press **OK**.
- Scroll  $\blacktriangledown$  to "**Set code**" and press **OK**.
- Enter the PABX access code, e.g. '0' and press **OK**.
- Scroll  $\blacktriangledown$  to **ON** and press **OK**.
- Press and hold **BACK** to return to standby.

# **8 BASE SETTINGS**

## **8.1 RINGTONE AND VOLUME**

#### *8.1.1 Ringtone*

You can choose 5 different ringer melodies:

- From the standby screen, press **MENU** then scroll to **Base settings** and press **OK**.
- Press **OK** again to enter the **Base Ringtone** menu.
- Scroll  $\triangle$  or  $\blacktriangledown$  to the melody you want. During scrolling a sample is played. Press OK to select or **BACK** to return to the previous menu.
- Press and hold **BACK** to return to standby.

**ENGLISH**

**HSITONE** 

### *8.1.2 Ringer volume*

There are five base ringer volume levels and Off.

- From the standby screen, press **MENU** then scroll to **Base settings** and press **OK**.
- Scroll to **Base Volume** and press **OK**.
- The current setting is displayed. Press  $\triangle$  to increase or to  $\blacktriangledown$  decrease the volume.
- Press **OK** to confirm.
- Press and hold **BACK** to return to standby.

# **8.2 HANDSET PRIORITY**

Normally, if you have more than one handset registered to your base, they all ring at the same time. However, you can set one of them to ring before the others, so that calls can always be answered at one handset first.

- From the standby screen, press **MENU** then scroll  $\blacktriangledown$  to **Base settings** and press **OK**.
- Scroll to **Handset Priority** and press **OK**. Display highlights **All Handsets**. Press **OK** to select **All Handsets** to make all handsets ring together.

Or

- Scroll to Select Handset and press OK. Scroll ▲ or ▼ to the handset you want to ring first. Press **OK**.
- Scroll  $\triangle$  or  $\blacktriangledown$  to select the number of rings at the handset before the other handsets start ringing. Press **OK** to confirm.

## **8.3 LINE SETTINGS**

#### *8.3.1 Flash time*

- Press **MENU** then scroll to **Base Settings** and press **OK**. Scroll to **Recall Mode** and press **OK**.
- Press  $\triangle$  or  $\nabla$  to highlight **Recall 1** for short flash time (100ms) or **Recall 2** for long flash time (250ms) and press **OK** to confirm.

# **8.4 SYSTEM PIN**

The System PIN is used for registering and deregistering handsets and some other optional settings. The default System PIN is 0000.

- Press **MENU** then scroll to **Base Settings** and press **OK**. Scroll to **System Pin** and press **OK**.
- Enter the current PIN (Original setting 0000) and press **OK**.
- Enter the new PIN, press **OK** and enter it again.
- Press **OK** to confirm.

# **9 SMS TEXT MESSAGES**

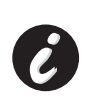

**To use SMS, this service has to be activated on your phone line. Normally you need to call a special number to get a subscription from your telephone company to activate this function. Please contact your telephone company for this service.**

You can send and receive SMSs with your OGATECH OG-R400 telephone. This section tells you how to use the SMS feature.You can store a total of 50 SMS messages sent and received, each with up to 160 characters.

OGATECH OG-R400 15

### **9.1 WRITING AND SENDING SMS MESSAGES**

- Press **MENU** then scroll to **SMS** and press **OK**.
- Select **Write Message** and press **OK** to confirm

#### *9.1.1 How to write an SMS*

For example: when you want to enter the name 'LUC'

Tap 5 three times to select 'L' Tap 8 two times to select 'U' Tap 2 three times to select 'C' Total keystrokes required = 8

To enter a space press '1'

To go quickly to the next letter, either press downwards on the navigator key  $\blacktriangledown$ , or wait for the cursor to move on automatically.

For each key, the available characters appears at the top of the screen.

Press  $\triangle$  or  $\blacktriangledown$  to go to the next or previous character To change to upper case, press **INT**. To return to lower case press **INT** again. You can also insert a symbole by pressing **OPTION** and select the desired option.

#### *9.1.2 How to send an SMS*

- Enter the message to be send
- When finnished select **OPTIONS**. The following options appears beside above mentioned options:
	- **Send To**
	- **Save**
	- **User name**
- Select **Send To** and press **OK** to confirm.
- Enter the correspondent's number if you don't want to use the phonebook memory OR

Delete the number that appears on the display by pressing **Clear** and select **Search** to search the number in the phonebook. Select the name by using the  $\triangle$  or  $\blacktriangledown$  keys.

• Select **Send** start sending the SMS. The display will show **Sending SMS**. OR

Select **Back** to modify the message before sending it

OR

Press and hold **Clear or Back** to delete the message without sending or press  $\bullet$ . The message is totally erased and the phone will return to standby

#### *9.1.3 Save a message*

- When finnished writing a message select **Options** and then **Save**.
- Confirm with **OK**. Your message is saved in the **OUTBOX** list

# **9.2 VIEWING THE SAVED AND SENT MESSAGES (OUTBOX)**

The **OUTBOX** contains all the messages you have saved earlier. You can save up to 50 SMS messages. To read the OUTBOX or sent messages:

- Select **Menu** with the left menu key, select **SMS**, then confirm with **OK**.
- Select **Outbox** with the navigator, and confirm with **OK**.
- Select a message with the navigator (the beginning of the message is listed, with the date and time it was written).
- To read the whole message, select **Read**.
- When you have opened the message, select **Options**. You can scroll through the options with the navigator:
	- **Edit**
	- **Send to**
	- **Delete**
	- **User Name**
- If no message was selected for editing or sending, press **Back** to return to the **SMS** menu. To quit the menu, do a long press on **Back** with the right menu key.

# **9.3 VIEWING THE LIST OF RECEIVED MESSAGES (INBOX)**

Your OGATECH OG-R400 telephone tells you when you have new messages: An icon  $\blacksquare$  is shown on the screen, with the number of new messages still unread. The SMS LED on the base is lit. A beep is emitted.

To read new messages as they come in:

Select Read with the left menu key. The most recent message is listed first.

To read new messages after using other telephone functions:

- Select **Menu** with the left menu key.
- Select **SMS**, then confirm with **OK**.
- Select **Inbox** with the navigator and confirm with **OK**.

To answer, forward, or delete a received message:

- Select **Options** with the left menu key.
- Select the action (**Reply**, **Forward** or **Delete**) and confirm with **OK**.
- To quit the **Inbox** menu, press and hold **Back**

# **9.4 USER ACCOUNTS**

## **!! User accounts only works if the network support Sub-addressing !!**

With your OGATECH OG-R400 telephone you can create up to 4 different "user" accounts. You can send and receive SMS messages with a user account. Messages received in a user account are protected by a password. In order to receive SMSs in your personal user account, you must give your correspondents the user account number that they need to add to your standard telephonenumber (see § "9.4.2 Receiving SMS messages in a personal user account" ).

#### *9.4.1 Creating a user account*

- Select **Menu**
- Select **SMS** menu by pressing **OK**
- Select **Settings** and confirm with **OK**
- Select **Users** and confirm with **OK**
- Select **Add User** and confirm with **OK.** Enter the user name and press **OK**.
- Enter a 4 digit pass word and press **OK**. Enter the password again to confirm and press **OK**.
- You will get automatically a terminal number assigned. To see your terminal number scroll  $\blacktriangledown$  to **Terminal Number** and press OK
- Select **Back** to return to previous menu

#### *9.4.2 Receiving SMS messages in a personal user account*

To receive SMS messages in your personal user account, you must give your user or terminal number to your correspondents. To find your user number:

- Select **SMS** and confirm with **OK**.
- Select **Settings** with the navigator, then **OK**
- Select **Users** with the navigator, then **OK**. Your user name appears in the list.
- Select your user name with the navigator and confirm with **OK**. Enter your password and confirm with **OK**.
- Select **Terminal Number** with the navigator and **OK**.

Your user number appears on the screen.You correspondents will need to add this user number to your telephone number when they want to send SMSs to your personal user account. E.g. If your personal user number is "1" and your telephone number is 123456789, your correspondents should send their SMS messages to:1234567891! This is the number you need to remember and give to your correspondents.

#### *9.4.3 Changing an SMS user account number*

User numbers are between 1 and 9 but during creating a user account the OGATECH OG-R400 assigns user numbers automatically, but you can change the number manually.

- Select **Menu** with the left menu key.
- Select **SMS** and confirm with **OK**
- Select **Settings** with the navigator and **OK**.
- Select **Users** with the navigator and confirm with **OK**.
- Your user name appears in the list. Select your user name and confirm with **OK** on the left menu key.
- Enter your password (if the account is password protected).
- Confirm with **OK** on the left menu key.
- Select **Terminal Number** with the navigator and **OK**. Your user number appears on the screen. Enter a new number and select **OK** with the left menu key. If the new number is already assigned to another user, the handset beeps and the modification fails. If so, enter another number.

#### *9.4.4 Reading SMSs in your personal user account*

When a new message comes in, your OGATECH OG-R400 emits a beep. The screen shows an envelope, followed by the number of new messages.

• Select **Read** with the left menu key.

In the SMS list, private messages are flagged with a "p" in front of the name or number. After selecting a private SMS, the user name appears on the screen.

• Enter the password and confirm with **OK**. You can now read the SMS.

#### *9.4.5 Sending SMSs from your personal user account*

Your OGATECH OG-R400 lets you send SMSs from a personal user account. Once you have written the SMS:

- Select **Options** and then select **User Name** with the navigator and confirm with **OK** on the left menu key.
- Select the account that you want to send the message from, and confirm with **OK**.
- Enter your password (if prompted) and confirm with **OK**.
- Select **Send to** with navigator and press **OK**.
- Enter the correspondent's telephone number, or look it up in the phonebook, and select **Send** with the left menu key. If you select a "personal user account", the SMS will be sent using your standard telephonenumber plus the user account number. E.g. If your personal user number is "1" and your telephone number is 123456789, your correspondents will receive an SMS from: 1234567891.

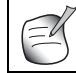

**Messages sent from a personal user account are stored in the Outbox. In the outbox the messages are not protected by a password.**

#### *9.4.6 Deleting a personal user account*

- Select **SMS** and confirm with **OK**.
- Select **Settings** with the navigator and press **OK**.
- Select **Users** and confirm with **OK**.
- Select **Delete User** with the navigator and press **OK**. All the personal user accounts appear on the screen.
- Using the navigator, select the account to be removed and press **OK**.
- Enter the system PIN (the factory setting is 0000), and select **OK**. The account is deleted. All the SMS messages received by the account are deleted; those sent from the account are still saved in the Outbox.

### **9.5 ALLOCATING AN SMS TERMINAL NUMBER**

It is possible for several SMS-enabled telephones to be connected up to the same line. So that each telephone can continue to receive SMSs, they must be allocated different SMS terminal numbers. *This is network depending!* To allocate a number:

- Select SMS and confirm with **OK**.
- Select **Settings** with the navigator and press **OK**.
- Select **Terminal Number** with the navigator and press **OK**.
- The number "0" is pre-set. To change it: Enter the preferred number (from 0 to 9) and confirm with **OK**.

If you have already created personal user accounts, your OGATECH OG-R400 will not allow you to allocate a terminal number that corresponds to an existing user number. If two SMSenabled telephones connected up to the same line have the same terminal number, neither will be able to receive SMSs. They must be given differing numbers. E.g. If you have already created a user account with the number "3", you must allocate a terminal number other than "3".

**ENGLISH**

#### OGATECH OG-R400

If you keep the pre-set terminal number "0" in your OGATECH OG-R400 and your telephone number is 123456789, your correspondents can continue to send you SMSs at 123456789. If you give the terminal a number other than "0", you must tell your correspondents so that they can continue to send you SMS messages: they will need to affix the terminal number to your telephone number. E.g. If you give your OGATECH OG-R400 the terminal number "3" and your telephone number is 12346789, your correspondents will need to send their SMSs to: 13456789 3.

## **9.6 SET SMS ALERT TONE**

Your handset can play a different melody, a morse beep or a discreet tone to announce a new text message.

- Select **Menu** and then **SMS** and confirm with **OK**.
- Select **Settings** and press **OK**.
- Select **SMS Alert**. and press **OK**.
- Scroll to **Set Alert** and press **OK**.
- Select the type of alert you want and press **OK** to confirm or **BACK** to return to the previous menu.
- Select **ON** or **OFF** and press **OK** to confirm the setting.

## **9.7 MEMORY FULL**

When the memory is full, you get the screen message "**Memory Full**". You can no longer send or receive SMSs. To continue to receive SMSs, you can delete some or all of the messages. To delete all the messages stored in the "**Inbox**" and "**Outbox**":

- Select **Menu** and then **SMS** and confirm with **OK**.
- Select **Delete Messages** and press **OK**.
- Select **All Messages** with the navigator and press **OK**.
- The screen displays: **All Messages: Confirm?**. Confirm with **OK** or cancel with **Back**.

### **9.8 SMS SERVICE CENTER NUMBERS**

To send and receive SMS text messages you need the telephone number of your Network's SMS Centre. These numbers have been pre-loaded into the OGATECH OG-R400. You can also find these numbers on the addendum sheet mentioned per country and per operator. If you accidentally delete the SEND or RECEIVE SMS Service Centre numbers you will need to re-enter them in order for your SMS Service to work.

The OGATECH OG-R400 can store 1 SEND SMS Service center numbers which and 1 RECEIVING SMS Service center numbers.

#### *9.8.1 To set the Receiving SMS Centres numbers*

- From the standby screen, press **SMS** to open the SMS menu.
- Scroll to **Settings** and press **OK**.
- Press **OK** to open **Service Centres** menu.
- Scroll to **Receive Centre** and select **OK**.
- The current stored number will be shown. Press **Clear** and enter the new number.
- Press **OK** to store the number.

#### *9.8.2 To set and select the sending SMS Centre number*

- From the standby screen, press **SMS** to open the SMS menu.
- Scroll to **Settings** and press **OK**.
- Press **OK** to open **Service Centres** menu.
- Scroll to **Sending Centre** and select **OK**.
- The current stored number will be shown. Press **Clear** and enter the new number.
- Press **OK** to store the number.

# **10ADDITIONAL HANDSETS AND BASES**

You can subscribe up to 5 handsets on a OGATECH OG-R400 base. Each handset can register to 4 base stations and the user can select which base he wants to use.

# **10.1 ADDING A NEW HANDSET**

**!! Only needed when you have deregistered a handset or when you bought a new one !!**

First put the base into registration mode:

- Press and hold the paging  $\bullet$ ) button on the base until you hear two beeps.
- The  $\sim$  LED will start to blink on the base for 90 seconds. During that time the base is ready to register a handset.

On the handset:

 $\mathbb{I}$ 

- Select **Menu** to open the menu.
- Select **Registration** with the navigator and press **OK**.
- Select **Register Handset** with the navigator and press **OK**.
- Select the number of the base to be associated with the handset (1 to 4). Confirm by pressing **OK**.
- Enter the system PIN (0000 by default) and confirm with OK. A series of numbers appears on the screen, representing the base ID. Confirm with **0K**. Your handset is registered.

# **10.2 REMOVING A HANDSET**

This procedure needs to be carried out on a different handset from the one you want to uninstall.

- Select **Menu** by pressing the left menu key.
- Select **Registration** with the navigator and press OK.
- Select **De-register** with the navigator and press **OK**. Enter the system PIN (0000 by default) and press **OK**.
- Select the handset to uninstall with the navigator and press **OK**.

# **10.3 SELECT A BASE**

You can switch your OGATECH OG-R400 handset between bases. You can also set it to automatically base select with the strongest signal. The handset must first be registered with each base individually.

- Press **MENU** then scroll to **Registration** and press **OK**.
- Scroll to **Select Base** then press **OK**. The current base being used is highlighted.

• Select the base you want or select **Automatic** to connect to the base with the strongest signal. Press **OK**.

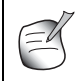

**When you do Automatic base selection, the handset will only search in standby for the strongest base when it's out of range on the current base (not during communication)!**

## **10.4 USING THE INTERCOM FEATURE**

#### *10.4.1 Calling an internal handset*

- Press **INT**. The screen displays "**Internal Call**".
- Enter the internal handset number.

#### *10.4.2 Transfer a external call to another handset*

During an external call:

- Press **INT**.
- Enter the number of the handset you want to call. Your external correspondent is placed on hold. When the internal correspondent answers, press  $\bullet$  to transfer the call. If the internal correspondent doesn't answer, press **INT** to retrieve the external correspondent or to go from one to the other.

#### *10.4.3 Conference call*

You can talk between 2 handset and a external line at the same time. During an external call:

- Press **INT**.
- Enter the number of the handset you want to call. Your external correspondent is placed on hold.
- When the internal correspondent answers, press '#' for 2 seconds. If the internal correspondent doesn't answer, press **INT** to retrieve the external correspondent.

### *10.4.4 TAKING AN EXTERNAL CALL DURING AN INTERNAL COMMUNICATION*

When you are on intercom with another handset, you can still pick up outside calls. To take an incoming call:

- **Press**  $\subseteq$ **. The internal communication is interrupted.**
- Then press  $\curvearrowleft$ . You are in communication with the outside caller.

# **11TROUBLESHOOTING**

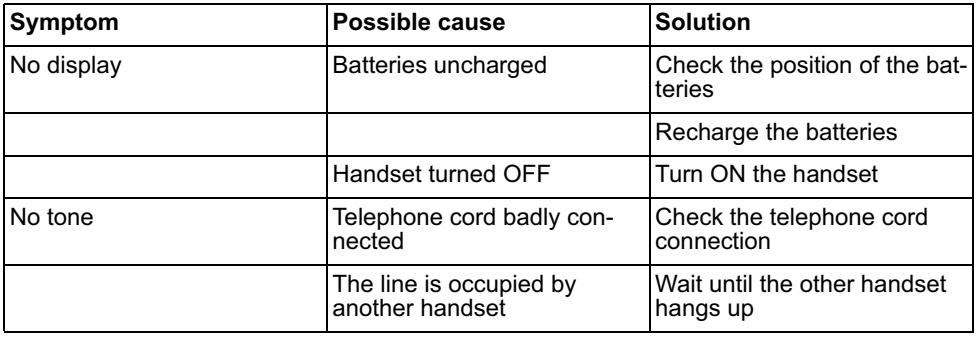

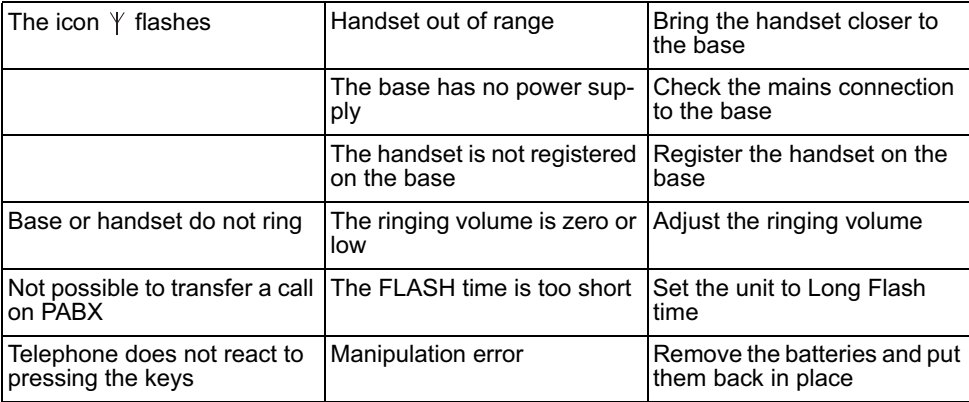

# **12TECHNICAL DATA**

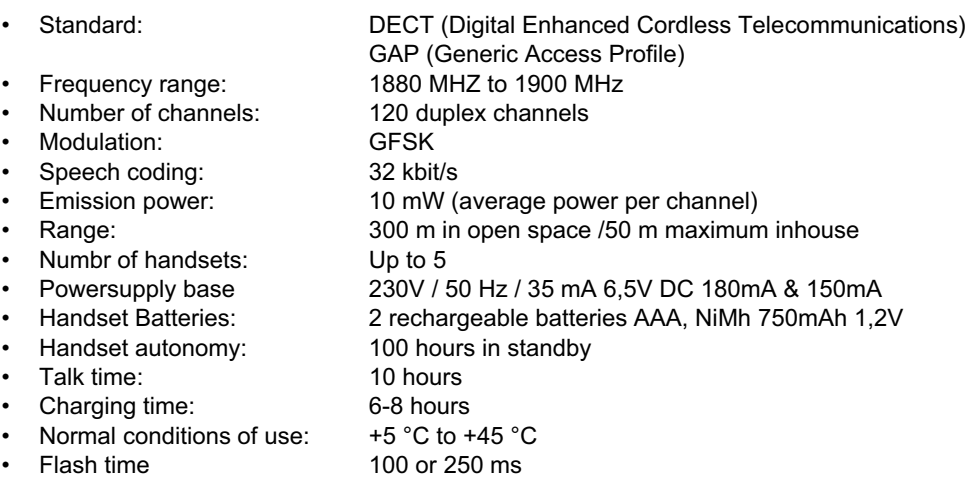

# **13DEFAULT SETTINGS**

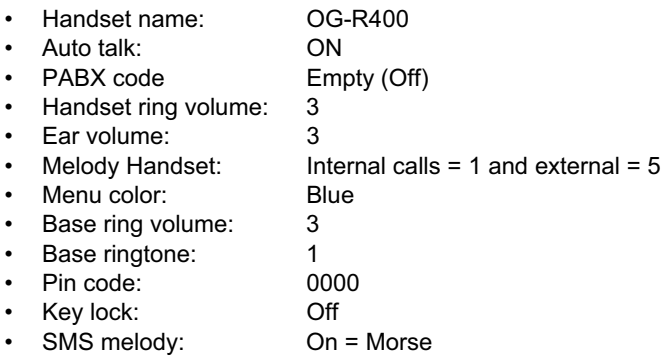

# **14WARRANTY**

### **14.1 WARRANTY PERIOD**

The devices have a 36-month warranty period. The warranty period starts on the day the new unit is purchased. There is no warranty on standard or rechargeable batteries (AA/AAA type). Consumables or defects causing a negligible effect on operation or value of the equipment are not covered.

The warranty has to be proven by presentation of the original or copy of the purchase receipt, on which the date of purchase and the unit-model are indicated.

### **14.2 WARRANTY HANDLING**

A faulty unit needs to be returned to an authorized service centre including a valid purchase note and a filled in service card.

If the unit develops a fault during the warranty period, the service centre will repair any defects caused by material or manufacturing faults free of charge, by either repairing or exchanging the faulty units or parts of the faulty units. In case of replacement, colour and model can be different from the original purchased unit.

The initial purchase date shall determine the start of the warranty period. The warranty period is not extended if the unit is exchanged or repaired by the service centre.

### **14.3 WARRANTY EXCLUSIONS**

Damage or defects caused by incorrect treatment or operation and damage resulting from use of non-original parts or accessories are not covered by the warranty.

The warranty does not cover damage caused by outside factors, such as lightning, water and fire, nor any damage caused during transportation.

No warranty can be claimed if the serial number on the units has been changed, removed or rendered illegible.

Any warranty claims will be invalid if the unit has been repaired, altered or modified by the buyer.

This appliance may only be used with rechargeable batteries. If you want to replace the originally included batteries, please check whether the batteries you use are suitable and rechargeable. Alkaline batteries may under NO circumstances be used in the handsets. If you use Alkaline batteries and place the handset on the basis, the batteries will heat up and may explode. Any damage which may be caused cannot be recovered from the manufacturer and the damage thus caused to the appliance is not covered by the warranty conditions. Any repairs will be charged to you.

### **VEILIGHEIDSRICHTLIJNEN**

- Gebruik enkel de meegeleverde adapter. Geen vreemde adapters gebruiken, de accucellen kunnen hierdoor beschadigd worden.
- Gebruik enkel oplaadbare batterijen van hetzelfde type. Gebruik nooit gewone, niet oplaadbare batterijen. Let bij het plaatsen van de oplaadbare batterijen op de polariteit (aangeduid in de batterijruimte van de handset).
- Raak de laad- en stekkercontacten niet aan met scherpe en metalen voorwerpen.
- De werking van medische toestellen kan worden beïnvloed.
- De handset kan een onaangenaam gezoem veroorzaken in hoorapparaten.
- Het basisstation niet opstellen in vochtige ruimten en niet op minder dan 1,5 m van een waterbron. De handset niet in aanraking brengen met water.
- De telefoon niet gebruiken in explosieve omgevingen.
- Ontdoe u op een milieuvriendelijke wijze van de batterijen en de telefoon.
- Daar bij stroomuitval met dit toestel niet kan getelefoneerd worden, in geval van nood een telefoon gebruiken die geen netstroom nodig heeft bvb. een GSM.

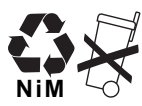

#### **REINIGING**

Veeg de telefoon met een licht vochtig doek of met een antistatische doek af. Gebruik nooit reinigingsmiddelen of agressieve oplosmiddelen.

### **HET TOESTEL VERNIETIGEN (MILIEU)**

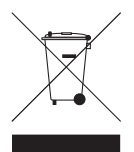

Op het einde van de levenscyclus van het product mag u dit product niet bij het normale huishoudelijke afval gooien, maar moet u het naar een inzamelpunt brengen voor de recyclage van elektrische en elektronische apparatuur. Dit wordt aangeduid door het symbool op het product, in de handleiding en/of op de verpakking.

Sommige materialen van het product kunnen worden hergebruikt als u ze naar een inzamelpunt brengt. Door onderdelen of grondstoffen van gebruikte producten te hergebruiken, levert u een belangrijke bijdrage tot de bescherming van het milieu. Wend u tot uw lokale overheid voor meer informatie over de inzamelpunten in uw buurt.

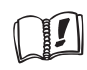

Dit product werkt alleen op herlaadbare batterijen. Als u niet herlaadbare batterijen in de handset stopt en deze op de basis plaatst, zal de handset beschadigd raken. Deze beschadiging wordt NIET gedekt door de garantie.

Het CE-symbool duidt aan dat het toestel voldoet aan de essentiële vereisten van de R&TTE-richtlijn.

# **1 AAN DE SLAG**

## **1.1 HET BASISSTATION INSTALLEREN**

Ga als volgt te werk voor de installatie:

- Stop het ene uiteinde van de adapter in het stopcontact en het andere uiteinde in de adapteraansluiting onderaan de basis.
- Sluit een uiteinde van de telefoonkabel aan op de telefooncontactdoos en het andere uiteinde op de onderkant van de basis.
- Stop de telefoon- en de stroomkabel in de geleiders van het basisstation, zoals weergegeven in onderstaande afbeelding:

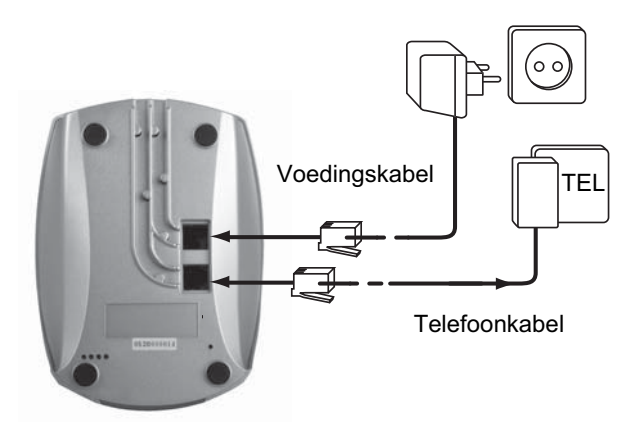

# **1.2 DE HANDSET INSTALLEREN**

- Open het batterijvak (zie onderaan).
- Plaats de batterijen **en houd rekening met de polariteit (+ en -)**.
- Sluit het batterijvak.
- Laat de handset gedurende 20 uur op het basisstation. De lijn-/ladingindicator (LED) op het basisstation zal oplichten.

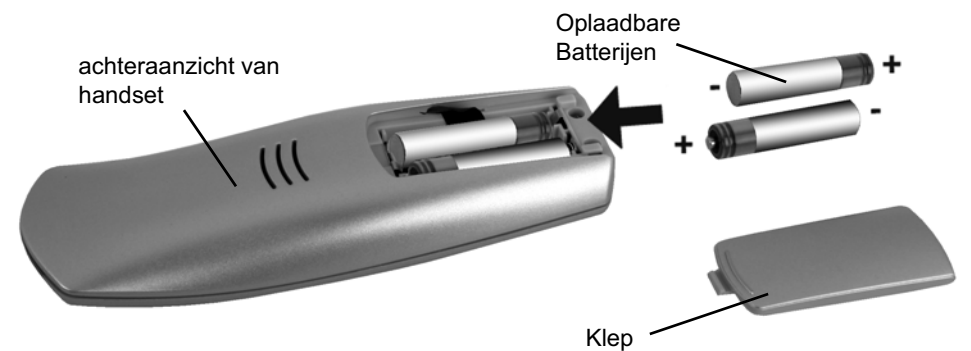

Zorg ervoor dat de batterij gedurende 20 uur is opgeladen voordat u de telefoon voor de eerste keer gebruikt. Doet u dit niet, dan zal de telefoon niet optimaal werken.

1

 $\mathfrak{p}$ 

3

4

12

11

OGRTECH пô

# **1.3 ALS U EEN TWIN/TRIPLE-VERSIE HEBT GEKOCHT**

Als U een twin- of triple-versie heeft:

• Stop het ene uiteinde van de adapter in het stopcontact en het andere uiteinde in de adaptoraansluiting onderaan de lader.

6

5

8

7

OGRTECH

- Plaats de batterijen in de handset.
- Laat de handset gedurende minstens 20 uur opladen.

# **2 KENNISMAKEN MET UW TELEFOON**

# **2.1 TOETSEN/LED**

## **HANDSET**

- 1 Display
- 2 Optie/menutoets 2
- 3 Verbreektoets
- 4 INT-toets
- 5 Optie/menutoets 1
- 6 Volumetoets
- 7 Lijntoets
- 8 Alfanumerieke toetsen
- 9 Flashtoets

# **BASISSTATION**

- 10 Paging-toets  $\bullet$ )
- 11 In gebruik/Voeding(LED)
- 12 LED handset op basisstation

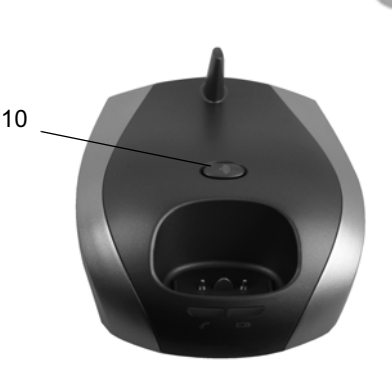

9

### **2.2 SYMBOLEN**

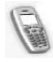

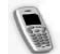

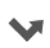

Gemiste oproepen in oproeplijst\*<br>
Alarm ingesteld

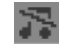

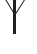

ſ

Handset niet geregistreerd of buiten  $-\sqrt{-}$ bereik

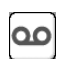

In gesprek Nieuwe voicemail\*\*

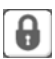

Einde oproep Toetsenbord vergrendeld

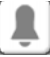

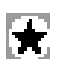

Belvolume handset UIT **Light bevat ongelezen of gemiste** oproepen

Binnen bereik basisstation Nieuw SMS-bericht ontvangen\*\*\*

### **Batterijstatus:**

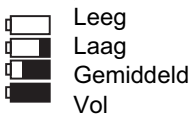

*\* Als de identificatiedienst voor de oproeplijn beschikbaar is op de telefoonlijn*

*\*\* Als de telefoonberichtendienst beschikbaar is op de telefoonlijn*

*\*\*\* Als de SMS-dienst beschikbaar is op de telefoonlijn*

# **2.3 LAMPJES OP BASISSTATION**

- Handset op basisstation  $\Box$ 
	- UIT: Geen voeding aangesloten op basisstation
		- AAN: voeding aangesloten
		- Langzaam knipperend: In gesprek
		- Snel knipperend: tijdens registratiemodus of telefoonberichten\*

*\* Als de telefoonberichtendienst beschikbaar is op de telefoonlijn*

# **2.4 NAVIGEREN DOOR HET MENU**

De OGATECH OG-R400 biedt u een gebruiksvriendelijk menusysteem. Elk menu brengt u naar een lijst met opties. De menumap vindt u terug in de volgende paragraaf.

Wanneer de handset is ingeschakeld en in stand-by staat, drukt u op de optieknop onder "**MENU**" om het hoofdmenu te openen.

Druk op de knop  $\triangle$  of  $\blacktriangledown$  om te bladeren naar de gewenste menufunctie. Druk vervolgens op **OK** om andere opties te selecteren of om de weergegeven instelling te bevestigen.

#### **Menu afsluiten of één niveau terugkeren in het menu**

Druk op **Terug (Back)** om naar het vorige niveau in het menu te gaan. Druk op  $\bullet$  om op elk ogenblik te annuleren en terug te keren naar stand-by. Als u gedurende 60 seconden geen enkele knop indrukt, keert de handset automatisch terug naar stand-by.

## **2.5 MENUOVERZICHT**

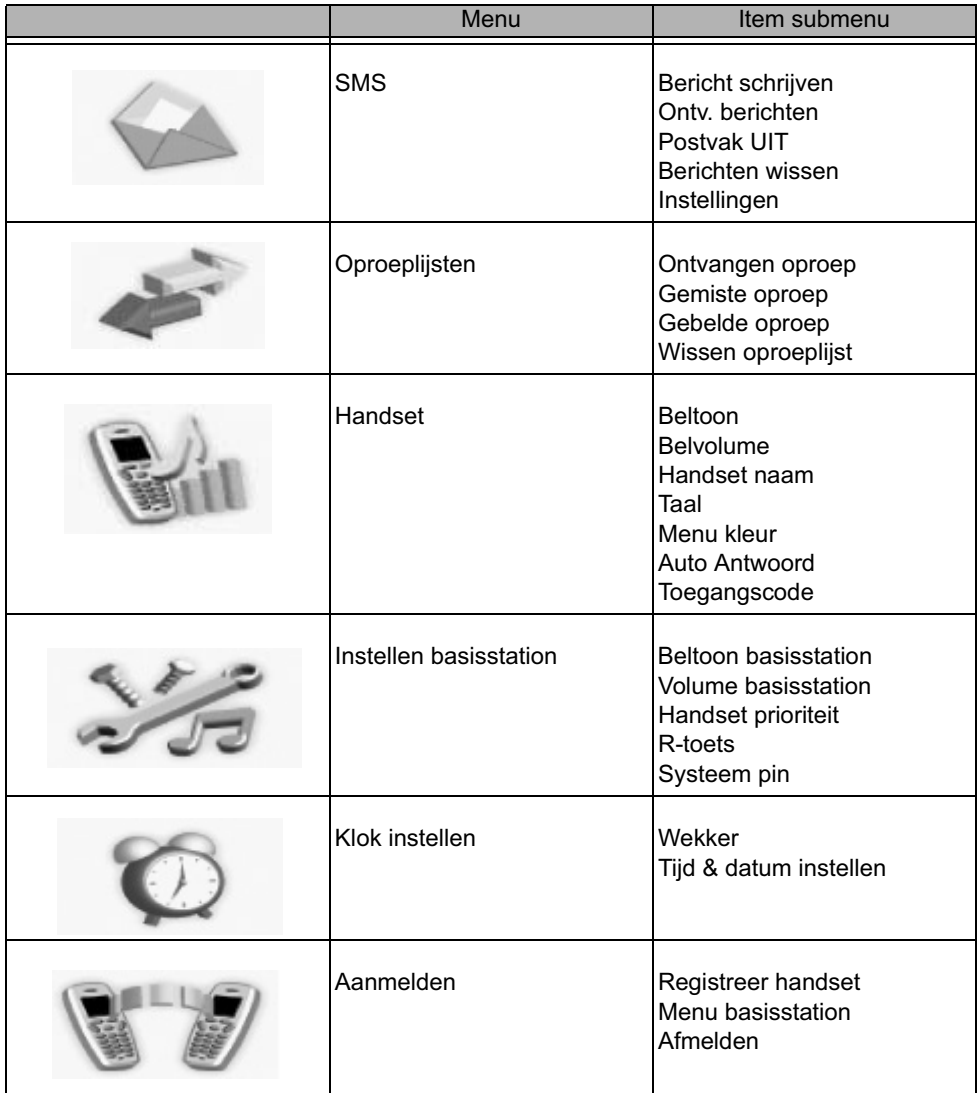

# **3 DE TELEFOON GEBRUIKEN**

## **3.1 DE HANDSET IN-/UITSCHAKELEN**

- Houd de toets **ingedrukt om de handset uit te schakelen.**
- Druk opnieuw op  $\bullet$  of plaats de handset in het basisstation om hem opnieuw in te schakelen.

## **3.2 DE TAAL WIJZIGEN**

Open het menu "**Handset**" om de taal te wijzigen:

- Selecteer "**Menu**" met de linker menutoets  $\bullet$ .
- Druk de navigatieknop  $\blacktriangledown$  tweemaal omlaag.
- Het menu **Handset** verschijnt op het display en druk op "**OK**".
- Blader met de navigatietoets door het menu en selecteer **Taal (Language)**. De pijlen A en ▼ geven aan dat er verdere opties beschikbaar zijn. Druk op "OK" om de taal te bevestigen. Het scherm toont het bericht "**Nederlands opgeslagen**" als u voor Nederlands hebt gekozen. De menu's van uw handset zullen Nederlandstalig zijn.
- Selecteer **Terug (Back)** om terug te keren naar het vorige menu.

### **3.3 EEN NUMMER BELLEN**

#### *3.3.1 Rechtstreeks kiezen*

- Druk op  $\curvearrowleft$  om een lijn te verkrijgen.
- Kies het nummer dat u wilt bellen.
- Druk op  $\bullet$  of plaats de handset terug op het basisstation om op te hangen aan het einde van een gesprek.

#### *3.3.2 Blokkiezen*

Met de functie blokkiezen kunt u een nummer invoeren en wijzigen voordat u het nummer belt.

- Vorm een nummer van maximaal 25 cijfers. Druk de navigatieknop  $\triangle$  omhoog en houd hem ingedrukt om een pauze in te voegen. Op het scherm verschijnt een "P".
- Selecteer Wissen (Clear) met de rechter menutoets **·** om te corrigeren. Druk op de lijntoets **c** om de oproep te vormen. Op het scherm verschijnt: "In gesprek **123456789**". Druk op of plaats de handset terug op het basisstation om in te haken.

## **3.4 EEN OPROEP ONTVANGEN**

Wanneer u een externe oproep ontvangt, verschijnt het volgende op het scherm: **Externe oproep (External Call).**

Om de oproep te beantwoorden:

Druk op  $\triangle$  (als de handset niet in zijn basisstation/lader zit) of

Neem de handset van het basisstation (Als de optie Automatisch beantwoorden actief is) (Zie §"7.5 Automatisch beantwoorden").

• Het pictogram voor in gesprek (verschijnt op het scherm. De gespreksduur wordt na ongeveer 15 seconden weergegeven.

# *3.4.1 Het belvolume aanpassen tijdens een inkomende oproep*

Met de navigatieknop  $\triangle$  of  $\blacktriangledown$  kunt u het belvolume aanpassen terwijl de telefoon rinkelt. Het belvolume wordt weergegeven op het scherm. U hebt de beschikking over 5 volumeniveaus en de optie om de beltoon volledig uit te schakelen. In dit laatste geval wordt de melding **Volume uit (Volume Off)** weergegeven en verdwijnt het symbool . Deze informatie blijft gedurende ongeveer 3 seconden op het scherm of tot u de lijntoets indrukt.

# **3.5 HANDENVRIJ MODUS**

Met Handenvrij kunt u spreken met uw gesprekspartner zonder dat u de handset hoeft vast te houden. Hierdoor kunnen ook andere mensen in de kamer het gesprek aan beide zijden volgen.

Handenvrij bellen:

- Druk tweemaal op  $\curvearrowleft$ . Het display toont het symbool  $\mathbb{I}$ . Bel het nummer. U kunt de oproep horen via de luidspreker van de handset.
- Druk opnieuw op  $\curvearrowleft$  om op elk ogenblik over te schakelen naar de handset. Druk op  $\curvearrowleft$ om de oproep te beëindigen. U kunt elke oproep naar handenvrij schakelen door tijdens het gesprek de toets **in** te drukken.

# **3.6 VOLUME OORTELEFOON/HANDENVRIJ REGELEN**

Druk op  $\triangle$  of  $\blacktriangledown$  tijdens een normaal of een handenvrij gesprek om het volume 1 tot 5 te selecteren.

# **3.7 EEN NUMMER UIT DE LIJST OPNIEUW KIEZEN**

U kunt een oproep naar maximaal 20 van de laatst gekozen nummers herhalen. Als u in het telefoonboek een naam het opgeslagen die bij een nummer hoort, dan wordt de naam weergegeven ( zie § "4 Telefoonboek" ).

Een nummer uit de lijst opnieuw bellen:

- Druk op  $\mathcal{D}/P$  om de lijst voor de nummerherhaling te openen. Blader met  $\wedge$  of  $\blacktriangledown$  tot het gewenste nummer wordt weergegeven.
- Druk op  $\curvearrowleft$  om het nummer te kiezen.

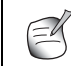

**U kunt de lijst met de gekozen nummers ook raadplegen via het menu (Zie § "6 Oproeplijst" voor meer details).**

# **3.8 MICROFOON UITSCHAKELEN (MUTE FUNCTIE)**

Tijdens een conversatie kunt u de microfoon uitschakelen zodat de persoon aan de andere kant van de lijn u niet kan horen:

- Selecteer **Mute (SECRECY)** met de rechter menutoets om de microfoon uit te schakelen.
- **Mute(SECRECY ON)** verschijnt op het display
- Druk opnieuw op de linker menutoets om de microfoon opnieuw te activeren

# **3.9 EEN HANDSET ZOEKEN (PAGING-FUNCTIE)**

Als u vergeten bent waar u de handset hebt achtergelaten, kunt u de paging-toets on op het basisstation indrukken. Alle handsets die bij het basisstation zijn geregistreerd, zullen ongeveer 30 seconden bellen.

OGATECH OG-R400 31

De LED  $\sim$  op het basisstation zal knipperen. Druk op een willekeurige toets op de handset om het bellen te stoppen.

### **3.10 KLAVIERVERGRENDELING**

U kunt het klavier vergrendelen om te vermijden dat u onopzettelijk een nummer belt terwijl u de handset bij u hebt.

- Houd de toets '#' ingedrukt tot de melding **Toetsen vergrendelen(Keypad locked)** en het symbool **a** verschijnen.
- Druk op de linker menutoets **Desact.(UNLOCK)** en bevestig met **Ja (YES)** om uw toetsenbord te ontgrendelen.

# **4 TELEFOONBOEK**

In elke handset kunt u tot 200 namen en nummers opslaan. Namen kunnen tot 16 tekens lang zijn en getallen tot 20 cijfers.

#### **Een record toevoegen**

- Druk met de rechter menuknop op **Namen (NAMES)**.
- Als het telefoonboek leeg is, selecteer dan **Naam toevoegen (Add Entry)** en druk op '**OK**'

*OF*

- Als er reeds namen zijn opgeslagen, worden ze weergegeven. Druk op **Opties (OPTIONS)**. **Naam toevoegen (Add Entry)** wordt gemarkeerd. Druk op '**OK'**.
- Typ de naam via het toetsenbord en druk vervolgens op **OK**.
- Voer het nummer in via het toetsenbord en druk vervolgens op **OK**. Het scherm geeft de lijst weer met de namen in het telefoonboek.
- Houd **Terug (Back)** ingedrukt om terug te keren naar stand-by.

#### **Een record bellen**

- Druk op de rechter menutoets **Namen (NAMES)**.
- Blader met  $\triangle$  of  $\blacktriangledown$  naar de gewenste naam of gebruik het toetsenbord om de eerste letter van de naam te typen.
- Druk op  $\curvearrowleft$  om het nummer te bellen.

#### **Naam en nummer bewerken**

- Druk op de rechter menutoets **Namen (NAMES)**.
- Blader met  $\triangle$  of  $\blacktriangledown$  naar de gewenste naam of gebruik het toetsenbord om de eerste letter van de naam te typen
- Druk op **Opties (OPTIONS)** Blader naar **Kaart wijzigen (Edit Entry)** en druk op '**OK**'.
- Het scherm **Kaart wijzigen (Edit Entry)** wordt weergegeven. Druk op **Wissen (Clear)** om te verwijderen of gebruik  $\triangle$  of  $\blacktriangledown$  om de cursor te positioneren. Gebruik het toetsenbord om de naam te wijzigen. Druk op **OK**.
- Bewerk het nummer en druk op **OK**. Het display keert terug naar de namenlijst.
- Houd **Terug (Back)** ingedrukt om terug te keren naar stand-by.

#### **Details weergeven**

- Druk op Namen (NAMES) en blader met **v** naar de gewenste naam. Druk vervolgens op **Opties (OPTIONS)**.
- Blader met naar **Bekijk details** (**Show Details)** en druk op **OK**.
- Het display toont de naam, het nummer en elk oproepgroep of beltoon die u eventueel aan de record hebt toegewezen.
- Houd **Terug (Back)** ingedrukt om terug te keren naar stand-by.

#### **Een record verwijderen**

- Druk op **Namen (NAMES)** en blader vervolgens met ▲ of ▼ naar de gewenste naam. Druk vervolgens op **Opties (OPTIONS)**.
- Blader met **A** naar Kaart wissen (Delete Entry) en druk op OK.
- Druk op **Ja (YES)** om te bevestigen of op **Nee (NO)** om te annuleren.
- Houd **Terug (Back)** ingedrukt om terug te keren naar stand-by.

#### **Alle records verwijderen**

- Druk op **Namen (NAMES)** en blader vervolgens met of v naar de gewenste naam. Druk vervolgens op **Opties (OPTIONS)**.
- Blader met A naar **Telefoonboek wissen (Delete All)** en druk op **OK**.
- Druk op **Ja (YES)** om te bevestigen of op **Nee (NO)** om te annuleren.
- Houd **Terug (Back)** ingedrukt om terug te keren naar stand-by.

#### **Beltoon selecteren**

U kunt kiezen welk melodie er moet worden afgespeeld wanneer u een oproep ontvangt van geselecteerde nummers in het telefoonboek.

- Druk op **Namen (NAMES)** en blader vervolgens met **A** of **v** naar de gewenste naam. Druk vervolgens op **Opties (OPTIONS)**.
- Blader met **v** naar **Beltoon (Ringtone)** en druk op OK. Het Beltoonscherm wordt weergegeven. De huidige instelling is gemarkeerd.
- Blader met  $\triangle$  of  $\blacktriangledown$  naar de gewenste beltoon. Een voorbeeld van de beltoon wordt afgespeeld. Druk op **OK**. Het display toont het bericht **Beltoon opgeslagen (Ringtone Saved**) en keert terug naar de lijst van het telefoonboek.
- Houd **Terug (Back)** ingedrukt om terug te keren naar stand-by.

# **5 BELLERIDENTIFICATIE**

#### **!! Deze dienst werkt alleen wanneer u een abonnement voor de Nummerweergave dienst heeft. Neem contact op met uw telefoonmaatschappij!!**

Wanneer u een oproep ontvangt, verschijnt het telefoonnummer van de beller op het display van de handset. De telefoon kan zowel oproepen ontvangen in FSK als in DTMF. U kunt ook zijn of haar naam zien indien deze werd overgedragen door het netwerk. Als de naam in het telefoonboek geprogrammeerd is, wordt deze weergegeven!

De telefoon kan tot 50 oproepen opslaan in een oproeplijst (ontvangen en gemiste) die u later kunt bekijken. Als het geheugen vol is, zullen de nieuwe oproepen automatisch de oudste oproepen in het geheugen vervangen. Gemiste oproepen worden weergegeven door een symbool op het display.

OGATECH OG-R400 33

#### **De ontvangen oproepen lezen:**

U kunt de gemiste oproepen op 3 manieren weergeven:

- 1) De lijst met gemiste oproepen raadplegen wanneer het display het aantal gemiste oproepen toont tijdens de stand-by:
- Druk op Lezen (Read) en blader naar de lijst met behulp van de navigatietoetsen  $\triangle$  en  $\blacktriangledown$  .

De gemiste oproepen die u niet hebt geraadpleegd worden gemarkeerd met een

- 2) De gemiste oproepen raadplegen nadat u andere telefoonfuncties hebt geactiveerd:
- Druk op en u ziet meteen de lijst met de ontvangen oproepen (combinatie van ontvangen en gemiste oproepen).
- Blader door de lijst met de navigatietoetsen  $\triangle$  of  $\blacktriangledown$ .

Druk op  $\curvearrowleft$  om een nummer te bellen of selecteer **Opties (OPTIONS)** om de record te verwijderen, meer details te bekijken of het nummer toe te voegen aan het telefoonboek.

3) Via het menu (Zie §"6 Oproeplijst" hieronder)

# **6 OPROEPLIJST**

Uw OGATECH OG-R400 houdt een lijst bij van uw laatste oproepen.

- **Ontvangen oproepen (Received Calls)**: geeft details weer van alle recente bellers.
- **Gemiste oproepen (Missed Calls)**: geeft details weer van oproepen die niet werden beantwoord.
- **Uitgaande oproepen (Dialled Calls)**: de lijst geeft details weer van de laatste 20 oproepen die vanaf uw handset werden gemaakt.

U kunt in totaal een combinatie van 50 oproepen opslaan in de ontvangen en gemiste oproepen.

#### **Gemiste en ontvangen oproepen**

U kunt de oproeplijst openen met de navigatieknop of via het menu.

De navigatieknop gebruiken:

- Druk vanaf het scherm stand-by op v. Nieuwe oproepen worden aangeduid met een  $*$ . Druk op  $\triangle$  of  $\blacktriangledown$  om te bladeren door de lijst. U hoort een pieptoon wanneer u de eerste en laatste oproep in de lijst hebt bereikt.
- Druk op **c** om een nummer te bellen of druk op **Opties (OPTIONS)** om de record te verwijderen, meer details te bekijken of het nummer aan het telefoonboek toe te voegen.

U kunt de oproeplijst ook raadplegen via het menu

- Druk op **Menu**
- Blader met naar **Oproeplijsten (Calls list)** en druk op **OK**. Selecteer **Ontvangen oproepen (Received Calls)** of **Gemiste oproepen (Missed Calls)** en druk op **OK**.
- Als de naam van de beller in het telefoonboek is opgeslagen, wordt deze naam weergegeven.

#### **Lijst oproepherhalingen:**

Net zoals beschreven onder § "3.7 Een nummer uit de lijst opnieuw kiezen" kunt u ook de lijst met de gebelde nummers raadplegen vanaf het menu:

- Druk op **Menu**
- Blader met naar **Uitgaande oproepen (Dialled Calls)** en druk op **OK**. Selecteer **Uitgaande oproepen (Dialled Calls)** en druk op **OK**.
- **Druk op comeen nummer te bellen of druk op Opties (OPTIONS)** en selecteer vervolgens:
	- **Wissen (Delete)**: om een nummer te verwijderen.
	- **Bekijk details (Show Details)**: als een naam wordt weergegeven, toont deze optie het nummer.
	- **Nummers toevoegen (Save Number)**: om een record in het telefoonboek te maken. Voer de naam in en druk op **OK**. Het nummer wordt weergegeven.
- Druk op **OK** om het nummer op te slaan.

## **6.1 LIJST VERWIJDERDE OPROEPEN**

- Druk op **Menu**
- Blader met naar **Uitgaande oproepen (Dialled Calls)** en druk op **OK**. Selecteer **Wissen oproeplijst (Delete calls lists)** en druk op **OK**.
- Druk op  $\triangle$  of  $\blacktriangledown$  om de lijst te selecteren die u wilt verwijderen: **Ontvangen oproepen (Received Calls) Gemiste oproepen (Missed Calls) Uitgaande oproepen (Dialled Calls) Alle oproepen (All Calls)**
- Druk op **OK**
- Druk op **Ja (YES)** om te verwijderen of op **Nee (NO)** om te annuleren

# **7 DE HANDSET PERSONALISEREN**

### **7.1 DE DATUM EN TIJD INSTELLEN**

- Druk op **Menu**
- Blader met naar **Klok instellen (Time settings)** en druk op **OK**. Selecteer **Tijd & datum instellen (Set Date & Time)** en druk op **OK**.
- Voer de datum in (formaat: DD/MM).
- Bevestig met **OK**
- Voer de tijd in (formaat: UU:MM).
- Bevestig met **OK**

### **7.2 DE ALARMFUNCTIE GEBRUIKEN**

Stel de datum en tijd in en gebruik uw OGATECH OG-R400 om u een herinneringssignaal te geven. U kunt andere alarminstellingen gebruiken voor elke handset die op uw basisstation is geregistreerd. Het alarmsignaal wordt alleen weergegeven op deze handset en niet op het basisstation of op een andere handset.

#### *7.2.1 Het alarm instellen*

- Druk op **Menu**
- Blader met naar **Klok instellen (Time settings)** en druk op **OK**. Selecteer **Wekker (Alarm)** en druk op **OK**.
- Selecteer **Aan/Uit (On/Off)** met de navigator en druk op **OK**. Selecteer met de navigator een van de 3 instellingstypes: **Direct, Dagelijks of Uit (On Once, On Daily & Off)**. Bevestig met **OK**. Als u kiest voor **Direct (On Once)** of **Dagelijks (On Daily)** , verschijnt het volgende op het display:

**Tijd (TIME)** (24 uur formaat):

00:00

Voer het tijdstip in waarop u wilt dat de telefoon belt en bevestig uw keuze door te drukken op de toets **OK** .

• Selecteer **Uit (Off)** en bevestig met **OK** om de alarmfunctie uit te schakelen.

#### *7.2.2 De alarmtoon instellen*

- Druk op **Menu**
- Blader met **v** naar **Klok instellen (Time settings)** en druk op OK. Selecteer Wekker **(Alarm)** en druk op **OK**.
- Selecteer **Instellen alarmtoon (Set Alarm Tone)** met de navigator en druk op **OK**.
- Blader met  $\triangle$  of  $\blacktriangledown$  om de gewenste alarmtoon (1-4) te selecteren en druk op **OK**

## **7.3 BELTOON EN VOLUME**

### *7.3.1 Beltoon*

U hebt de keuze uit 5 verschillende belmelodieën. U kunt verschillende melodieën instellen voor interne en externe oproepen.

- Druk vanaf het stand-by scherm op **MENU** en blader vervolgens met naar **HANDSET**.
- Druk op **OK**.
- Druk op **OK** om **Beltoon (Ringtone)** te markeren. Druk op **OK** om **Externe oproep (External Calls)** te selecteren. Of blader naar **Interne oproep (Internal Calls)** en druk op **OK**.
- Blader met  $\blacktriangle$  en  $\blacktriangledown$  naar de gewenste melodie. Tijdens het bladeren wordt er telkens een voorbeeld afgespeeld. Druk op **OK** om te selecteren of op **Terug (Back)** om terug te keren naar het vorige menu.
- Houd **Terug (Back)** ingedrukt om terug te keren naar stand-by.

### *7.3.2 Belvolume*

U hebt de beschikking over vijf niveaus voor het belvolume en de optie om de beltoon uit te schakelen. Als u het geluid uitschakelt, zal het basisstation nog steeds bellen bij een oproep en duidt het scherm van uw handset de binnenkomende oproepen aan.

- Druk op **MENU** en blader vervolgens naar **HANDSET**. Druk op **OK**.
- Blader met **v** naar **Ring Volume** en druk op OK.
- De huidige instelling wordt weergegeven. Druk op  $\triangle$  om het volume te verhogen of op om het te verlagen. Druk op **OK** om te bevestigen.
- Houd **Terug (Back)** ingedrukt om terug te keren naar stand-by.
### **7.4 NAAM HANDSET**

U kunt de naam wijzigen die in stand-by op het scherm wordt weergegeven (max. 8 tekens lang):

- Druk op **MENU** en blader vervolgens naar **HANDSET**. Druk op **OK**.
- Blader met **v** naar **Handset naam (Handset Name)** en druk op OK.
- Voer de gewenste naam in voor de handset. Druk op **Wissen (Clear)** om een correctie uit te voeren en druk op **OK** om te bevestigen.
- Houd **Terug (Back)** ingedrukt om terug te keren naar stand-by.

### **7.5 AUTOMATISCH BEANTWOORDEN**

Wanneer een oproep binnenkomt terwijl de handset op het basisstation is geplaatst, zal de telefoon de lijn automatisch opnemen wanneer de handset uit de basis wordt genomen. U kunt deze functie in- of uitschakelen:

- Druk op **MENU**, blader naar **HANDSET** en druk op **OK**.
- Blader met naar **Auto.antwoord (Auto talk)** en druk op **OK**.
- Selecteer **Aan (On)** of **Uit (Off)** en druk op **OK** om te bevestigen of op **Terug (Back)** om terug te keren
- Houd **Terug (Back)** ingedrukt om terug te keren naar stand-by.

### **7.6 MENUKLEUR**

- Druk op **MENU**, blader naar **HANDSET** en druk op **OK**.
- Blader met naar **Menu kleur (Menu Colour)** en druk op **OK**.
- Selecteer **Blauw, Groen** of **Roze (Blue, Green Pink)** en druk op **Opslaan (SAVE)** om te bevestigen of op **Terug (Back)** om terug te keren.
- Houd **Terug (Back)** ingedrukt om terug te keren naar stand-by.

### **7.7 PABX-TOEGANGSCODE**

U kunt uw telefoon gebruiken met een PABX of met een lokaal telefoonnetwerk. Wanneer u telefoonnummers kiest uit het telefoonboekgeheugen, kunt u automatisch de PABXtoegangscode vóór het telefoonboeknummer toevoegen.

- Druk op **MENU**, blader naar **HANDSET** en druk op **OK**.
- Blader met **v** naar **Toegangscode (Pabx Access code)** en druk op OK.
- Blader met naar "**Bevestig code" (Set code)** en druk op **OK**.
- Voer de PABX-toegangscode in, bijv. '0' en druk op **OK**.
- Blader met **v** naar **Aan (On)** en druk op OK.
- Houd **Terug (Back)** ingedrukt om terug te keren naar stand-by.

# **8 INSTELLINGEN BASISSTATION**

### **8.1 BELTOON EN VOLUME**

#### *8.1.1 Beltoon*

Voor de beltoon hebt u de keuze uit 5 verschillende melodieën:

- **Druk vanaf het stand-by scherm op MENU**, blader vervolgens met ▼ naar Instellen **basisstat.**(**Base settings)** en druk op **OK**.
- Druk opnieuw op **OK** om het menu **Beltoon basisstat.(Base Ringtone)** te openen.
- Blader met  $\triangle$  of  $\blacktriangledown$  naar de gewenste melodie. Tijdens het bladeren wordt een voorbeeld van de melodie afgespeeld. Druk op **OK** om te selecteren of op **Terug (Back)** om terug te keren naar het vorige menu.
- Houd **Terug (Back)** ingedrukt om terug te keren naar stand-by.

#### *8.1.2 Belvolume*

U hebt de keuze uit vijf volumeniveaus voor de beltoon en de optie om de beltoon uit te schakelen.

- Druk vanaf het stand-by scherm op **MENU**, blader vervolgens met ▼ naar **Instellen basisstat.**(**Base settings)** en druk op **OK**.
- Blader met **v** naar **Volume basisstation (Base Volume)** en druk op OK.
- De huidige instelling wordt weergegeven. Druk op ▲ om het volume te verhogen of op om het volume te verlagen. Druk op **OK** om te bevestigen.
- Houd **Terug (Back)** ingedrukt om terug te keren naar stand-by.

### **8.2 HANDSETPRIORITEIT**

Als u meerdere handsets hebt geregistreerd op uw basisstation, zullen ze normaal allemaal tegelijk bellen. U kunt dit echter zo instellen dat één van de handsets belt vóór alle anderen, zodat de oproepen altijd eerst kunnen worden beantwoord via die ene handset.

- Druk in het stand-by scherm op **MENU**, blader met  $\blacktriangledown$  naar **Instellen basisstat.**(Base **settings)** en druk op **OK**.
- Blader met **v** naar **Handset prioriteit** (**Handset Priority**) en druk op **OK**. Op het display is de optie **Alle handsets (All Handsets)** gemarkeerd. Druk op **OK** om **Alle handsets (All Handsets)** te selecteren als u wilt dat alle handsets tegelijk bellen.

Of

- Blader naar **Selecteer handset (Select Handset)** en druk op OK. Blader met  $\triangle$  of  $\blacktriangledown$ naar de handset die eerst moet bellen. Druk op **OK**.
- Blader met  $\triangle$  of  $\blacktriangledown$  en selecteer het aantal beltonen voor de handset voordat de andere handsets beginnen te bellen. Druk op **OK** om te bevestigen.

#### **8.3 LIJNINSTELLINGEN**

#### *8.3.1 Flashtijd*

- Druk op **MENU**, blader naar **Instellen basisstat.(Base settings)** en druk op **OK**. Blader naar **R-toets (Recall Mode)** en druk op **OK**.
- Druk op  $\triangle$  of  $\blacktriangledown$  om **R-toets 1** (**Recall 1**) te markeren voor een korte flashtijd (100ms) of **R-toets 2** (**Recall 2)** voor een lange flashtijd (250ms) en druk op **OK** om te bevestigen.

### **8.4 SYSTEEM-PIN**

De systeem-PIN wordt gebruikt om de registratie van handsets in te stellen of op te heffen en voor enkele andere optionele instellingen. De standaard systeem-PIN is 0000.

- Druk op **MENU**, blader naar **Instellen basisstat.**(**Base settings)** en druk op **OK**. Blader naar **Systeem pin (System Pin)** en druk op **OK**.
- Voer de huidige PIN in (oorspronkelijke instelling 0000) en druk op **OK**.
- Voer de nieuwe PIN in, druk op **OK** en voer hem opnieuw in.
- Druk op **OK** om te bevestigen.

## **9 SMS-TEKSTBERICHTEN**

**Als u SMS wilt gebruiken, moet deze dienst geactiveerd zijn op uw telefoonlijn. Normaal dient u een speciaal nummer te bellen bij uw telefoonmaatschappij om een abonnement aan te vragen voor de activering van deze functie. Neem contact op met uw telefoonmaatschappij voor deze dienst.**

Met uw OGATECH OG-R400 telefoon kunt u SMS-berichten verzenden en ontvangen. In deze sectie leggen wij u uit hoe u de SMS-functie kunt gebruiken. U kunt een totaal van 50 verzonden en ontvangen SMS-berichten van telkens maximaal 160 tekens opslaan.

### **9.1 SMS-BERICHTEN SCHRIJVEN EN VERZENDEN**

- Druk op **MENU**, blader naar **SMS** en druk op **OK**.
- Selecteer **Bericht schrijven** (**Write Message)** en druk op **OK** om te bevestigen

#### *9.1.1 Een SMS schrijven*

Bijvoorbeeld: wanneer u de naam 'LUC' invoert

Druk driemaal op 5 om 'L' te selecteren Druk tweemaal op 8 om 'U' te selecteren Druk driemaal op 2 om 'C' te selecteren Totaal aantal vereiste toetsaanslagen = 8

Druk op '1' om een spatie in te voeren

Om snel naar de volgende letter te gaan kunt u de navigatieknop  $\bullet$  omlaag drukken of wachten tot de cursor automatisch wordt verplaatst.

De beschikbare tekens voor elke toets worden bovenaan op het scherm weergegeven.

Druk op  $\triangle$  of  $\blacktriangledown$  om naar het vorige of volgende teken te gaan

Druk op **INT** om te over te schakelen naar hoofdletters. Druk opnieuw op **INT** om terug te keren naar de kleine letters.

U kunt ook een symbool invoegen door te drukken op **Opties** (**OPTION)** en de gewenste optie te selecteren.

Download from Www.Somanuals.com. All Manuals Search And Download.

#### *9.1.2 Een SMS verzenden*

- Typ het bericht dat u wilt verzenden
- Selecteer **Opties (OPTIONS)** wanneer u klaar bent. Naast de bovenvermelde opties worden de volgende opties weergegeven:
	- **Zenden naar (Send To)**
	- **Opslaan (Save)**
	- **Gebruikersnaam (User name)**
- Selecteer **Zenden naar (Send To)** en druk op **OK** om te bevestigen.
- Voer het nummer in van de correspondent als u het telefoongeheugen niet wilt gebruiken OF

Verwijder het nummer dat op het display verschijnt door te drukken op **Wissen (Clear)** en selecteer **Zoeken (Search)** om het nummer te zoeken in het telefoonboek. Gebruik de toetsen  $\triangle$  of  $\blacktriangledown$  om de naam te selecteren.

• Selecteer **Zenden (Send)** om het verzenden van de SMS te starten. Het display toont het bericht **Zenden SMS (Sending SMS)**.

OF

Selecteer **Terug (Back)** om het bericht te wijzigen voordat u het verzendt OF

Houd **Wissen (Clear) of Terug (Back)** ingedrukt om het bericht te verwijderen zonder het te verzenden of druk op  $\bullet$ . Het bericht wordt volledig gewist en de telefoon keert terug naar stand-by

#### *9.1.3 Een bericht opslaan*

- Selecteer **Opties (OPTIONS)** wanneer u klaar bent met het schrijven van uw bericht en druk vervolgens op **Opslaan (SAVE)**.
- Bevestig met **OK**. Uw bericht wordt opgeslagen in de lijst **Niet verzonden (Draft)**

#### **9.2 DE OPGESLAGEN EN VERZONDEN BERICHTEN WEERGEVEN (OUTBOX)**

Het **Postvak UIT** bevat alle berichten die u eerder hebt opgeslagen. U kunt tot 50 SMSberichten opslaan. Om de niet verzonden- of verzonden berichten te lezen:

- Selecteer **Menu** met de linker menutoets, selecteer **SMS** en bevestig met **OK**.
- Selecteer **Postvak UIT (Outbox)** met de navigator en bevestig met **OK**.
- Selecteer een bericht met de navigator (het begin van het bericht wordt weergegeven, met de datum en tijd waarop het werd geschreven).
- Selecteer **Lezen (Read)** om het volledige bericht te lezen.
- Selecteer **Opties (OPTIONS)** nadat u het bericht hebt geopend. Met de hulp van de navigator kunt u bladeren door de opties:
	- **Aanpass.(Edit)**
	- **Zenden naar (Send To)**
	- **Wissen (Delete)**
	- **Gebruikersnaam (User Name)**
- Als er geen bericht is geselecteerd voor het bewerken of verzenden, druk dan op **Terug (Back)** om terug te keren naar het menu **SMS**. Om het menu te verlaten, houdt u **Terug (Back)** langere tijd ingedrukt met de rechter menutoets.

### **9.3 DE LIJST VAN ONTVANGEN BERICHTEN WEERGEVEN (INBOX)**

Uw OGATECH OG-R400 telefoon laat u weten wanneer u nieuwe berichten hebt: Een symbool sol wordt weergegeven op het scherm, samen met het aantal nieuwe berichten die nog niet werden gelezen. De SMS-LED op het basisstation licht op. U hoort een pieptoon.

Nieuwe berichten lezen wanneer ze binnenkomen:

• Selecteer **Lezen (Read)** met de linker menutoets. Het meest recente bericht wordt eerst weergegeven.

Nieuwe berichten lezen nadat u andere telefoonfuncties hebt gebruikt:

- Selecteer **Menu** met de linker menutoets.
- Selecteer **SMS** en bevestig met **OK**.
- Selecteer **Ontv. berichten (Inbox)** met de navigator en bevestig met **OK**..

Een ontvangen bericht beantwoorden, doorsturen of verwijderen:

- Selecteer **Opties (OPTIONS)** met de linker menutoets.
- Selecteer de actie **Beantwoorden (Reply)**, **Doorzenden (Forward)** of **Wissen (Delete)** en bevestig met **OK**.
- Houd **Terug (Back) i**ngedrukt om het menu **Ontv. berichten (Inbox)** te verlaten

### **9.4 GEBRUIKERSACCOUNTS**

**!! Gebruikersaccounts werken alleen als het netwerk subadressering ondersteunt!!** 

Met uw OGATECH OG-R400 telefoon kunt u tot 4 verschillende "gebruikers"-accounts maken. Met een gebruikersaccount kunt u SMS-berichten verzenden en ontvangen. Berichten die in een gebruikersaccount worden ontvangen, zijn beveiligd met een wachtwoord. Als u SMS-berichten wilt ontvangen in uw persoonlijke gebruikersaccount, dient u uw correspondenten het nummer van het gebruikersaccount te bezorgen dat ze moeten toevoegen aan uw standaard telefoonnummer (zie § "9.4.2 SMS-berichten ontvangen in een persoonlijke gebruikersaccount" ).

#### *9.4.1 Een gebruikersaccount maken*

- Selecteer **Menu**
- Druk op **OK** om het menu SMS te selecteren
- Selecteer **Instellingen (Settings)** en bevestig met **OK**
- Selecteer **Gebruikers (Users)** en bevestig met **OK**
- Selecteer **Voeg gebruiker toe (Add User)** en bevestig met **OK.** Voer de gebruikersnaam in en druk op **OK**.
- Voor een 4-cijferig wachtwoord in en druk op **OK**. Voer het wachtwoord opnieuw in om het te bevestigen en druk op **OK**.
- **Er wordt u automatisch een terminalnummer toegekend. Blader met**  $\hat{\mathbf{v}}$  **naar Eigen nummer (Terminal Number) om uw terminalnummer te zien en druk op OK**
- Selecteer **Terug (Back)** om terug te keren naar het vorige menu

#### *9.4.2 SMS-berichten ontvangen in een persoonlijke gebruikersaccount*

Als u SMS-berichten wilt ontvangen in uw persoonlijke gebruikersaccount, dient u uw gebruikers- of terminalnummer te bezorgen aan uw correspondenten. Uw gebruikersnummer zoeken:

- Selecteer **SMS** en bevestig met **OK**.
- Selecteer **Instellingen (Settings)** met de navigator en druk op **OK**
- Selecteer **Gebruikers (Users)** met de navigator en druk op **OK**. Uw gebruikersnaam verschijnt in de lijst.
- Selecteer uw gebruikersnaam met de navigator en bevestig met **OK**. Voer uw wachtwoord in en bevestig met **OK**.
- Selecteer **Eigen nummer (Terminal Number)** met de navigator en druk op **OK**. Uw gebruikersnummer verschijnt op het scherm. Uw correspondenten zullen dit gebruikersnummer moeten toevoegen aan uw telefoonnummer als ze een SMS-bericht willen zenden naar uw persoonlijke gebruikersaccount. Als uw persoonlijk gebruikersnummer bijvoorbeeld "1" is en uw telefoonnummer 123456789, dan moeten uw correspondenten hun SMS-berichten zenden naar: 1234567891! Dit is het nummer dat u moet onthouden en doorgeven aan uw correspondenten.

#### *9.4.3 Het nummer van een SMS-gebruikersaccount wijzigen*

Gebruikersnummers liggen tussen 1 en 9, maar tijdens het maken van een gebruikersaccount wijst de OGATECH OG-R400 automatisch gebruiksnummers toe. U kunt het nummer echter handmatig wijzigen.

- Selecteer **Menu** met de linker menutoets.
- Selecteer **SMS** en bevestig met **OK**
- Selecteer **Instellingen (Settings)** met de navigator en druk op **OK**.
- Selecteer **Gebruikers (Users)** met de navigator en bevestig met **OK**.
- Uw gebruikersnaam verschijnt in de lijst. Selecteer uw gebruikersnaam en bevestig met **OK** met de linker menutoets.
- Voer uw wachtwoord in (als de account met een wachtwoord is beveiligd).
- Bevestig met **OK** op de linker menutoets.

• Selecteer **Eigen nummer (Terminal Number)** met de navigator en druk op **OK**. Uw gebruikersnummer verschijnt op het scherm. Voer een nieuw nummer in en selecteer **OK** met de linker menutoets. Als het nieuwe nummer reeds werd toegewezen aan een andere gebruiker, geeft de handset een pieptoon weer en wordt de wijziging niet uitgevoerd. Voer in dat geval een ander nummer in.

#### *9.4.4 SMS-berichten in uw persoonlijke gebruikersaccount lezen*

Wanneer een nieuw bericht binnenkomt, laat de OGATECH OG-R400 een pieptoon horen. Het scherm geeft een enveloppe weer, gevolgd door het aantal nieuwe berichten.

- Selecteer **Lezen (Read)** met de linker menutoets. In de SMS-lijst worden privéberichten gemarkeerd met een "p" voor de naam of het nummer. Nadat u een privé-SMS hebt geselecteerd, verschijnt de gebruikersnaam op het scherm.
- Voer het wachtwoord in en bevestig met **OK**. U kunt nu het SMS-bericht lezen.

#### *9.4.5 SMS-berichten verzenden vanaf uw persoonlijke gebruikersaccount*

Uw OGATECH OG-R400 biedt u de mogelijkheid SMS-berichten te verzenden vanaf uw persoonlijke gebruikersaccount. Wanneer u het SMS-bericht hebt geschreven:

- Selecteer **Opties (OPTIONS)** en selecteer vervolgens **Gebruikers (Users Name)** met de navigator. Bevestig met **OK** met de linker menutoets.
- Selecteer de account die u wilt gebruiken om het bericht te verzenden en bevestig met **OK**.
- Voer uw wachtwoord in (wanneer u dat wordt gevraagd) en bevestig met **OK**.
- Selecteer **Zenden naar (Send To)** met de navigator en druk op **OK**.
- Voer het telefoonnummer in van de correspondent of zoek het nummer in het telefoonboek en selecteer **Zenden (Send)** met de linker menutoets. Als u een "persoonlijke gebruikersaccount" selecteert, wordt de SMS verzonden met uw standaard telefoonnummer, aangevuld met het nummer van uw gebruikersaccount. Als uw persoonlijk gebruikersnummer bijvoorbeeld "1" is en uw telefoonnummer 123456789, zullen uw correspondenten een SMS ontvangen van: 1234567891.

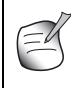

**Berichten die vanaf een persoonlijke gebruikersaccount zijn verzonden, worden opgeslagen in de Postvak UIT (Outbox). Berichten in de Postvak UIT (Outbox) worden niet beveiligd door een wachtwoord.**

#### *9.4.6 Een persoonlijke gebruikersaccount verwijderen*

- Selecteer **SMS** en bevestig met **OK**.
- Selecteer **Instellingen (Settings)** met de navigator en druk op **OK**.
- Selecteer **Gebruikers (Users)** en bevestig met **OK**.
- Selecteer **Verwijder gebruiker (Delete users)** met de navigator en druk op **OK**. Alle persoonlijke gebruikersaccounts verschijnen op het scherm.
- Gebruik de navigator om de account te selecteren die u wilt verwijderen en druk op **OK**.
- Voer de systeem-PIN in (de fabrieksinstelling is 0000) en selecteer **OK**. De account wordt verwijderd. Alle SMS-berichten die door deze account zijn ontvangen, worden verwijderd; de berichten die vanaf de account werden verzonden, blijven opgeslagen in de **Postvak UIT (Outbox)**.

### **9.5 EEN NUMMER VOOR EEN SMS-TERMINAL TOEWIJZEN**

U kunt meerdere telefoons die SMS ondersteunen, aansluiten op dezelfde lijn. U dient echter verschillende SMS-terminalnummers toe te wijzen zodat elke telefoon SMS-berichten kan blijven ontvangen. *Dit is afhankelijk van het netwerk!* Een nummer toewijzen:

- Selecteer SMS en bevestig met **OK**.
- Selecteer **Instellingen (Settings)** met de navigator en druk op **OK**.
- Selecteer **Eigen nummer (Terminal Number)** met de navigator en druk op **OK**.
- Het nummer "0" is vooraf ingesteld. Om dit nummer te wijzigen: Voer het nummer van uw voorkeur in (van 0 tot 9) en bevestig met **OK**.

Als u reeds persoonlijke gebruikersaccounts hebt gemaakt, zal de OGATECH OG-R400 u niet toelaten een terminalnummer toe te wijzen dat overeenkomt met een bestaand gebruikersnummer. Als twee telefoontoestellen met SMS-ondersteuning op dezelfde lijn zijn aangesloten en hetzelfde terminalnummer hebben, zal geen van beide toestellen SMSberichten kunnen ontvangen. U moet ze verschillende nummers geven. Als u bijvoorbeeld

reeds een gebruikersaccount hebt gemaakt met het nummer "3", dan moet u een ander terminalnummer dan "3" toewijzen .

Als u het vooraf ingestelde terminalnummer "0" in uw OGATECH OG-R400 behoudt en uw telefoonnummer is 123456789, dan kunnen uw correspondenten hun SMS-berichten blijven verzenden naar 123456789. Als u een ander terminalnummer dan "0" toewijst, moet u dit meedelen aan uw correspondenten zodat ze u SMS-berichten kunnen blijven zenden: in dat geval moeten ze het terminalnummer toevoegen aan uw telefoonnummer. Als u de OGATECH OG-R400 bijvoorbeeld het terminalnummer "3" geeft en uw telefoonnummer is 12346789, dan moeten uw correspondenten hun SMS-berichten zenden naar: 13456789 3.

### **9.6 SMS-WAARSCHUWINGSTOON INSTELLEN**

Uw handset kan verschillende melodieën, een morsepieptoon of een discrete toon laten horen om een nieuw tekstbericht aan te kondigen.

- Selecteer **Menu** en dan **SMS** en bevestig met **OK**.
- Selecteer **Instellingen (Settings)** en druk op **OK**.
- Selecteer **Berichttoon (SMS Alert)** en druk op **OK**.
- Blader naar **Set Alert** en druk op **OK**.
- Selecteer het gewenste waarschuwingstype en druk op **OK** om te bevestigen of op **Terug (Back)** om terug te keren naar het vorige menu.
- Selecteer **Aan (ON)** of **Uit (OFF)** en druk op **OK** om de instelling te bevestigen.

### **9.7 GEHEUGEN VOL**

Wanneer het geheugen vol is, wordt het bericht "**Memory Full**" weergegeven op het scherm. U kunt niet langer SMS-berichten verzenden of ontvangen. Om SMS-berichten te blijven ontvangen, kunt u enkele of alle berichten verwijderen. Alle berichten verwijderen die in de "**Ontv. berichten (Inbox)**" en "**Postvak UIT (Outbox)**" zijn opgeslagen:

- Selecteer **Menu**, vervolgens **SMS** en bevestig met **OK**.
- Selecteer **Bericht wissen (Delete Messages)** en druk op **OK**.
- Selecteer **Alle berichten (All Messages)** met de navigator en druk op **OK**.
- Het scherm verschijnt : **Alle berichten wissen? (All Messages: Confirm?)**. Druk op **OK** om te bevestigen of op **Terug (Back)** om te annuleren.

### **9.8 NUMMERS SMS-DIENSTENCENTRALE**

Als u SMS-tekstberichten wilt verzenden en ontvangen, hebt u het telefoonnummer van de SMS-centrale van het netwerk nodig. Deze nummers werden vooraf in de OGATECH OG-R400 geladen. U kunt deze nummers ook vinden op de Addendum in bijlage, waarop ze worden vermeld per land en per operator. Als u de nummers van de SMS-dienstencentrale voor het ZENDEN of ONTVANGEN per ongeluk hebt verwijderd, moet u ze opnieuw invoeren zodat de SMS-dienst kan werken.

De OGATECH OG-R400 kan 1 nummer van de dienstencentrale voor het VERZENDEN en 1 nummer voor het ONTVANGEN opslaan.

#### *9.8.1 Ontvangstnummer voor de SMS-centrales instellen*

- Druk vanaf het stand-by scherm op **SMS** om het menu SMS te openen.
- Blader naar **Instellingen (Settings)** en druk op **OK**.
- Druk op **OK** om het menu **Diensten (Service Centres)** te openen.
- Blader naar **Ontvangstcentrum (Receive centre)** en selecteer **OK**.
- Het momenteel opgeslagen nummer wordt weergegeven. Druk op **Wissen (Clear)** en voer het nieuwe nummer in.
- Druk op **Opslaan (SAVE)** om het nummer op te slaan.

#### *9.8.2 Het nummer van de SMS-centrale instellen en selecteren*

- Druk vanaf het scherm stand-by op **SMS** om het SMS-menu te openen.
- Blader naar **Instellingen (Settings)** en druk op **OK**.
- Druk op **OK** om het menu **Diensten (Service Centres)** te openen.
- Blader naar **Verzendcentrum (Sending Centre)** en selecteer **OK**.
- Het momenteel opgeslagen nummer wordt weergegeven. Druk op **Wissen (Clear)** en voer het nieuwe nummer in.
- Druk op **OK** om het nummer op te slaan.

### **10 EXTRA HANDSETS EN BASISSTATIONS**

U kunt maximaal 5 handsets inschrijven op een OGATECH OG-R400 basisstation. Elke handset kan maximaal 4 basisstations registreren en de gebruiker kan het basisstation selecteren dat hij wil gebruiken.

#### **10.1 EEN NIEUWE HANDSET TOEVOEGEN**

**!! Alleen nodig wanneer u de registratie van een handset heeft geannuleerd of wanneer u een nieuwe handset heeft gekocht!!**

Stel eerst het basisstation in de registratiemodus in:

- Houd de paging-toets  $\bullet$ ) op het basisstation ingedrukt tot u twee pieptonen hoort.
- De LED  $\epsilon$  op het basisstation zal knipperen gedurende 90 seconden. Tijdens die periode is het basisstation klaar om een handset te registreren.

Op de handset:

- Selecteer **Menu** om het menu te openen.
- Selecteer **Aanmelden (Registration)** met de navigator en druk op **OK**.
- Selecteer **Registreer handset (Register Handset)** met de navigator en druk op **OK**.
- Selecteer het nummer van het basisstation dat aan de handset moet worden gekoppeld (1 tot 4). Druk op **OK** om te bevestigen.
- Voer de systeem-PIN in (standaard 0000) en bevestig met OK. Een reeks nummers verschijnt op het scherm. Deze nummers vertegenwoordigen de ID van het basisstation. Bevestig met **0K**. Uw handset is geregistreerd.

#### **10.2 EEN HANDSET VERWIJDEREN**

U moet deze procedure uitvoeren op een andere handset, dan de handset die u wilt verwijderen.

- Selecteer **Menu** door te drukken op de linker menutoets.
- Selecteer **Aanmelden (Registration)** met de navigator en druk op OK.
- Selecteer **Afmelden (De-register)** met de navigator en druk op **OK**. Voer de systeem-PIN in (standaard 0000) en druk op **OK**.
- Selecteer de handset die u wilt verwijderen met de navigator en druk op **OK**.

### **10.3 EEN BASISSTATION SELECTEREN**

U kunt kiezen op welke basis de handset zich moet aanmelden. Daarnaast kunt u de handset ook instellen om automatisch het basisstation met het sterkste signaal te selecteren. U moet de handset eerst op elk basisstation afzonderlijk registreren.

- Druk op **MENU**, blader naar **Aanmelden (Registration)** en druk op **OK**.
- Blader naar **Menu basisstation (Select Base)** en druk vervolgens op **OK**. Het basisstation dat momenteel wordt gebruikt, wordt gemarkeerd.
- Selecteer het gewenste basisstation of selecteer **Automatisch (Automatic)** om een verbinding te maken met het basisstation met het sterkste signaal. Druk op **OK**.

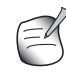

**Als u de automatische selectie van een basisstation instelt, zal de handset alleen in stand-by zoeken naar het sterkste basisstation wanneer het zich buiten het bereik van het huidige basisstation bevindt (niet tijdens de communicatie)!**

#### **10.4 DE INTERCOMFUNCTIE GEBRUIKEN**

#### *10.4.1 Een interne handset bellen*

- Druk op **INT**. Op het scherm verschijnt de vermelding **Interne oproep (Internal Call)**.
- Voer het nummer in van de interne handset.

#### *10.4.2 Een externe oproep doorschakelen naar een andere handset*

Tijdens een externe oproep:

- Druk op **INT**.
- Voer het nummer in van de handset die u wilt bellen. Uw externe correspondent wordt in de wachtstand geplaatst. Druk op vanneer de interne correspondent antwoordt om het gesprek door te schakelen. Als de interne correspondent niet antwoordt, druk dan op **INT** om de externe correspondent terug te halen of om te schakelen tussen de twee.

#### *10.4.3 Conferentiegesprek*

U kunt op hetzelfde ogenblik een gesprek voeren tussen 2 handsets en een externe lijn. Tijdens een externe oproep:

- Druk op **INT**.
- Voer het nummer in van de handset die u wilt bellen. Uw externe correspondent wordt in wachtstand geplaatst.
- Druk gedurende 2 seconden op '#' wanneer uw correspondent antwoordt. Als de interne correspondent niet antwoordt, drukt dan op **INT** om de externe correspondent terug te halen.

#### *10.4.4 Een externe oproep aannemen tijdens een interne communicatie*

Wanneer u via de intercom communiceert met een andere handset, kunt u nog steeds externe oproepen aannemen.

Een binnenkomende oproep aannemen:

- Druk op  $\bullet$ . De interne communicatie wordt onderbroken.
- Druk vervolgens op  $\curvearrowleft$ . U bent nu in gesprek met de externe beller.

# **11 PROBLEEMOPLOSSING**

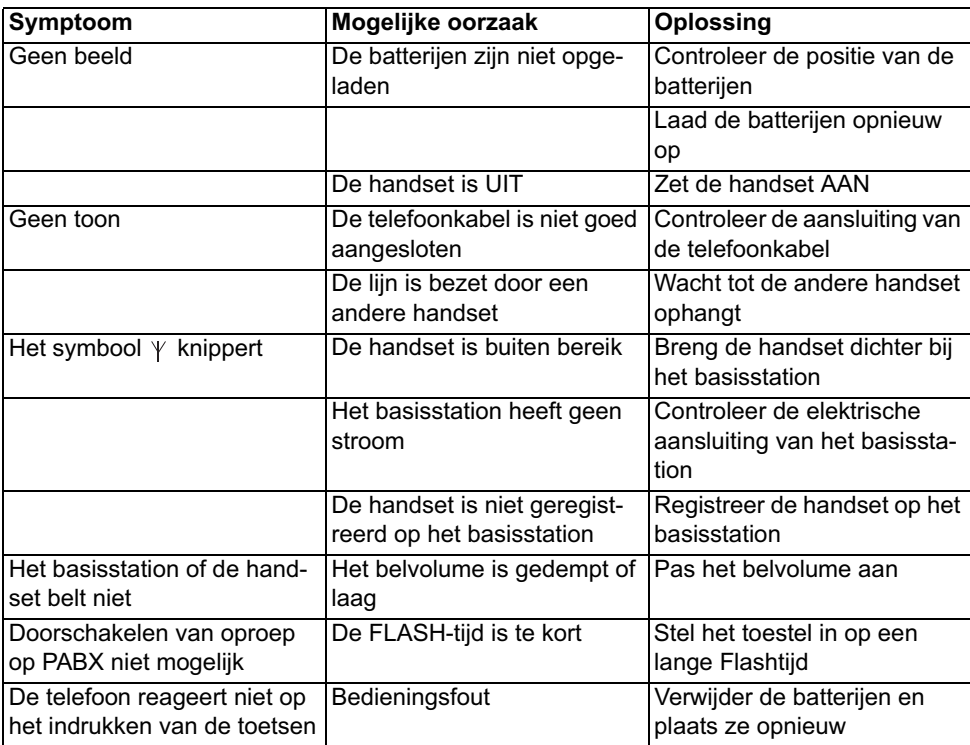

# **12 TECHNISCHE GEGEVENS**

- 
- 
- 
- Modulatie: GFSK
- Spraakcodering: 32 kbit/s
- 
- 
- Aantal handsets: tot 5
- 
- 
- 
- Spreekduur: 10 uren
- Oplaadtijd: 6-8 uren
- Normale gebruiksomstandigheden: +5 °C tot +45 °C
- 

• Standaard: DECT (Digital Enhanced Cordless Telecommunications) GAP (Generic Access Profile) • Frequentiebereik: 1880 MHZ tot 1900 MHz • Aantal kanalen: 120 duplex kanalen • Zendvermogen: 10 mW (gemiddeld vermogen per kanaal) • Bereik: 300 m in open ruimte/maximaal 50 m binnenshuis • Voeding basisstation 230V / 50 Hz / 35 mA 6,5V DC 180mA & 150mA • Batterijen handset: 2 oplaadbare AAA-batterijen, NiMh 750mAh 1,2V • Autonomie handset: 100 uren in stand-by • Flashtijd 100 of 250 ms

OGATECH OG-R400 47

# **13 STANDAARDINSTELLINGEN**

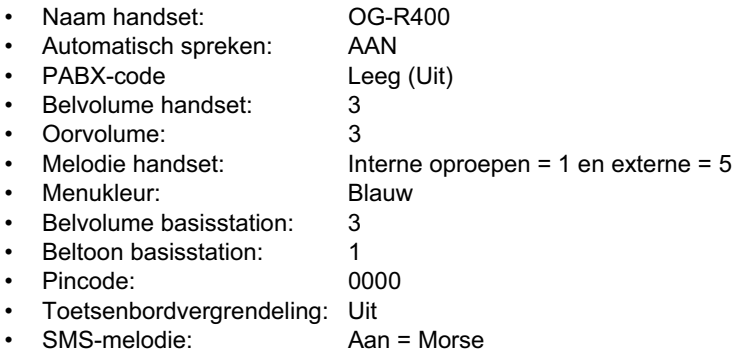

## **14GARANTIE**

### **14.1 GARANTIEPERIODE**

Op de toestellen wordt een garantie van 36 maanden verleend. De garantieperiode gaat in op de dag waarop het nieuwe toestel wordt gekocht. Er is geen garantie op standaard of oplaadbare batterijen (type AA/AAA). Kleine onderdelen of defecten die een verwaarloosbaar effect hebben op de werking of waarde van het toestel zijn niet gedekt door de garantie. De garantie moet worden bewezen door voorlegging van het originele aankoopbewijs of kopie waarop de datum van aankoop en het toesteltype staat.

#### **14.2 AFWIKKELING VAN GARANTIECLAIMS**

Een defect toestel moet, samen met een geldig aankoopbewijs en een ingevulde onderhoudskaart, worden teruggestuurd naar een erkende hersteldienst. Als het toestel tijdens de garantieperiode een defect vertoont, zal de hersteldienst eventuele defecten te wijten aan materiaal- of productiefouten gratis herstellen, door defecte toestellen of onderdelen van defecte toestellen ofwel te herstellen ofwel te vervangen. In het geval dat het toestel wordt vervangen, kan de kleur en het model verschillend zijn van het oorspronkelijk gekochte toestel. De oorspronkelijke aankoopdatum is bepalend voor het begin van de garantieperiode. De garantieperiode wordt niet verlengd als het toestel wordt vervangen of hersteld door de hersteldienst.

#### **14.3 GARANTIEBEPERKINGEN**

Schade of defecten te wijten aan onoordeelkundig gebruik of bediening en schade te wijten aan het gebruik van niet-originele onderdelen of accessoires worden niet gedekt door de garantie. De garantie dekt geen schade te wijten aan externe factoren, zoals bliksem, water en brand, noch enige transportschade. Er kan geen garantie worden ingeroepen als het serienummer op het toestel is gewijzigd, verwijderd of onleesbaar gemaakt. Garantieclaims zijn ongeldig indien het toestel hersteld, gewijzigd of aangepast werd door de koper. Dit toestel mag uitsluitend gebruikt worden met herlaadbare batterijen. Indien U de meegeleverde batterijen wenst te vervangen moet U nagaan of de gebruikte batterijen wel geschikt en herlaadbaar zijn. In GEEN enkel geval mogen Alkaline batterijen in de handsets gebruikt worden. Indien U Alkaline batterijen gebruikt en de handset op de basis plaatst, dan zullen deze batterijen opwarmen en mogelijk exploderen. Eventuele schade die hierdoor ontstaat is niet verhaalbaar op de fabrikant en tevens is de schade aan het toestel niet gedekt door de garantievoorwaarden. Eventuele herstelkosten zullen U aangerekend worden.

#### **CONSIGNES DE SÉCURITÉ**

- Utilisez uniquement l'adaptateur fourni à la livraison. Ne pas utiliser des adaptateurs étrangers, les cellules de charge pourraient être endommagées.
- Installez uniquement des batteries rechargeables du même type. N'utilisez en aucun cas des batteries normales non rechargeables. Placez correctement les pôles des batteries rechargeables (comme indiqué dans le compartiment à batteries du combiné).
- Ne touchez pas les contacts des chargeurs et des prises à l'aide d'objets contendants et métalliques.
- Le fonctionnement des appareils médicaux peut être perturbé.
- Le combiné peut provoquer des grésillements désagréables dans des écouteurs.
- Ne pas placer le poste de base dans une pièce humide ou à moins de 1,5 m d'un point d'eau. Le combiné ne peut être en contact avec l'eau.
- N'utilisez pas le téléphone dans un endroit où une explosion est susceptible de se produire.
- Respectez les directives relatives à la mise en décharge et au retraitement des batteries et du téléphone.
- Etant donné qu'il n'est pas possible d'utiliser le téléphone pendant une panne d'électricité, employez un téléphone indépendant de l'alimentation sur secteur, par exemple un téléphone portable, pour tout appel d'urgence.

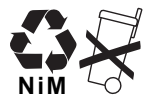

#### **ENTRETIEN**

Frottez le téléphone avec un chiffon légèrement humide ou avec un linge antistatique. N'utilisez jamais de produits détergents ou agressifs.

#### **RECYCLAGE DE L'APPAREIL (ENVIRONNEMENT)**

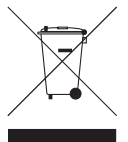

Au terme du cycle de vie de ce produit, vous ne devez pas jeter le produit dans les déchets ménagers ordinaires mais le déposer dans un point de collecte pour le recyclage des équipements électriques et électroniques. Le symbole sur ce produit, guide d'utilisation et / ou l'emballage indique ceci.

Certains matériaux du produit peuvent être réutilisés si vous les déposez dans un point de recyclage. En réutilisant certaines pièces ou matières premières des produits usagés, vous apportez une contribution importante à la protection de l'environnement. Veuillez contacter vos autorités locales pour toute information supplémentaire sur les points de collecte dans votre région.

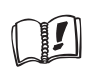

Ce produit fonctionnement uniquement avec des piles rechargeables. Si vous mettez des piles non rechargeables dans le combiné et si vous le placez sur la base, le combiné sera endommagé et ceci ne sera PAS couvert par la garantie.

Le symbole CE indique que l'appareil est conforme aux exigences essentielles de la directive R&TTE.

## **1 BIEN COMMENCER**

#### **1.1 INSTALLATION DE LA BASE**

Pour l'installation, procédez comme suit :

- Branchez une extrémité de l'adaptateur dans la prise murale et l'autre extrémité dans la prise d'adaptateur au dos du téléphone.
- Connectez une extrémité du cordon du téléphone dans la prise murale et l'autre extrémité au dos du téléphone.
- Placez les câbles de téléphone et d'alimentation AC dans les guides de la base comme indiqué sur le dessin ci-dessous :

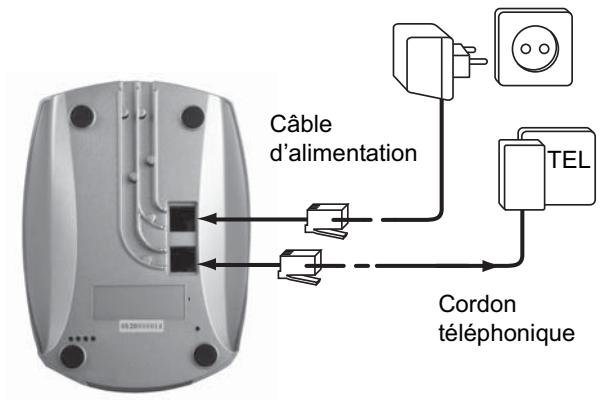

#### **1.2 INSTALLATION DU COMBINÉ**

- Ouvrez le compartiment à piles (voir ci-dessous).
- Insérez les piles **en respectant les polarités (+ et -)** .
- Fermez le compartiment à piles.
- Laissez le combiné sur la base pendant 20 heures. L'indicateur Line/Charge (DEL) de la base s'allume.

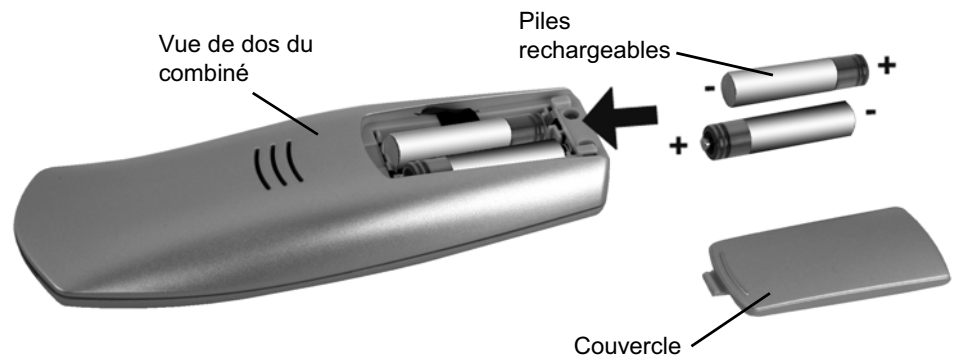

Avant d'utiliser le téléphone pour la première fois, vous devez vous assurer que les piles ont été mises en charge pendant 20 heures. Dans le cas contraire, le téléphone ne fonctionnera pas de manière optimale.

### **1.3 SI VOUS AVEZ ACHETÉ UNE VERSION TWIN/TRIPLE**

Si vous avez acheté une version twin/triple

- Branchez une extrémité de l'adaptateur dans la prise murale et l'autre extrémité dans la prise d'adaptateur au dos chargeur.
- Insérez les piles dans le combiné.
- Chargez le combiné pendant au moins 20 heures.

# **2 FAMILIARISEZ-VOUS AVEC VOTRE TÉLÉPHONE**

### **2.1 TOUCHES/DEL COMBINÉ**

- 1 Ecran
- 2 Touche Soft Menu 2
- 3 Touche On-hook
- 4 Touche INT
- 5 Touche Soft Menu 1
- 6 Touche de volume
- 7 Touche Off-hook
- 8 Touches alphanumériques
- 9 Touche Flash

#### **BASE**

- 10 touche Paging .
- 11 In use/Power (DEL)
- 12 DEL Combiné sur la base

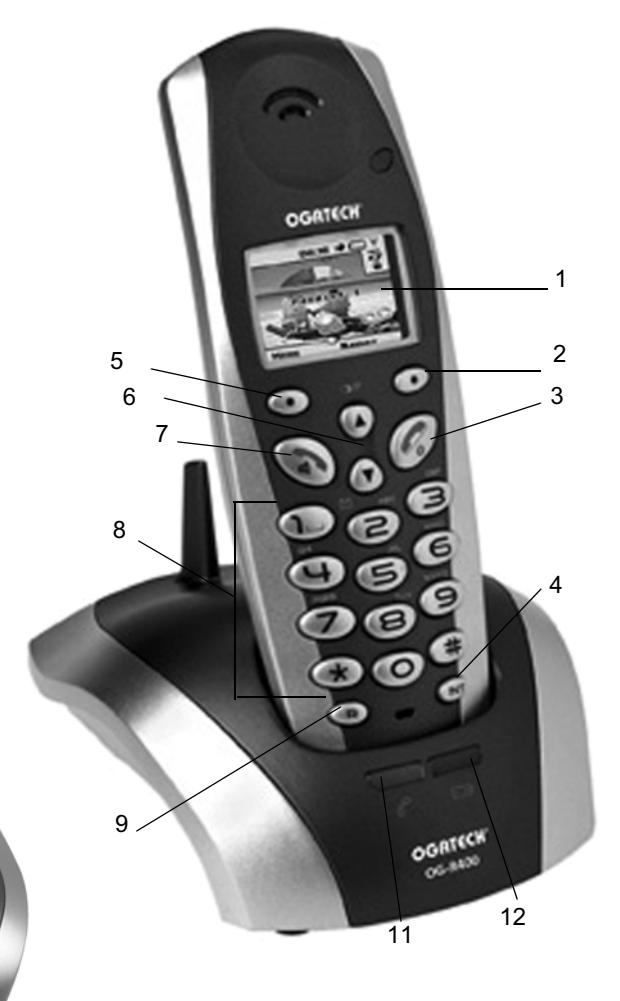

10

OGATECH OG-R400 51

Download from Www.Somanuals.com. All Manuals Search And Download.

### **2.2 ICÔNES**

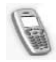

Appel en cours Nouveau message vocal<sup>\*\*</sup>

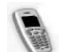

Fin d'appel Clavier verrouillé

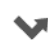

Appels manqués dans la liste d'appels\* Alarme

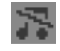

Volume sonnerie du combiné OFF

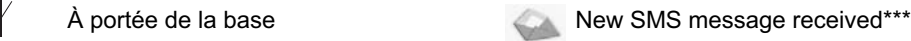

- Combiné pas enregistré Ou hors de portée
- 

#### **Statut des piles:**

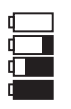

Vide piles faibles Moyen Plein

\* Si le service d'identification de l'appelant est disponible sur la ligne de téléphone \*\* Si le service Phonemail est disponible sur la ligne de téléphone \*\*\* Si le service SMS est disponible sur la ligne de téléphone

### **2.3 DIODES DE LA BASE**

Combiné sur la base

- OFF : Pas d'alimentation ľ
	- ON : Alimentation branchée
	- Clignote doucement : Off combiné décroché
	- clignote rapidement : Pendant le mode enregistrement ou le Phonemail\*

\* Si le service Phonemail est disponible sur la ligne de téléphone

### **2.4 NAVIGUER DANS LE MENU**

Le OGATECH OG-R400 dispose d'un système de menu très facile à utiliser. Chaque menu conduit à une liste d'options. Les menus sont montrés dans le paragraphe suivant. Lorsque le combiné est allumé et en mode stand-by, appuyez sur le bouton option sous "**MENU**" pour ouvrir le menu principal.

Appuyez sur le bouton  $\triangle$  ou  $\blacktriangledown$  pour parcourir les menus d'options. Appuyez ensuite sur le bouton **OK** pour sélectionner les options ou pour confirmer le réglage affiché.

Quittez ou revenez au niveau supérieur dans le menu.

La liste contient des appels manqués ou non lus Pas encore

consulté

Pour aller au niveau précédent dans le menu, appuyez sur **Retour (BACK)**. Pour annuler et revenir au mode stand-by à tout moment, appuyez sur  $\bullet$ . Si vous n'appuyez sur aucun bouton pendant 60 secondes, le combiné revient en mode stand-by automatiquement.

### **2.5 APERÇU DU MENU**

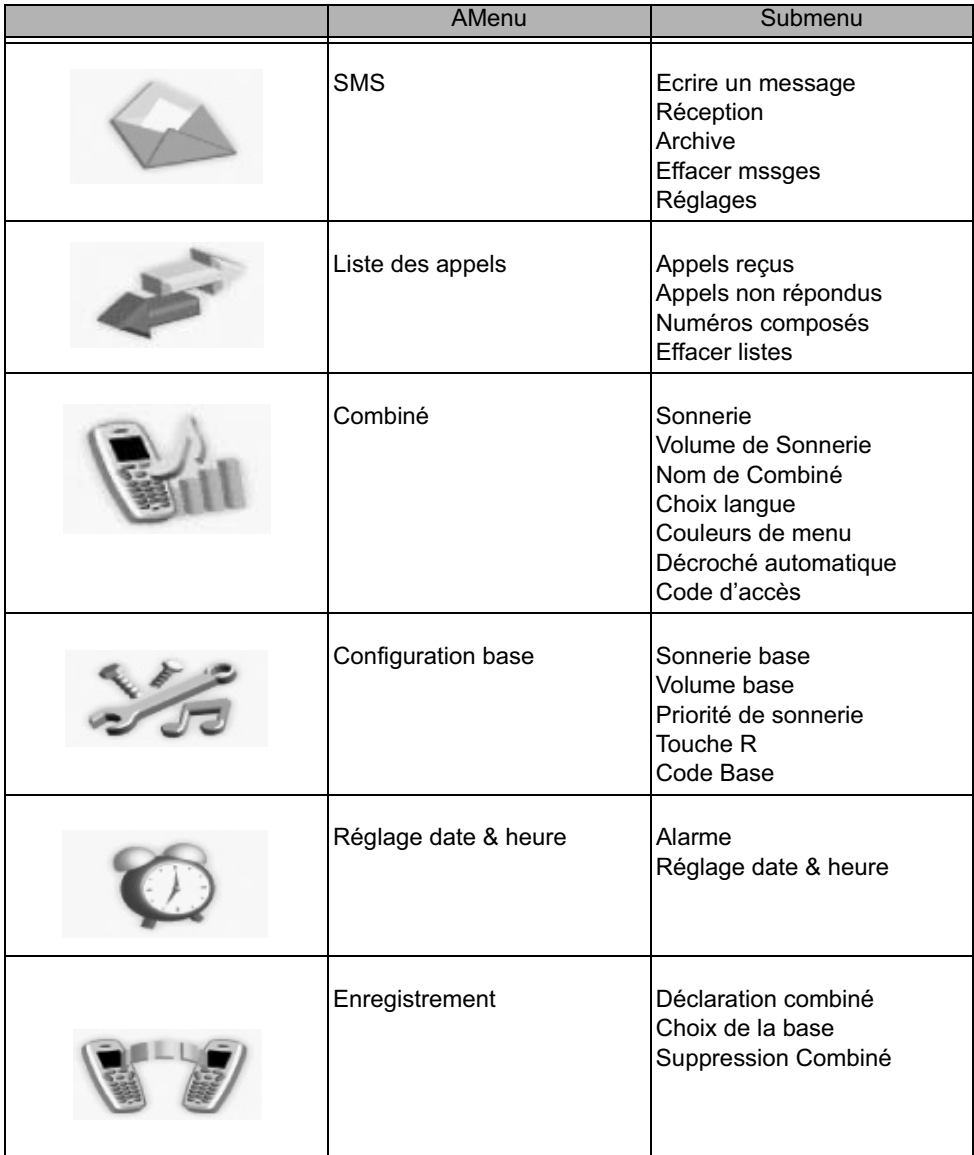

# **3 UTILISATION DU TÉLÉPHONE**

### **3.1 ALLUMER / ÉTEINDRE LE COMBINÉ**

- Appuyez et maintenez enfoncé le bouton pour éteindre le combiné.
- Appuyez de nouveau sur  $\bullet$  ou replacez le combiné sur la base pour l'allumer.

### **3.2 CHANGER LA LANGUE**

Entrez dans le menu **Combiné (Handset)** pour changer la langue :

- Sélectionnez "Menu" avec le bouton de menu gauche  $\bullet$ .
- Appuyez deux fois vers le bas sur le bouton de navigation  $\bullet$ .
- Le menu **Combiné (Handset)** apparaît à l'écran. Appuyer sur "**OK**". L'écran affiche le menu du combiné.
- Utiliser le bouton de navigation pour parcourir le menu et sélectionnez **Choix langue (Language)**. Les flèches ▲ et vindiquent que d'autres options sont disponibles. Pour confirmer la langue, appuyez sur "**OK**". L'écran affiche "**Français Enregistré**" si vous avez choisi Français. Les menus de votre combiné seront en anglais.
- Pour revenir au menu précédent, sélectionnez **Retour (BACK)**.

### **3.3 PASSER UN APPEL**

#### *3.3.1 Numérotation directe*

- Appuyez sur  $\curvearrowright$  pour obtenir une ligne.
- Composez le numéro à appeler.
- Pour raccrocher à la fin de la conversation, appuyez sur  $\rightarrow$  ou replacez le combiné sur la base.

#### *3.3.2 Pré-numérotation*

L'option de pré-numérotation vous permet d'entrer et de modifier un numéro avant de passer l'appel.

- Formez un numéro de maximum 25 chiffres. Appuyez vers le haut sur le bouton de navigation et maintenez pour insérer une pause. L'écran affiche un "P".
- Sélectionnez **Effacer (Clear)** avec le bouton de menu droit  $\bullet$  pour corriger. Appuyez sur pour lancer l'appel. L'écran affiche : "**Appel en cours 123456789**". Pour raccrocher à la fin de la conversation, appuyez sur  $\rightarrow$  ou replacez le combiné sur la base.

### **3.4 RECEVOIR UN APPEL**

Lorsque vous recevez un appel externe, l'écran affiche : "**Appel Extern**". Pour prendre l'appel :

• Appuyez sur  $\curvearrowright$  (si le combiné n'est pas sur sa base / chargeur) ou

Retirez le combiné de sa base (si l'option **Décroché automatique (Auto talk)** est active) (voir §"7.5 Réponse automatique" ).

• L'icône d'appel en cours apparaît à l'écran. La durée d'appel s'affiche après environ 15 secondes.

#### *3.4.1 Régler le volume de sonnerie pendant un appel entrant*

Vous pouvez régler le volume de la sonnerie avec le bouton de navigation  $\triangle$  ou  $\blacktriangledown$  pendant que le téléphone sonne.

Le volume de la sonnerie s'affiche à l'écran. Il existe 5 niveaux de volume ainsi que l'option de désactiver la sonnerie, dans lequel cas "Silence" est affiché et l'icône **au apparaît.** Ces informations restent à l'écran pendant environ 3 secondes ou jusqu'à ce que vous appuyiez sur le bouton  $\curvearrowright$ .

### **3.5 MODE MAINS-LIBRES**

Le mode mains-libres vous permet de parler à votre interlocuteur sans devoir tenir le combiné. Il permet également aux autres personnes présents dans la pièce d'écouter les deux côtés de la conversation.

Passer un appel sans-fil:

- Appuyez deux fois sur  $\sim$ . L'écran affiche  $\pi$ . Composez le numéro. Votre appel peut être entendu par le biais du haut-parleur du combiné.
- Pour revenir au combiné à tout moment, appuyez de nouveau sur  $\bullet$ . Appuyez sur  $\bullet$ pour mettre un terme à l'appel. Vous pouvez faire passer tout appel en mode mainslibres en appuyant sur  $\curvearrowright$  pendant l'appel.

### **3.6 RÉGLER LE VOLUME DE L'OREILLETTE / MAINS-LIBRES**

Pendant un appel normal ou mains-libres, appuyez sur  $\triangle$  ou sur  $\blacktriangledown$  pour sélectionner le volume 1-5.

### **3.7 RAPPEL D'UN NUMÉRO DE LA LISTE**

Vous pouvez rappeler maximum les 20 derniers numéros appelés. Si vous avez enregistré un nom correspondant au numéro dans le répertoire, le nom s'affiche à la place du numéro (voir § "4 Répertoire" ).

Rappel d'un numéro de la liste :

- Appuyez sur  $\bigcirc$ /P pour entrer dans la liste de rappel. Parcourez la liste avec  $\blacktriangle$  ou  $\blacktriangledown$ jusqu'à ce que le numéro.
- souhaité apparaisse.
- Appuyez sur **c** pour composer le numéro.

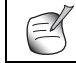

**Vous pouvez également consulter la liste d'appels par le menu (voir § "6 Liste d'appels ") pour plus de détails.** 

### **3.8 FONCTION SECRECY (FONCTION DE DÉSACTIVATION DU MICROPHONE)**

Pendant une conversation, vous pouvez désactiver le microphone de sorte que la personne à l'autre bout du fil ne vous entendra pas :

- Sélectionnez **Secret (SECRECY)** à l'aide du bouton de menu droite pour désactiver le microphone.
- **Secret activé (SECRECY ON)** apparaît à l'écran.
- Appuyez de nouveau sur le bouton de menu gauche pour réactiver le microphone.

### **3.9 LOCALISER UN COMBINÉ (FONCTION PAGING)**

Si vous avez oublié l'endroit où se trouve votre combiné, vous pouvez appuyer sur le bouton paging om de la base. Tous les combinés enregistrés sur la base sonneront pendant environ 30 secondes.

La DEL  $\curvearrowleft$  de la base clignotera. Pour arrêter la sonnerie, appuyez sur n'importe quelle touche du combiné.

### **3.10 VERROUILLAGE DU CLAVIER**

Vous avez la possibilité de verrouiller le clavier pour éviter une numérotation accidentelle lorsque vous transportez le combiné.

- Appuyez et maintenant enfoncé le bouton '#' jusqu'à ce que **Clavier verrouillé (Keypad locked**) et l'icône **a** apparaissent
- Pour déverrouiller, appuyez sur le bouton de menu gauche **Déver.(UNLOCK)** et confirmez par **Oui (YES)**.

# **4 RÉPERTOIRE**

Chaque combiné peut enregistrer jusque 200 noms et numéros. Les noms peuvent comprendre jusque 16 caractères et les numéros jusque 20 chiffres.

#### **Pour ajouter une entrée**

- Appuyez sur le bouton de menu droit **Contacts (NAMES)**.
- Si le répertoire est vide, sélectionnez **Ajouter un contact (Add Entry)** et appuyez sur '**OK**'.

#### *OU*

- Si des noms ont été enregistrés, ils sont repris dans la liste. Appuyez sur **'OPTIONS'**. '**Ajouter un contact (Add Entry)**' est mis en évidence. Appuyez sur '**OK'**.
- Utilisez le clavier pour saisir le nom et appuyez ensuite sur **OK**.
- Utilisez le clavier pour saisir le numéro, et appuyez ensuite sur **OK**. L'écran montre la liste des noms du répertoire.
- Appuyez et maintenez enfoncé **Retour (BACK)** pour revenir en mode stand-by.

#### **Pour composer une entrée**

- Appuyez sur le bouton de menu droit **Contacts (NAMES)**.
- À l'aide de  $\triangle$  ou  $\blacktriangledown$ , allez au nom que vous souhaitez ou utilisez le clavier pour entrer la première lettre du nom.
- Appuyez sur *e* pour composer le numéro.

#### **Modifier le nom et le numéro**

- Appuyez sur le bouton de menu droit **Contacts (NAMES)**.
- À l'aide de  $\triangle$  ou  $\blacktriangledown$ , allez au nom que vous souhaitez ou utilisez le clavier pour entrer la première lettre du nom.
- Appuyez sur '**OPTIONS**. Allez sur **Modifier un contact (Edit Entry)** et appuyez sur '**OK**'.
- **L'écran Modifier un contact (Edit Entry)** s'affiche. Appuyez sur **Effacer (Clear)** pour effacer ou utilisez  $\triangle$  ou  $\blacktriangledown$  pour positionner le curseur. Utilisez le clavier pour modifier le nom. Appuyez sur **OK**.
- Modifiez le numéro et appuyez sur **OK**. L'écran revient à la liste de noms.
- Appuyez et maintenez enfoncé le bouton **Retour (BACK)** pour revenir en mode stand-by.

#### **Visualiser les détails**

- Appuyez sur **Contacts (NAMES)**, utilisez  $\triangle$  ou  $\blacktriangledown$  pour atteindre le nom souhaité, et appuyez ensuite sur **OPTIONS**.
- Utilisez pour atteindre **Voir les détails (Show Details)** et appuyez sur **OK**.
- L'écran affiche le nom, le numéro et tous les groupes d'appel ou tonalités d'appel que vous avez assignés à cette entrée.
- Appuyez et maintenez enfoncé le bouton **Retour (BACK)** pour revenir en mode stand-by.

#### **Effacer une entrée**

- Appuyez sur **Contacts (NAMES)** et utilisez ensuite  $\triangle$  ou  $\triangledown$  pour atteindre le nom souhaité , appuyez ensuite sur **OPTIONS**.
- Utilisez **v** pour atteindre **Effacer un contact (Delete Entry)** et appuyez sur OK.
- Appuyez sur **Oui (YES)** pour confirmer ou sur **Non (NO)** pour annuler.
- Appuyez et maintenez enfoncé le bouton **Retour (BACK)** pour revenir en mode stand-by.

#### **Effacer toutes entrées**

- Appuyez sur **Contacts (NAMES)** et utilisez ensuite  $\triangle$  ou  $\blacktriangledown$  pour atteindre le nom souhaité , appuyez ensuite sur **OPTIONS**.
- Utilisez **·** pour atteindre **Effacer les contacts (Delete All)** et appuyez sur OK.
- Appuyez sur **Oui (YES)** pour confirmer ou sur **Non (NO)** pour annuler.

Appuyez et maintenez enfoncé le bouton **Retour (BACK)** pour revenir en mode stand-by.

#### **Sélectionner les tonalités d'appels**

Vous pouvez choisir quelle sonnerie sera entendue lorsque vous recevez un appel des numéros sélectionnés dans le répertoire.

- Appuyez sur **Contacts (NAMES)** et utilisez ensuite  $\triangle$  ou  $\triangledown$  pour atteindre le nom souhaité ; appuyez ensuite sur **OPTIONS**.
- Utilisez **v** pour atteindre **Sonnerie (Ringtone)** et appuyez sur **OK**. L'écran des tonalités s'affiche et le réglage actuel est mis en évidence.
- Utilisez  $\triangle$  ou  $\blacktriangledown$  pour atteindre la tonalité souhaitée. Un échantillon est lu. Appuyez sur **OK**. L'écran affiche **Ringtone Saved** et revient ensuite à la liste du répertoire.
- Appuyez et maintenez enfoncé le bouton **Retour (BACK)** pour revenir en mode stand-by.

# **5 IDENTIFICATION DE L'APPELANT**

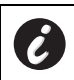

#### **Ce service fonctionne uniquement lorsque vous avez souscrit au service d'identification de l'appelant /Clip. Contactez votre opérateur téléphonique**

Lorsque vous recevez un appel, le numéro de téléphone de l'appelant apparaît sur l'écran du combiné. Le téléphone peut recevoir des appels en FSK et DTMF. Vous pouvez également voir son nom si le réseau transmet ces informations. Si le nom est programmé dans le répertoire, le nom repris dans le répertoire est affiché !

Le téléphone peut enregistrer 50 appels dans une liste d'appels (reçus et manqués) qui peut être consultée ultérieurement. Lorsque la mémoire est pleine, les nouveaux appels remplacement automatiquement les appels les plus anciens dans la mémoire. Les appels manqués sont signalés par une icône à l'écran.

#### **Pour lire les appels reçus :**

Il existe trois manières de montrer les appels manqués :

1) Pour consulter la liste des appels manqués lorsque l'écran affiche le nombre d'appels manqués en mode stand-by :

- Appuyez sur Lire (Read) et allez dans la liste à l'aide des touches de navigation  $\triangle$  et .
- Les appels manqués que vous n'avez pas consultés sont marqués d'un  $\bigstar$

2) Pour consulter la liste des appels manqués après activation d'autres fonctions du téléphone :

- Appuyez sur  $\bullet$  et vous verrez immédiatement la liste des appels reçus (combinaison des appels reçus et manqués).
- Allez dans la liste à l'aide des touches de navigation  $\triangle$  ou  $\blacktriangledown$ .

Appuyez sur **composer un numéro ou sélectionnez 'Options'** pour effacer l'entrée, voir plus de détails ou ajouter le numéro au répertoire.

3) Par le menu (voir §"6 Liste d'appels" ci-dessous)

## **6 LISTE D'APPELS**

Votre OGATECH OG-R400 conserve une liste de tous les derniers appels.

- **Appels reçus (Received Calls)** : Montre les détails de tous les récents appelants.
- **Appels non répondus (Missed Calls)** : Montre les détails des appels restés sans réponse.
- **Numéros composés (Dialled Calls)** : Liste montrant les détails des 20 derniers appels passés à partir du combiné.

Un total de 50 appels peuvent être enregistrés dans les appels reçus et manqués.

#### **Appels reçus et non répondus**

Vous pouvez accéder à la liste des appels à l'aide du bouton de navigation ou du menu. Pour utiliser le bouton de navigation :

• A partir de l'écran stand-by, appuyez sur  $\bullet$ . Les nouveaux appels sont indiqués par une \*. Appuyez sur  $\triangle$  ou sur  $\blacktriangledown$  pour parcourir la liste. Un bip retentit lorsque vous atteignez le premier et le dernier appel de la liste.

• Appuyez sur **c** pour composer un numéro ou sur **OPTIONS** pour effacer l'entrée, voir plus de détails ou ajouter le numéro au répertoire.

Vous pouvez également consulter la liste d'appels par le biais du menu.

- Appuyez sur **Menu.**
- Utilisez pour atteindre **Liste des appels (Calls list)** et appuyez sur **OK**. Sélectionnez **Appels reçus (Received Calls)** ou **Appels non répondus (Missed Calls)** et appuyez sur **OK**.
- Le nom de l'appelant s'affiche s'il a été enregistré dans le répertoire.

#### **Liste de rappel :**

De la même manière que celle décrite au point § "3.7 Rappel d'un numéro de la liste" , vous pouvez également consulter la liste d'appels passés à partir du menu.

- Appuyez sur **Menu.**
- Utilisez  $\bullet$  pour atteindre **Liste des appels (Calls list)** et appuyez sur **OK**. Sélectionnez **Numéros composés (Dialled Calls)** et appuyez sur **OK**.
- Appuyez sur **pour composer un numéro ou sur OPTIONS** et sélectionnez ensuite :
	- **Effacer (Delete)**: Pour effacer le numéro.
	- **Voir les détails (Show Details)**: Si un nom est affiché, cela montre le numéro.
	- **Ajouter aux contacts** (**Save Number)**: Pour créer une entrée dans le répertoire. Entrez le nom, appuyez sur **Enregist (SAVE)**. Le numéro s'affiche.
- Appuyez sur **Enregist (SAVE)** pour enregistrer le numéro.

### **6.1 EFFACER LA LISTE D'APPELS**

- Appuyez sur **Menu**
- Utilisez pour atteindre **Liste des appels (Calls list)** et appuyez sur **OK**.
- Sélectionnez **Effacer listes** (**Delete calls lists)** et appuyez sur **OK**.
- Appuyez sur  $\triangle$  ou sur  $\blacktriangledown$  pour sélectionner la liste que vous désirez effacer :
- Appels recus (Received Calls)
- **Appels non répondus (Missed Calls)**
- Numéros composés (Dialled Calls)
- Tous les appels (All Calls)
- Appuyez sur **OK.**
- Appuyez sur **Oui (YES)** pour effacer ou sur **Non (NO)** pour annuler.

# **7 PERSONNALISER LE COMBINÉ**

### **7.1 RÉGLER LA DATE ET L'HEURE**

- Appuyez sur **Menu.**
- Utilisez pour atteindre **Réglage date & heure (Time settings)** et appuyez sur **OK**.
- Sélectionnez **Set Date & Time** et appuyez sur **OK**.
- Entrez la date (format : DD/MM).
- Confirmez par **OK.**
- Entrez l'heure (format : HH:MM).
- Confirmez par **OK**

**FRANÇAIS**

**FRANCAIS** 

### **7.2 UTILISER L'ALARME**

Régler la date et l'heure et utiliser votre OGATECH OG-R400 comme alarme de rappel. Vous pouvez régler une alarme différente pour chaque combiné enregistré sur la base. L'alarme sonne uniquement sur le combiné, pas sur la base ni sur les autres combinés.

#### *7.2.1 Régler l'alarme*

- Appuyez sur **Menu.**
- Utilisez pour atteindre **Réglage date & heure (Time settings)** et appuyez sur **OK**.
- Sélectionnez **Alarme (Alarm)** et appuyez sur **OK**.
- Sélectionnez **Marche/arrêt (On/Off)** avec le bouton de navigation et appuyez sur **OK**. À l'aide du bouton de navigation, sélectionnez un des 3 types de réglages : **Une seule sonnerie (On Once), Quotidienne (On Daily)** ou **Arrêt (Off)**. Confirmez par **OK**. Si vous sélectionnez **Une seule sonnerie (On Once)** ou **Quotidienne (On Daily)** , l'écran affiche :

#### **Horloge sur 24 h:**

00:00

- Entrez l'heure à laquelle vous désirez que le téléphone sonne et confirmez en appuyant sur le bouton **OK** .
- Pour désactiver la fonction alarme, Sélectionnez **Arrêt (Off)** et confirmez par "**OK**".

#### *7.2.2 Régler la tonalité d'alarme*

- Appuyez sur **Menu.**
- Utilisez pour atteindre **Réglage date & heure (Time settings)** et appuyez sur **OK**. Sélectionnez **Alarme (Alarm)** et appuyez sur **OK**.
- Sélectionnez **Sonnerie alarm (Set Alarm Tone)** avec le bouton de navigation et appuyez sur **OK**.
- Utilisez  $\triangle$  ou  $\blacktriangledown$  pour sélectionner la tonalité d'alarme (1-4) que vous souhaitez et appuyez sur **OK.**

### **7.3 TONALITÉ ET VOLUME**

#### *7.3.1 Tonalité*

Vous pouvez choisir 5 mélodies différentes. Vous pouvez régler des mélodies différentes pour les appels internes et externes.

- A partir de l'écran stand-by, appuyez sur **MENU** et Utilisez ensuite  $\bullet$  pour atteindre **Combiné (Handset)** et appuyez sur **OK**.
- Appuyez sur **OK** pour sélectionner **Sonnerie (Ringtone)**. Appuyez sur **OK** pour sélectionner **Appels externes (External Calls)**. Ou allez sur**Appels internes (Internal Calls)**, et appuyez ensuite sur **OK**.
- Utilisez  $\blacktriangle$  et  $\blacktriangledown$  pour atteindre la mélodie souhaitée. Pendant la sélection, un échantillon est lu. Appuyez sur **OK** pour sélectionner ou sur **Retour (BACK)** pour revenir au menu précédent.
- Appuyez et maintenez enfoncé le bouton **Retour (BACK)** pour revenir en mode stand-by.

#### *7.3.2 Volume de sonnerie*

Il y a cinq niveaux de volume de sonnerie et la désactivation de la sonnerie. Si vous sélectionnez off, les appels sonneront toujours à la base et l'écran de votre combiné indiquera les appels entrants.

- Appuyez sur **MENU** et allez ensuite sur **Combiné (Handset))** et appuyez sur **OK**.
- Utilisez **v** pour atteindre **Volume de sonnerie** (Ring Volume) et appuyez sur OK.
- Le réglage actuel s'affiche. Appuyez sur  $\triangle$  pour augmenter ou sur  $\blacktriangledown$  pour diminuer le volume. Appuyez sur **OK** pour confirmer.
- Appuyez et maintenez enfoncé le bouton **Retour (BACK)** pour revenir en mode standby.

### **7.4 NOM DU COMBINÉ**

Vous pouvez modifier le nom affiché à l'écran du combiné en mode stand-by (max. 8 caractères de long) :

- Appuyez sur **MENU** et allez ensuite sur **Combiné (Handset)** et appuyez sur **OK**.
- Appuyez de nouveau sur **OK** pour ouvrir la liste du combiné.
- Utilisez pour atteindre **Nom du combiné (Handset Name)** et appuyez sur **OK**.
- Entrez le nom de combiné que vous désirez. Appuyez sur **Effacer (Clear)** pour apporter une correction et sur **Enregist (SAVE)** pour confirmer.
- Appuyez et maintenez enfoncé le bouton **Retour (BACK)** pour revenir en mode stand-by.

### **7.5 RÉPONSE AUTOMATIQUE**

En cas d'appel entrant lorsque le combiné est sur la base, le téléphone décroche automatiquement lorsque le combiné est soulevé. Cette fonction peut être activée ou désactivée :

- Appuyez sur **MENU** et allez ensuite sur **Combiné (Handset)** et appuyez sur **OK**.
- Utilisez pour atteindre **Décroché automatique (Auto talk)** et appuyez sur **OK**.
- Sélectionnez **On** ou sur **Off** et appuyez sur **OK** pour confirmer ou sur **Retour (BACK)** pour revenir en arrière.
- Appuyez et maintenez enfoncé le bouton **Retour (BACK)** pour revenir en mode stand-by.

### **7.6 MENU COULEUR**

- Appuyez sur **MENU** et allez ensuite sur **Combiné (Handset)** ; appuyez sur **OK**.
- Utilisez pour atteindre **Couleurs du menu (Menu Colour)** et appuyez sur **OK**.
- Sélectionnez **Bleu, Vert ou Rose (Blue, Green Pink)** et appuyez sur **Enregist (SAVE)**  pour confirmer ou sur **Retour (BACK)** pour revenir en arrière.
- Appuyez et maintenez enfoncé le bouton **Retour (BACK)** pour revenir en mode stand-by.

### **7.7 CODE D'ACCÈS PABX**

Il est possible d'utiliser votre téléphone avec un PABX ou un réseau téléphonique local. Lorsque vous composez des numéros de téléphone à partir du répertoire, vous pouvez ajouter automatiquement le code d'accès du PABX devant le numéro du répertoire.

- Appuyez sur **MENU** et allez ensuite sur **Combiné (Handset)** et appuyez sur **OK**.
- Utilisez **v** pour atteindre **Code d'accès (Pabx Access code)** et appuyez sur OK.
- Utilisez  $\blacktriangledown$  pour atteindre Saisir le code (Set code) et appuyez sur OK.
- Entrez le code d'accès du PABX, par exemple '0' et appuyez sur **Enregist (SAVE)**.
- Utilisez pour atteindre **Marche (ON)** et appuyez sur **OK**.
- Appuyez et maintenez enfoncé le bouton **Retour (BACK)** pour revenir en mode stand-by.

# **8 RÉGLAGES DE LA BASE**

### **8.1 TONALITÉ ET VOLUME**

#### *8.1.1 Tonalité*

Vous pouvez choisir 5 mélodies différentes :

- A partir de l'écran stand-by, appuyez sur **MENU** et Utilisez ensuite v pour atteindre **Configuration base (Base settings)** et appuyezsur **OK**.
- Appuyez de nouveau sur **OK** pour entrer dans le menu **Sonnerie base (Base Ringtone)**.
- Utilisez  $\triangle$  ou  $\blacktriangledown$  pour sélectionner la mélodie souhaitée. Pendant la sélection, un échantillon est lu. Appuyez sur **OK** pour sélectionner ou sur **Retour (BACK)** pour revenir au menu précédent.
- Appuyez et maintenez enfoncé sur le bouton **Retour (BACK)** pour revenir en mode stand-by.

#### *8.1.2 Volume de sonnerie*

Il y a cinq niveaux de volume de sonnerie et la désactivation de la sonnerie.

- A partir de l'écran stand-by, appuyez sur **MENU** et Utilisez ensuite  $\bullet$  pour atteindre **Configuration base (Base settings)** et appuyez sur **OK**.
- Utilisez  $\blacktriangle$  pour atteindre **Volume base (Base Volume)** et appuyez sur **OK**.
- Le réglage actuel s'affiche. Appuyez sur  $\triangle$  pour augmenter ou sur  $\blacktriangledown$  pour diminuer le volume. Appuyez sur **OK** pour confirmer.
- Appuyez et maintenez enfoncé le bouton **Retour (BACK)** pour revenir en mode stand-by.

### **8.2 PRIORITÉ COMBINÉ**

Normalement, si plus d'un combiné est enregistré sur la base, ils sonnent tous en même temps. Toutefois, vous pouvez régler l'un d'eux pour sonner avant les autres, de sorte qu'il est toujours possible de répondre aux appels sur un combiné d'abord.

- À partir de l'écran stand-by, appuyez sur **MENU** et Utilisez ensuite ▼ pour atteindre **Configuration base (Base settings)** et appuyez sur **OK**.
- **•** Utilisez **v** pour atteindre **Priorité de sonnerie (Handset Priority)** et appuyez sur **OK**. L'écran met en évidence **Tous les combinés (All Handsets)**. Appuyez sur **OK** pour sélectionner **Tous les combinés (All Handsets)** pour que tous les combinés sonnent en même temps.

Ou

- Allez vers Sélection combiné (Select Handset) et appuyez sur OK. Utilisez ▲ ou pour sélectionner le combiné qui doit sonner en premier lieu. Appuyez sur **OK**.
- Utilisez  $\triangle$  ou  $\blacktriangledown$  pour sélectionner le nombre de sonneries sur ce combiné avant que les autres combinés ne se mettent à sonner. Appuyez sur **OK** pour confirmer.

### **8.3 RÉGLAGES DE LA LIGNE**

#### *8.3.1 Temps Flash*

- Appuyez sur **MENU** , allez ensuite sur **Configuration base (Base settings)** et appuyez sur **OK**. Allez sur **Touche R (Recall Mode)** et appuyez sur **OK**.
- Appuyez sur  $\triangle$  ou sur  $\blacktriangledown$  pour sélectionner **Court (Recall 1)** pour un bref temps flash (100ms) ou sur **Long (Recall 2)** pourun long temps flash (250ms) et appuyez sur **OK** pour confirmer.

### **8.4 SYSTEM PIN**

Le code System PIN est utilisé pour enregistrer et désenregistrer les combinés et pour certains réglages optionnels. Le code System PIN par défaut est 0000.

- Appuyez sur **MENU**, allez ensuite sur **Configuration base (Base settings)** et appuyez sur **OK**. Allez sur **System Pin** et appuyez sur **OK**.
- Entrez le code PIN actuel (réglage d'origine 0000) et appuyez sur **OK**.
- Entrez le nouveau code PIN, appuyez sur **OK** et entrez-le de nouveau.
- Appuyez sur **OK** pour confirmer.

# **9 MESSAGES TEXTUELS SMS**

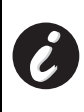

**Pour utiliser les SMS, ce service doit être activé sur votre ligne de téléphone. Normalement, vous devez former un numéro spécial pour demander à votre compagnie de téléphone d'activer cette fonction. Veuillez contacter votre compagnie de téléphone pour ce service.** 

Le téléphone OGATECH OG-R400 peut envoyer et recevoir des messages SMS. Cette section vous décrit comment utiliser la fonction SMS. Vous pouvez enregistrer un total de 50 messages SMS envoyés et reçus, chacun de maximum 160 caractères.

### **9.1 RÉDIGER ET ENVOYER DES MESSAGES SMS**

- Appuyez sur **MENU**, allez ensuite sur **SMS** et appuyez sur **OK**.
- Sélectionnez **Ecrire un message (Write Message)** et appuyez sur **OK** pour confirmer.

#### *9.1.1 Comment rédiger un SMS*

Par exemple : Lorsque vous souhaitez taper le prénom 'LUC'

Tapez trois fois sur 5 pour sélectionner 'L' Tapez deux fois sur 8 pour sélectionner 'U' Tapez trois fois sur 2 pour sélectionner 'C' Nombre total d'utilisation des touches = 8

Pour insérer un espace, appuyez sur '1'.

**FRANÇAIS**

**FRANCAIS** 

Pour passer rapidement à la lettre suivante, appuyez soit vers le bas sur le bouton de navigation  $\bullet$ , ou attendez que le curseur se déplace automatiquement.

Pour chaque bouton, les caractères disponibles apparaissent en haut de l'écran.

Appuyez sur  $\triangle$  ou sur  $\blacktriangledown$  pour aller au caractère suivant ou précédent.

Pour passer en majuscule, appuyez sur **INT**. Pour revenir en minuscules, appuyez de nouveau sur **INT**.

Vous pouvez également insérer un symbole, émoticone ou modèle en appuyant sur **OPTION** et en sélectionnant l'option souhaitée.

#### *9.1.2 Comment envoyer un SMS*

- Saisissez le message à envoyer.
- Lorsque vous avez terminé, sélectionnez **OPTIONS**. Les options suivantes apparaissent à l'écran en plus des options susmentionnées :
	- **Envoyer à (Send To)**
	- **Enregistrer (SAVE)**
	- **Nom Utillisateur (User name)**
- Sélectionnez **Envoyer à (Send To)** et appuyez sur **OK** pour confirmer.
- Entrez le numéro du correspondant si vous ne souhaitez pas utiliser la mémoire du répertoire.

OU

Effacer le numéro qui apparaît à l'écran en appuyant sur **Effacer (Clear)** et sélectionnez **Chercher (Search)** pour rechercher le numéro dans le répertoire. Sélectionnez le nom grâce au bouton  $\triangle$  ou  $\blacktriangledown$ .

• Sélectionnez **Envoyer** (**Send)** ; l'appareil commence à envoyer le SMS. L'écran affiche **Envoi en cours (Sending SMS)**.

 $O<sub>U</sub>$ 

Sélectionnez **Retour (BACK)** pour modifier le message avant de l'envoyer.

OU

Appuyez et maintenez enfoncé le bouton **Effacer (Clear)** ou **Retour (BACK)** pour effacer le message sans l'envoyer ou appuyez sur  $\rightarrow$ . Le message est entièrement effacé et le téléphone revient en mode stand-by.

#### *9.1.3 Sauvegarder un message*

- Lorsque vous avez fini d'écrire un message, sélectionnez **Options** et ensuite **Enregister (SAVE)**.
- Confirmez par **OK**. Votre message est sauvegardé dans la liste **Archive (Outbox)**.

### **9.2 VISUALISER LES MESSAGES SAUVEGARDÉS ET ENVOYÉS (Archives)**

La **Archive (Outbox)** contient tous les messages que vous avez sauvegardés. Vous pouvez sauvegarder jusque 50 messages SMS. Pour lire le archive ou les messages envoyés :

- Sélectionnez **Menu** avec le bouton de menu gauche, sélectionnez **SMS**, et confirmez ensuite avec **OK**.
- Sélectionnez **Archives (Outbox)** avec le bouton de navigation, et confirmez par **OK**.
- Sélectionnez un message avec le bouton de navigation (le début du message est repris, avec la date et l'heure de rédaction).
- Pour lire l'ensemble du message, sélectionnez **Lire (Read)**.
- Lorsque vous avez ouvert le message, sélectionnez **Options**. Vous pouvez parcourir les options avec le bouton de navigation :
	- **Modifier (Edit)**
	- **Envoyer à (Send To)**
	- **Efface (Delete)**
	- **Nom Utillisateur (User name)**
- Si aucun message n'a été sélectionné à des fins d'édition ou d'envoi, appuyez sur **Retour (BACK)** pour revenir au menu **SMS**. Pour quitter le menu, appuyez longuement sur le bouton **Retour (BACK)** avec le bouton de menu droit.

#### **9.3 VISUALISER LA LISTE DES MESSAGES REÇUS (INBOX)**

Votre téléphone OGATECH OG-R400 vous avertit lorsque vous avez des nouveaux messages : Une icône est affichée à l'écran, avec le nombre de nouveaux messages non lus. La DEL SMS de la base est allumée. Un bip est émis.

Pour lire les nouveaux messages quand ils arrivent :

• Sélectionnez **Lire (Read)** avec le bouton de menu gauche. Le message le plus récent est en premier dans la liste.

• Pour lire les nouveaux messages après avoir utilisé d'autres fonctions du téléphone :

- Sélectionnez **Menu** avec le bouton de menu gauche.
- Sélectionnez **SMS**, confirmez ensuite avec **OK**.
- Sélectionnez **Réception (Inbox)** avec le bouton de navigation et confirmez par **OK**.

Pour répondre, transférer ou effacer un message reçu :

- Sélectionnez **Options** avec le bouton de menu gauche.
- Sélectionnez l'action (**Répondre (Reply)**, **Transférer (Forward)** ou **Effacer(Delete)**) et confirmez par **OK**.
- Pour quitter le menu **Réception (Inbox)**, appuyez et maintenez enfoncé le bouton **Retour (BACK)**

#### **9.4 COMPTES UTILISATEURS**

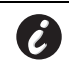

**!! Les comptes utilisateurs fonctionnent uniquement si le réseau supporte le sous-adressage !!** 

Le téléphone OGATECH OG-R400 vous permet de créer jusque 4 comptes utilisateurs différents. Vous pouvez envoyer et recevoir des messages SMS avec un compte utilisateur. Les messages reçus dans un compte utilisateur sont protégés par un mot de passe. Pour recevoir des SMS dans votre compte utilisateur personnel, vous devez donner à vos correspondants le numéro de compte utilisateur qu'ils doivent ajouter à votre numéro de téléphone standard (voir § "9.4.2 Recevoir des messages SMS dans un compte utilisateur personnel" ).

#### *9.4.1 Créer un compte utilisateur*

- Sélectionnez **Menu**
- Sélectionnez le menu **SMS** en appuyant sur **OK.**
- Sélectionnez **Réglages(Settings)** et confirmez par **OK.**

**FRANÇAIS**

**FRANCAIS** 

- Sélectionnez **Boites personnelles** (**Users)** et confirmez par **OK.**
- Sélectionnez **Ajouter boite perso.(Add User)** et confirmez par **OK.** Entrez le nom d'utilisateur et appuyez sur **OK**.
- Entrez un mot de passe à 4 chiffres et appuyez sur **OK**. Entrez de nouveau le mot de passe pour confirmer et appuyez sur **OK**.
- Vous vous verrez assigner automatiquement un numéro de terminal. Pour consulter votre numéro de terminal, utilisez  $\hat{\mathbf{v}}$  pour atteindre **Numéro de terminal (Terminal Number)** et appuyez sur **OK.**
- Sélectionnez **Retour (BACK)** pour revenir au menu précédent.

#### *9.4.2 Recevoir des messages SMS dans un compte utilisateur personnel*

Pour recevoir des messages SMS dans votre compte utilisateur personnel, vous devez donner votre numéro d'utilisateur ou de terminal à vos correspondants. Pour trouver votre numéro d'utilisateur :

- Sélectionnez **SMS** et confirmez par **OK**.
- Sélectionnez **Réglages(Settings)** avec le bouton de navigation, et ensuite **OK**.
- Sélectionnez **Boites personnelles** (**Users)** avec le bouton de navigation, et ensuite **OK**. Votre nom d'utilisateur apparaît dans la liste.
- Sélectionnez votre nom d'utilisateur avec le bouton de navigation et confirmez par **OK**.
- Entrez votre mot de passe et confirmez par **OK**.
- Sélectionnez **Numéro de terminal (Terminal Number)** avec le bouton de navigation et **OK**.

Votre numéro d'utilisateur apparaît à l'écran. Vos correspondants devront ajouter ce numéro d'utilisateur à votre numéro de téléphone lorsqu'ils veulent envoyer des SMS à votre compte d'utilisateur personnel. Par exemple, Si votre numéro d'utilisateur personnel est "1" et que votre numéro de téléphone est 123456789, vos correspondants doivent envoyer leurs messages SMS au :1234567891! C'est le numéro dont vous devez vous souvenir et donner à vos correspondants.

#### *9.4.3 Changer un numéro de compte utilisateur SMS*

Les numéros d'utilisateur sont compris entre 1 et 9 mais lors de la création d'un compte utilisateur, le OGATECH OG-R400 assigne automatiquement les numéros d'utilisateur ; vous pouvez toutefois modifier manuellement le numéro.

- Sélectionnez **Menu** avec le bouton de menu gauche.
- Sélectionnez **SMS** et confirmez par **OK.**
- Sélectionnez **Réglages(Settings)** avec le bouton de navigation et **OK**.
- Sélectionnez **Boites personnelles** (**Users)** avec le bouton de navigation et confirmez par **OK**. votre nom d'utilisateur apparaît dans la liste. Sélectionnez votre nom d'utilisateur et confirmez par **OK** sur le bouton de menu gauche.
- Entrez votre mot de passe (si le compte est protégé par mot de passe).
- Confirmez avec **OK** sur le bouton de menu gauche.
- Sélectionnez **Numéro de terminal (Terminal Number)** avec le bouton de navigation et **OK**. Votre numéro d'utilisateur apparaît à l'écran. Entrez un nouveau numéro et sélectionnez **OK** avec le bouton de menu gauche. Si le nouveau numéro est déjà assigné à un autre utilisateur, le combiné émet un bip et la modification échoue. Si cela se présente, entrez un autre numéro.

#### *9.4.4 Lire des SMS dans votre compte utilisateur personnel*

Lorsqu'un nouveau message entre, votre OGATECH OG-R400 émet un bip. L'écran affiche une enveloppe, suivie par le nombre de messages.

- Sélectionnez **Lire (Read)** avec le bouton de menu gauche.
- Dans la liste SMS, les messages privés sont indiqués par un "p" devant le nom ou le numéro. Après avoir sélectionné un SMS privé, le nom d'utilisateur apparaît à l'écran.
- Entrez le mot de passe et confirmez par **OK**. Vous pouvez maintenant lire le SMS.

#### *9.4.5 Envoyer des SMS à partir d'un compte utilisateur personnel*

Votre OGATECH OG-R400 vous permet d'envoyer des SMS à partir d'un compte utilisateur personnel. Une fois le SMS écrit :

- Sélectionnez **Options** et sélectionnez ensuite **Nom Utillisateur (User name)** avec le bouton de navigation et confirmez par **OK** sur le bouton de menu gauche.
- Sélectionnez le compte que vous souhaitez utiliser pour envoyer le message, et confirmez par **OK**.
- Entrez votre mot de passe (si on vous le demande) et confirmez par **OK**.
- Sélectionnez **Envoyer à (Send To)** avec le bouton de navigation et appuyez sur **OK**.
- Entrez le numéro de téléphone du correspondant ou recherchez-le dans le répertoire, et sélectionnez **Envoyer** (**Send)** avec le bouton de menu gauche. Si vous sélectionnez un "personal user account", le SMS sera envoyé avec votre numéro de téléphone standard plus le numéro de compte utilisateur. Par exemple : Si votre numéro d'utilisateur personnel est "1" et que votre numéro de téléphone est 123456789, vos correspondants recevront un SMS de : 1234567891.

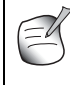

**Les messages envoyés depuis un compte utilisateur personnel sont stockés dans la Archives (Outbox). Dans la Archives (Outbox), les messages ne sont pas protégés par mot de passe.** 

#### *9.4.6 Effacer un compter utilisateur personnel*

- Sélectionnez **SMS** et confirmez par **OK**.
- Sélectionnez **Réglages(Settings)** avec le bouton de navigation et appuyez sur **OK**.
- Sélectionnez **Boites personnelles** (**Users)** et confirmez par **OK**.
- Sélectionnez **Supprimer (Delete User)** avec le bouton de navigation et appuyez sur **OK**. Tous les comptes utilisateurs personnels apparaissent à l'écran.
- En utilisant le bouton de navigation, sélectionnez le compte à effacer et appuyez sur **OK**.
- Entrez le code PIN du système (le code d'usine est 0000), et sélectionnez **OK**. Le compte est effacé. Tous les messages SMS reçus par le compte sont effacés ; Ceux envoyés à partir du compte sont toujours sauvegardés dans la **Archives (Outbox)**.

### **9.5 ATTRIBUER UN NUMÉRO DE TERMINAL SMS**

Il est possible de connecter plusieurs téléphones à capacité SMS sur la même ligne. De sorte que si chaque téléphone peut continuer à recevoir des SMS, ils doivent se voir attribuer des numéros de terminal SM différents. *Cette fonction dépend du réseau !* pour attribuer un numéro :

- Sélectionnez **SMS** et confirmez par **OK**.
- Sélectionnez **Réglages(Settings)** avec le bouton de navigation et appuyez sur **OK**.
- Sélectionnez **Numéro de terminal (Terminal Number)** avec le bouton de navigation et appuyez sur **OK**.
- Le numéro "0" est préréglé. Pour le modifier : Entrez le numéro préféré (de 0 à 9) et confirmez par **OK**.

Si vous avez déjà créé des comptes utilisateurs personnels, votre OGATECH OG-R400 ne vous autorisera pas à attribuer un numéro de terminal qui correspond à un numéro d'utilisateur existant. Si deux téléphones à capacité SMS connectés à la même ligne ont le même numéro de terminal, aucun des deux ne sera capable de recevoir des SMS. Ils doivent recevoir des numéros différents. Par exemple : Si vous avez déjà créé un compte utilisateur personnel avec le numéro "3", vous devez attribuer un numéro de terminal autre que "3".

Si vous conservez le numéro de terminal préréglé "0" dans votre OGATECH OG-R400 et que votre numéro de téléphone est le 123456789, vos correspondants peuvent continuer à vous envoyer des SMS au numéro 123456789. Si vous donnez un numéro de terminal autre que le "0", vous devez avertir vos correspondants pour qu'ils puissent continuer à vous envoyer des messages SMS : Ils devront ajouter le numéro de terminal à votre numéro de téléphone. Par exemple : Si vous octroyez à votre OGATECH OG-R400 le numéro de terminal "3" et que votre numéro de téléphone est le 12346789, vos correspondants doivent envoyer leurs SMS au numéro : 13456789 3.

### **9.6 RÉGLER LA TONALITÉ D'AVERTISSEMENT SMS**

Votre combiné peut émettre une mélodie différente, un bip morse ou une tonalité discrète pour annoncer un nouveau message textuel.

- Sélectionnez **Menu** et ensuite **SMS** et confirmez par **OK**.
- Sélectionnez **Réglages(Settings)** et appuyez sur **OK**.
- Sélectionnez **Alertes (SMS Alert)**. et appuyez sur **OK**.
- Allez sur **Configuration Alerte (Set Alert)** et appuyez sur **OK**.
- Sélectionnez le type d'alertes que vous souhaitez et appuyez sur **OK** pour confirmer ou sur **Retour (BACK)** pour revenir au menu précédent.
- Sélectionnez **Marche(ON)** ou **Arrêt(OFF)** et appuyez sur **OK** pour confirmer le réglage.

### **9.7 MÉMOIRE PLEINE**

Lorsque la mémoire est pleine, vous obtenez le message suivant à l'écran **Mémoire pleine (Memory Full)**. Vous ne pouvez plus envoyer ou recevoir de SMS. Pour continuer à recevoir des SMS, vous pouvez effacer certains ou tous les messages. Pour effacer tous les messages enregistrés dans la **Réception (Inbox)** et la **Archives (Outbox)** :

- Sélectionnez **Menu** et ensuite **SMS** et confirmez par **OK**.
- Sélectionnez **Effacer messages** (**Delete Messages)** et appuyez sur **OK**.
- Sélectionnez **Effacer tout (All Messages)** avec le bouton de navigation et appuyez sur **OK**.
- L'écran affiche : **Effacer tous les messages ?** (**All Messages: Confirm?)**. Confirmez avec **OK** ou annulez avec **Retour (BACK)**.

### **9.8 NUMÉROS DES CENTRES DE SERVICE SMS**

Pour envoyer et recevoir des messages textuels SMS, vous avez besoin du numéro de téléphone du centre SMS de votre opérateur. Ces numéros sont préchargés dans le OGATECH OG-R400. Vous pouvez également trouver ces numéros mentionnés par pays et par opérateur sur la feuille en annexe. Si vous effacer accidentellement les numéros de centre de service SMS SEND ou RECEIVE, vous devrez les saisir de nouveau pour que votre service SMS fonctionne. Le OGATECH OG-R400 peut enregistrer 1 numéro de centre de service d'envoi SEND SMS et 1 numéro de centre de service de réception RECEIVING SMS.

#### *9.8.1 Paramétrer et sélectionner les numéros de centre de réception SMS*

- À partir de l'écran stand-by, appuyez sur **SMS** pour ouvrir le menu SMS.
- Allez sur **Réglages(Settings)** et appuyez sur **OK**.
- Appuyez sur **OK** pour ouvrir le menu **Centres serveurs (Service Centres)**.
- Allez sur **Serveur Réception (Receive Centre)** et sélectionnez **OK**.
- Le numéro actuellement sauvegardé est affiché. Appuyez sur **Effacer (Clear)** et entrez le nouveau numéro.
- Appuyez sur **OK** pour sauvegarder le numéro.

#### *9.8.2 Paramétrer et sélectionner le numéro de centre d'envoi SMS*

- À partir de l'écran stand-by, appuyez sur **SMS** pour ouvrir le menu SMS.
- Allez sur **Réglages(Settings)** et appuyez sur **OK**.
- Appuyez sur **OK** pour ouvrir le menu **Centres serveurs (Service Centres)**.
- Allez sur **Serveurs Emission (Sending Centre)** et Sélectionnez **OK**.
- Le numéro actuellement sauvegardé est affiché. Appuyez sur **Effacer (Clear)** et entrez le nouveau numéro.
- Appuyez sur **OK** pour sauvegarder le numéro.

# **10 COMBINÉS ET BASES SUPPLÉMENTAIRES**

Vous pouvez enregistrer jusque 5 combinés sur une base OGATECH OG-R400. Chaque combiné peut s'enregistrer sur 4 stations de base stations différentes et l'utilisateur peut sélectionner quelle base il souhaite utiliser.

### **10.1 AJOUTER UN NOUVEAU COMBINÉ**

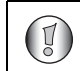

#### **!! Uniquement nécessaire lorsque vous avez désinstallé un combiné ou lorsque vous en avez acheté un nouveau !!**

Placez d'abord la base en mode enregistrement :

- Appuyez et maintenez enfoncé le bouton paging  $\bullet$  de la base jusqu'à ce que vous entendiez deux bips.
- La DEL  $\curvearrowleft$  de la base commence à clignoter pendant 90 secondes. Pendant ce temps, la base est prête à enregistrer un combiné.

Sur le combiné :

Sélectionnez Menu pour ouvrir le menu.

**FRANÇAIS**

**FRANCAIS** 

- Sélectionnez **Enregistrement (Registration)** avec le bouton de navigation et appuyez sur **OK**.
- Sélectionnez **Déclaration combiné (Register Handset)** avec le bouton de navigation et appuyez sur **OK**.
- Sélectionnez le numéro de la base à associer au combiné (1 à 4). Confirmez en appuyant sur **OK**.
- Entrez le code PIN (par défaut, 0000) et confirmez par OK. Une série de chiffre apparaissent à l'écran, représentant l'identification de la base. Confirmez par **0K**. Votre combiné est enregistré.

### **10.2 ENLEVER UN COMBINÉ**

Cette procédure doit être effectué sur un combiné différent que celui que vous désirez désinstaller.

- Sélectionnez **Menu** en appuyant sur le bouton de menu gauche.
- Sélectionnez **Enregistrement** (**Registration)** avec le bouton de navigation et appuyez sur OK.
- Sélectionnez **Suppression Combiné (De-register)** avec le bouton de navigation et appuyez sur **OK**. Entrez le code PIN du système (0000 par défaut) et appuyez sur **OK**.
- Sélectionnez le combiné à désinstaller avec le bouton de navigation et appuyez sur **OK**.

### **10.3 SÉLECTIONNER UNE BASE**

Vous pouvez faire commuter votre combiné OGATECH OG-R400 entre plusieurs bases. Vous pouvez également le régler pour qu'il sélectionne automatiquement la base avec le signal le plus puissant. Le combiné doit d'abord être enregistré sur chacune des bases individuellement.

- Appuyez sur **MENU** , allez ensuite sur **Registration** et appuyez sur **OK**.
- Allez sur **Select Base** et appuyez ensuite sur **OK**. La base actuellement utilisée est mise en évidence.
- Sélectionnez la base que vous souhaitez ou sélectionnez **Automatic** pour vous connecter à la base ayant le signal le plus puissant. Appuyez sur **OK**.

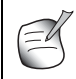

**Lorsque vous optez pour la sélection automatique de la base, le combiné recherche uniquement la base la plus puissante en mode stand-by lorsqu'il est hors de portée de la base actuelle (pas pendant la communication)!** 

#### **10.4 UTILISER L'OPTION INTERCOM**

#### *10.4.1 Appeler un combiné interne*

- Appuyez sur **INT**. L'écran affiche "**Internal Call**".
- Entrez le numéro du combiné.

#### *10.4.2 Transférer un appel externe à un autre combiné*

Pendant un appel externe :

- Appuyez sur **INT**.
- Entrez le numéro du combiné que vous souhaitez appeler. Votre correspondant externe est placé en attente. Lorsque le correspondant interne répond, appuyez sur  $\rightarrow$  pour transférer l'appel. Si le correspondant interne ne répond pas, appuyez sur **INT** pour reprendre le correspondant externe ou pour passer de l'un à l'autre.

#### *10.4.3 Appel en conférence*

Vous pouvez parler entre deux combinés et un appel externe en même temps. Pendant un appel externe :

- Appuyez sur **INT**.
- Entrez le numéro du combiné avec lequel vous désirez parler. Votre correspondant externe est placé en attente.
- Lorsque le correspondant interne répond, appuyez sur '#' pendant 2 secondes. Si le correspondant interne ne répond pas, appuyez sur **INT** pour reprendre le correspondant externe.

#### *10.4.4 Prendre un appel externe pendant une communication interne*

Lorsque vous êtes en intercom avec un autre combiné, vous pouvez toujours prendre les appels externes.

Pour prendre un appel entrant :

- Appuyez sur  $\sim$ . La communication interne est interrompue.
- appuyez ensuite sur  $\curvearrowright$ . Vous êtes en communication avec l'appelant externe.

# **11 PROBLÈMES**

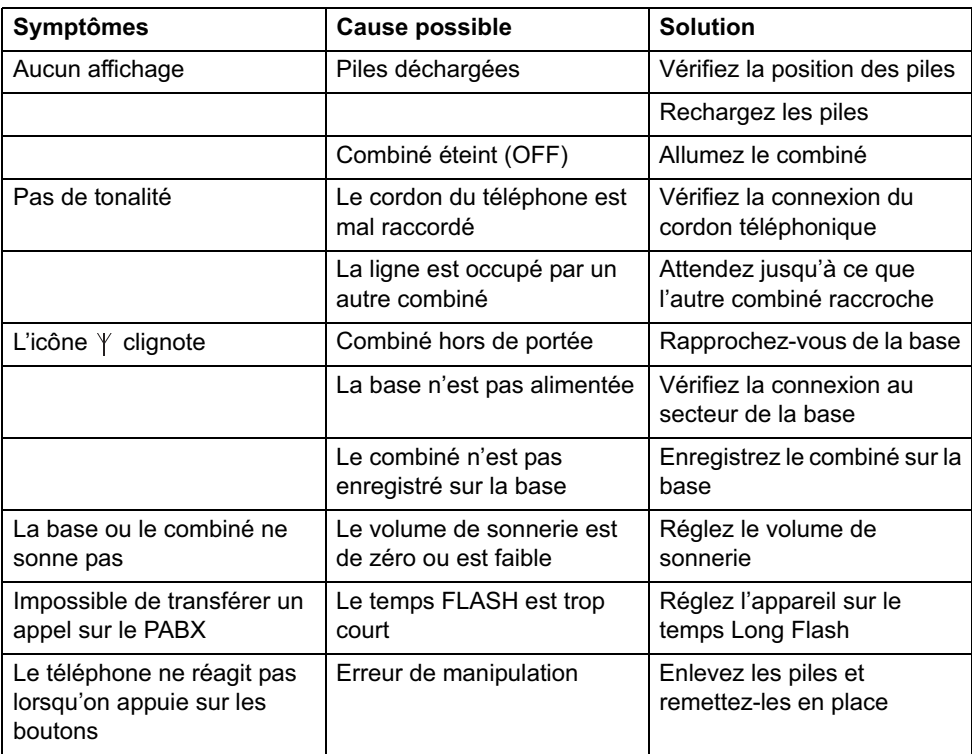

# **12 DONNÉES TECHNIQUES**

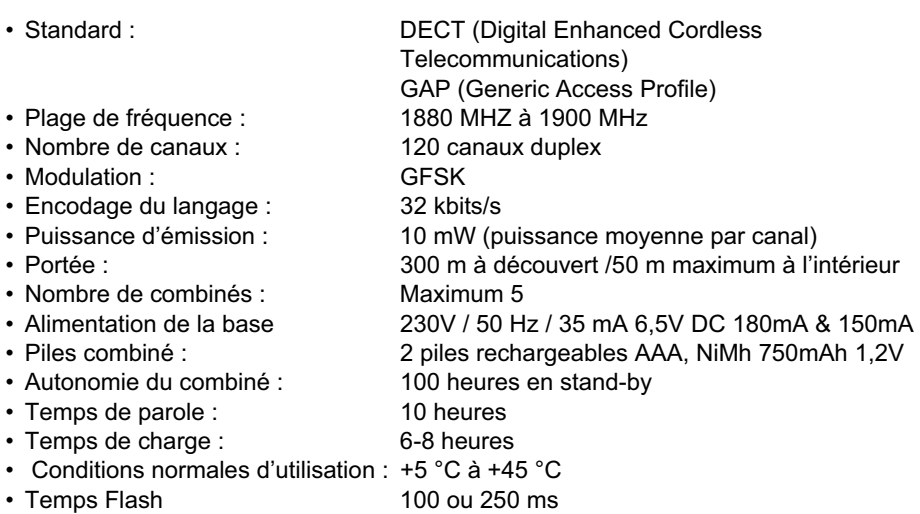

# **13 PARAMÈTRES PAR DÉFAUT**

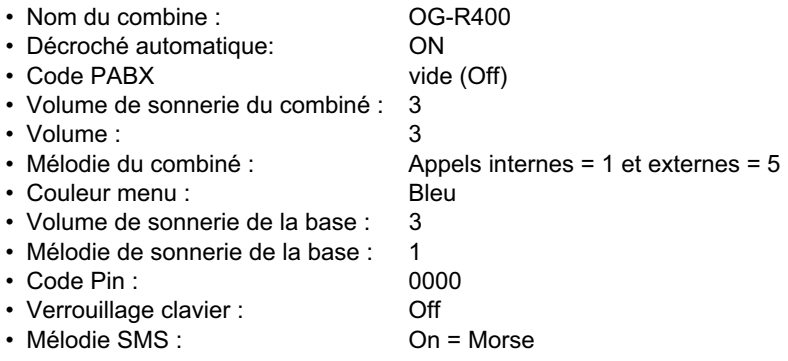

# **14GARANTIE**

### **14.1 PÉRIODE DE GARANTIE**

Les appareils bénéficient d'une période de garantie de 36 mois. La période de garantie prend effet le jour de l'achat du nouvel appareil. Il n'y a aucune garantie sur les piles standard ou rechargeables (de type AA/AAA).

Les accessoires et les défauts qui ont un effet nuisible sur le fonctionnement ou la valeur de l'appareil ne sont pas couverts.

La garantie s'applique uniquement sur présentation du reçu d'achat original ou une copie de celui-ci sur lequel figurent la date de l'achat et le modèle de l'appareil.
## **14.2 MISE EN ŒUVRE DE LA GARANTIE**

Tout appareil défectueux doit être retourné à un centre de service après-vente agréé, accompagné d'un ticket d'achat valable et d'une fiche de service dûment complétée. En cas de panne pendant la période de garantie, le centre de service après-vente réparera gratuitement les dysfonctionnements dus à un vice de matière ou de fabrication, en réparant ou en remplaçant les pièces ou les appareils défectueux. En cas de remplacement, la couleur et le modèle peuvent être différents de ceux de l'appareil acheté initialement. La date d'achat initiale détermine le début de la période de garantie. La période de garantie n'est pas prolongée si l'appareil est remplacé ou réparé par le centre de service après-vente.

## **14.3 EXCLUSIONS DE GARANTIE**

Les dommages et les pannes causés par un mauvais traitement ou une utilisation incorrecte et les dommages qui résultent de l'utilisation de pièces et d'accessoires non originaux ne sont pas couverts par la garantie.

La garantie ne couvre pas les dommages causés par des éléments extérieurs tels que la foudre, l'eau et le feu, ni les dommages provoqués par le transport.

Aucune garantie ne pourra être invoquée si le numéro de série indiqué sur les appareils a été modifié, supprimé ou rendu illisible.

Aucune garantie ne peut non plus être invoquée si l'appareil a été réparé ou modifié par l'acheteur.

Cet appareil doit être utilisé avec des piles rechargeables uniquement. Si vous voulez remplacer les piles fournies avec l'appareil, veuillez vérifier que les piles que vous utilisez sont adaptées et rechargeables. N'utilisez PAS de piles alcalines dans les combinés. Si vous utilisez des piles alcalines et que vous placez le combiné sur la base, les piles vont chauffer et risquent d'exploser. Le fabricant ne sera pas tenu responsable des dommages provoqués et ceux causés sur l'appareil ne seront pas pris en charge par la garantie. Toutes les réparations seront à vos frais. Les téléphones sans-fil sont conçus pour fonctionner avec des batteries rechargeables uniquement. Les dégâts causés par l'utilisation de batteries non-

rechargeables ne sont pas couverts par la garantie.

La garantie ne couvre pas les dégâts causés par des facteurs extérieurs, tels que la foudre, l'eau et le feu ni les dégâts causés par le transport.

Aucune garantie ne peut être réclamée si le numéro de série sur les unités a été modifié, enlevé ou rendu illisible.

Toute demande de garantie sera nulle si l'unité a été réparée, changée ou modifiée par l'acheteur ou par des centres de service non qualifiés et non-officiels.

**FRANÇAIS**

**FRANCAIS** 

## **SICHERHEITSHINWEISE**

- Verwenden Sie nur das mitgelieferte Steckernetzgerät. Keine fremden Adapter verwenden, die Akkuzellen können sonst beschädigt werden.
- Legen Sie nur, aufladbare Akkus des gleichen Typs ein. Verwenden Sie auf keinen Fall normale nicht aufladbare Batterien.Wiederaufladbare Akkus richtig gepolt einlegen (Hinweisschild ist in den Akkufächern des Mobilteils angebracht).
- Berühren Sie nicht die Lade- und Steckerkontakte mit spitzen oder metallischen Gegenständen.
- Medizinische Geräte können in ihrer Funktion beeinflusst werden.
- Das Mobilteil kann in Hörgeräten einen unangenehmen Brummton verursachen.
- Die Basisstation nicht in feuchten Räumen und nicht weniger als 1,5 m entfernt von einer Wasserstelle aufstellen. Das Mobilteil nicht mit Wasser in Berührung bringen.
- Nutzen Sie das Telefon nicht in explosionsgefährdeten Umgebungen.
- Entsorgen Sie Akkus und Telefon umweltgerecht.
- Da bei Stromausfall das Telefonieren mit diesem Gerät nicht möglich ist, verwenden Sie bitte im Falle eines Notrufes ein Telefon, dass Netzstrom unabhängig ist, also z.B. ein Handy.

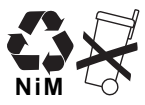

### **REINIGEN**

Wischen Sie das Telefon mit einem leicht feuchtigen Tuch oder mit einem Antistatiktuch ab. Niemals Reinigungsmittel oder gar aggressive Lösungsmittel verwenden.

## **ENTSORGUNG DES GERÄTS (UMWELTSHUTZ)**

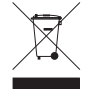

Am Ende der Lebensdauer des Produkts sollten Sie dieses Produkt nicht in den normalen Hausmüll werfen, sondern bei einer Sammelstelle für die Aufbereitung von elektrischen und elektronischen Geräten abgeben. Das Symbol am Produkt, in der Gebrauchsanweisung und/oder Verpackung weist Sie darauf hin.

Einige der Materialien des Produkts können wiederverwertet werden, wenn man sie in einer Aufbereitungsstelle abgibt. Mit der Wiederverwertung einiger Teile oder Rohmaterialien aus gebrauchten Produkten liefern Sie einen wichtigen Beitrag zum Umweltschutz. Wenden Sie sich bitte an Ihre örtlichen Behörden, wenn Sie weitere Informationen über die Sammelpunkte in Ihrer Umgebung benötigen.

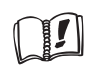

Dieses Gerät darf nur mit Akkus betrieben werden. Wenn Sie das Mobilteil mit nicht wiederaufladbaren Batterien bestücken und es auf die Basisstation stellen, wird das Mobilteil beschädigt und fällt nicht unter die Garantie.

Das CE-Symbol zeigt an, dass das Gerät den grundliegenden Anforderungen der R&TTE-Richtlinie entspricht.

# **1 VORBEREITUNG**

## **1.1 DAS BASISGERÄT MONTIEREN**

Für die Installation gehen Sie wie folgt vor:

- Verbinden Sie ein Ende des Adapters mit der Steckdose und das andere Ende mit dem Adapteranschluss an der Rückseite des Telefons.
- Verbinden Sie ein Ende des Telefonkabels mit dem Wandanschluss und das andere Ende mit der Rückseite des Telefons.
- Legen Sie die Telefon- und Stromkabel in die Führungen der Basis, wie auf dem folgenden Bild gezeigt:

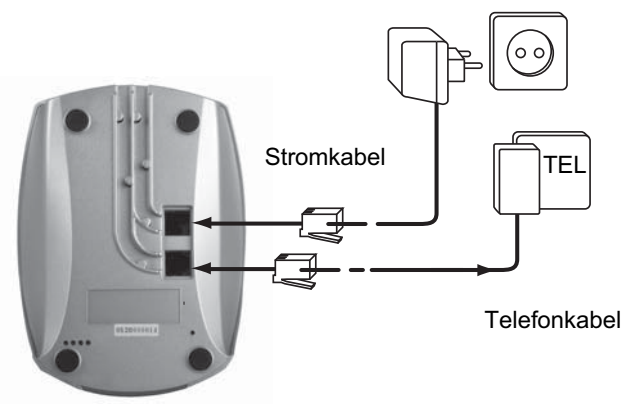

## **1.2 INSTALLATION DES HANDGERÄTS**

- Öffnen Sie das Batteriefach (siehe unten).
- Legen Sie die Batterien (Akkus) **entsprechend der Polarität (+ und -) ein**.
- Schließen Sie das Batteriefach.
- Lassen Sie das Handgerät mindestens 20 Stunden lang in der Basiseinheit. Die Verbindungs-/Ladeanzeige (LED) am Basisgerät leuchtet auf.

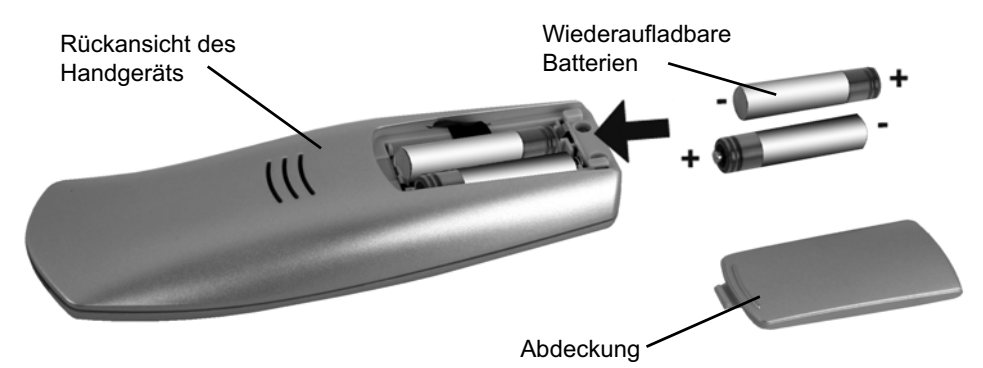

Bevor Sie das Telefon zum ersten Mal verwenden, sollten Sie dafür sorgen, dass die Batterien 20 Stunden lang geladen werden. Wenn Sie dies nicht tun, funktioniert das Telefon nicht optimal.

OGATECH OG-R400 75

## **1.3 WENN SIE EINE TWIN-/TRIPLE-VERSION GEKAUFT HABEN**

Wenn Sie eine Twin- oder Triple-Version gekauft haben

- Verbinden Sie ein Ende des Adapters mit der Steckdose und ein Ende mit dem Adapteranschluss an der Rückseite des Ladegeräts.
- Legen Sie die Batterien in das Handgerät ein
- Laden Sie das Handgerät mindestens 20 Stunden lang.

## **2 IHR TELEFON KENNEN LERNEN**

## **2.1 TASTEN/LED**

## **HANDGERÄT**

- 1 Display
- 2 Soft Menü Taste 2
- 3 Taste zum Auflegen
- 4 INT-Taste
- 5 Soft Menü Taste 1
- 6 Volume-Taste
- 7 Taste zum Abnehmen
- 8 Alphanumerische Tasten
- 9 Flash-Taste

## **BASISEINHEIT**

- 10 Paging-Taste  $\bullet$ <sup>11</sup>
- 11 In Betrieb/Power (LED)
- 12 LED: Handgerät auf der Basiseinheit

12

11

OGRTECK  $000000$ 

1

2

3

4

9

6

5

8

7

**OGATECH** 

10

## **2.2 SYMBOLE**

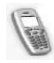

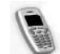

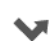

Verpasste Anrufe in Anrufliste\* Alarmeinstellung

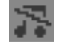

Handgerät Klingellautstärke OFF

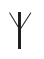

Im Bereich der Basiseinheit Neue SMS eingegangen\*\*\*

Handgerät nicht registriert oder außer  $-\frac{1}{2}V$ **Reichweite** 

#### **Batteriezustand:** Leer

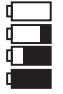

Niedrig **Mittel** voll

\* Wenn die Anruferkennung für den Telefonanschluss verfügbar ist \*\* Wenn der Phonemail-Service für den Telefonanschluss verfügbar ist \*\*\*Wenn der SMS-Service für den Telefonanschluss verfügbar ist

## **2.3 LEUCHTANZEIGEN AN DER BASISEINHEIT**

- Handgerät auf der Basiseinheit
- OFF: Kein Strom an der Basiseinheit angeschlossen  $\mathcal{L}_{\mathcal{L}}$ 
	- ON: Strom angeschlossen
	- langsames Blinken: Abgenommen oder Kopieren SIM Card
	- schnelles Blinken: Im Registriermodus oder beim Phonemail\*

\* Wenn der Phonemail-Service für den Telefonanschluss verfügbar ist

## **2.4 NAVIGIEREN DURCH DAS MENÜ**

Das Gerät OGATECH OG-R400 hat ein einfach zu verwendendes Menüsystem. Jedes Menü führt zu einer Optionsliste. Das Menüverzeichnis wird im folgenden Abschnitt gezeigt. Wenn das Handgerät angeschaltet ist und sich im Standby-Modus befindet, öffnen Sie das Hauptmenü, indem Sie die Optionstaste unter **MENÜ(MENU)** drücken.

Drücken Sie die ∧oder v -Taste um zur gewünschten Menüoption zu gelangen. Drücken Sie dann **OK** um weitere Optionen zu selektieren oder bestätigen Sie die angezeigte Einstellung.

**DEUTSCH**

**DEUTSCH** 

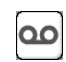

laufender Anruf Neue Voice-Mail-Nachricht\*\*

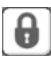

Ende Anruf astatur verriegelt

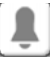

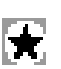

Liste enthält ungelesene oder verpasste Anrufe noch nicht abgerufen

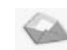

#### OGATECH OG-R400

#### **Das Menü verlassen oder eine Ebene im Menü zurückgehen**

Um zur vorigen Ebene im Menü zu gelangen, drücken Sie **ZURÜCK**(**BACK)**.

Um zu annullieren und gleichzeitig in den Standby-Modus zurückzukehren, drücken Sie ... Wenn 60 Sekunden lang keine Taste gedrückt wird, kehrt das Handgerät automatisch in den Standby-Modus zurück.

## **2.5 MENÜÜBERSICHT**

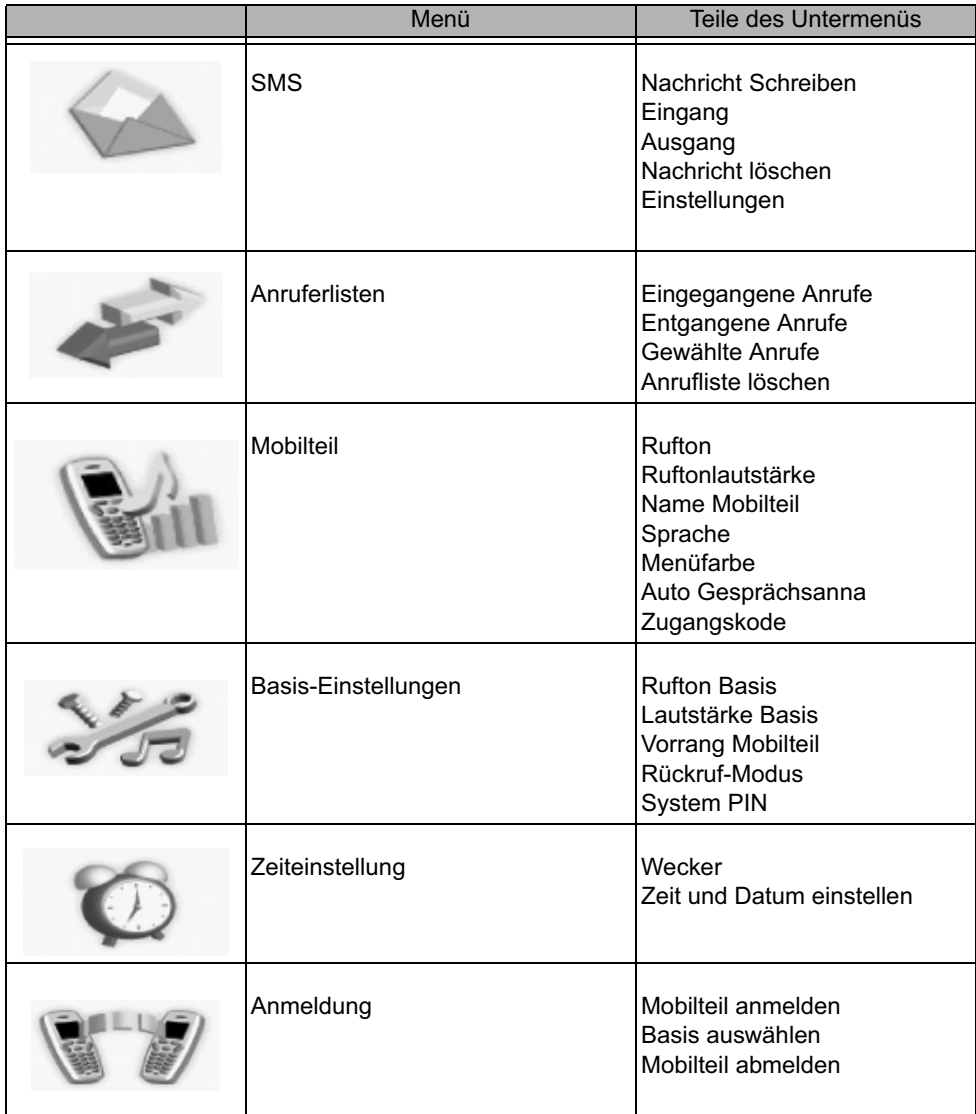

# **3 VERWENDUNG DES TELEFONS**

## **3.1 DAS HANDGERÄT AN-/AUSSCHALTEN**

- Drücken und halten Sie ← um das Handgerät auszuschalten.
- Drücken Sie erneut  $\sim$  oder stellen Sie es in die Basiseinheit um das Handgerät wieder anzuschalten.

## **3.2 SPRACHEINSTELLUNGEN ÄNDERN**

Öffnen Sie das "**Handset**"-Menü um die Spracheinstellung zu ändern:

- Selektieren Sie mit der linken Menütaste **MENÜ(MENU)** .
- Drücken Sie zweimal die Navigator- ▼ Taste nach unten.
- Im Display erscheint das "**Mobilteil (Handset)**"-Menü. Selektieren Sie "**OK**". Der Bildschirm zeigt dasMobilteil menü.
- Verwenden Sie die Navigatortaste um das Menü zu durchlaufen und **Sprache (Language)** zu selektieren. Die Pfeile ▲ und v zeigen an, dass weitere Optionen verfügbar sind. Um die Sprache zu bestätigen drücken Sie "**OK**". Im Bildschirm erscheint **Deutsch gesichert** (**English saved**), wenn Sie Englisch gewählt haben. Das Menü Ihres

Handgeräts ist nun in englischer Sprache.

• Um zum vorigen Menü zurückzukehren, selektieren Sie **ZURÜCK**(**BACK)**.

## **3.3 EINEN ANRUF TÄTIGEN**

## *3.3.1 Direktwahl*

- Drücken Sie ← um eine Verbindung zu bekommen.
- Wählen Sie die Nummer, die Sie anrufen möchten.
- Wenn Sie am Ende des Anrufs auflegen möchten, drücken Sie oder legen das Handgerät wieder auf dieBasiseinheit.

## *3.3.2 Vor dem Wählen*

Mit dieser Funktion können Sie eine Nummer eingeben und ändern, bevor Sie anrufen.

- Wählen Sie eine Nummer mit bis zu 25 Ziffern. Drücken Sie die Navigatortaste ▲ nach oben und halten Sie um eine Pause einzufügen. Im Display erscheint ein "P".
- Selektieren Sie mit der rechten Menütaste "**Löschen**"(**Clear)** um zu korrigieren. Drücken Sie um den Anruf zu beginnen. Im Display erscheint: "**Anrufen**  123456789". Wenn Sie am Ende des Anrufs auflegen möchten, drücken Sie **oder** legen das Handgerät wieder auf die Basiseinheit.

## **3.4 EINEN ANRUF ENTGEGENNEHMEN**

Wenn Sie einen externen Anruf erhalten, erscheint im Display: " **Anruf Extern**". Um den Anruf entgegenzunehmen:

• Drücken Sie (wenn das Handgerät nicht auf der Basiseinheit/ dem Ladegerät liegt) oder

Nehmen Sie das Handgerät aus der Basiseinheit (wenn die Auto Talk-Option aktiv ist) (siehe §"7.6 Automatische Antwort" ).

• Das Symbol laufender Anruf (erscheint im Display. Nach ungefähr 15 Sekunden wird die Anrufdauer angezeigt.

#### *3.4.1 Einstellen der Klingellautstärke während eines eingehenden Anrufs*

Sie können die Klingellautstärke mit der Navigatortaste oder vändern, während das Telefon klingelt.

Die Klingellautstärke wird im Bildschirm angezeigt. Es gibt 5 Lautstärkeniveaus, sowie die Möglichkeit die Klingel vollständig auszuschalten. In diesem Fall wird **"Lautst. aus" (Volume Off)** angezeigt und erscheint das Symbol **. Diese Anzeige bleibt ungefähr 3** Sekunden im Bildschirm oder bis die <a>
Taste gedrückt wird.

## **3.5 FREISPRECHMODUS**

Mit dem Freisprechmodus sprechen Sie mit Ihrem Anrufer ohne dabei das Handgerät festzuhalten. Damit können auch andere Menschen im Raum beide Gesprächspartner hören.

Im Freisprechmodus telefonieren:

- Drücken Sie zweimal ←. Im Display erscheint n. Wählen Sie die Nummer. Ihr Anruf ist über die Lautsprecher des Handgeräts zu hören.
- Um zu einem beliebigen Zeitpunkt zurück zum Handgerät zu schalten, drücken Sie erneut **.** Drücken Sie  $\rightarrow$  um den Anruf zu beenden. Sie können jeden Anruf in den Freisprechmodus schalten, indem Sie während des Anrufs en drücken.

## **3.6 EINSTELLEN DER LAUTSTÄRKE IM HÖRER/FREISPRECHMODUS**

Während eines normalen Anrufs oder im Freisprechmodus drücken Sie oder vum die Lautstärkevolumen 1-5 einzustellen.

### **3.7 EINE NUMMER AUS DER WAHLWIEDERHOLUNGSLISTE ERNEUT WÄHLEN**

Sie können bis zu 20 der zuletzt gewählten Nummern erneut wählen. Wenn Sie zu der Nummer einen Namen im Telefonbuch gespeichert haben, erscheint statt der Nummer der Name im Display (siehe § "4 Telefonbuch" ).

Eine Nummer aus der Liste erneut wählen:

- Drücken Sie ⊙/P um die Wahlwiederholungsliste zu öffnen. Scrollen Sie mit A oder v bis die gesuchte Nummer angezeigt wird.
- Drücken Sie < um die Nummer zu wählen.

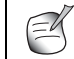

#### **Für weitere Angaben können Sie auch die Anrufliste über das Menü einsehen (Siehe § "6 Anrufliste ").**

## **3.8 GEHEIMHALTUNGSFUNKTION (STUMMSCHALTUNG)**

Während des Gesprächs können Sie das Mikrofon ausschalten, damit Sie die Person am anderen Ende der Leitung nicht hören kann:

- Selektieren Sie **'STUMM (SECRECY)'** mit der rechten Menütaste um das Mikrofon zu deaktivieren.
- **'STUMM EIN (SECRECY ON)'** erscheint im Display.
- Drücken Sie die linke Menütaste erneut um das Mikrofon wieder zu aktivieren.

## **3.9 EIN HANDGERÄT ORTEN (PAGING-FUNKTION)**

Wenn Sie vergessen haben, wo Ihr Handgerät liegt, können Sie die Paging-Taste . auf der Basiseinheit drücken. Alle an der Basiseinheit angemeldeten Handgeräte klingeln ungefähr 30 Sekunden lang.

Die LED der Basiseinheit blinkt. Um das Klingeln zu beenden drücken Sie eine beliebige Taste des Handgeräts.

## **3.10 TASTENSPERRE**

Sie können die Tastatur verriegeln, damit Sie nicht aus Versehen wählen, während Sie das Handgerät herumtragen.

- Drücken und halten Sie die '#'-Taste bis **'Tastensperre (Keypad locked)'** und das Symbol [a] erscheint
- Zum Freigeben drücken Sie die linke Menütaste **'T-sperre (UNLOCK)'** und bestätigen mit **'Ja (YES)'**

# **4 TELEFONBUCH**

Jedes Handgerät kann bis zu 200 Namen und Telefonnummern speichern. Namen können bis zu 16 Zeichen und Telefonnummern bis zu 20 Ziffern lang sein.

#### **Einen Eintrag hinzufügen**

- Drücken Sie die rechte Menütaste **'Namen (NAMES)'**.
- Wenn das Telefonbuch leer ist, selektieren Sie '**Nr. einfügen (Add Entry)'** und drücken '**OK**'

#### *ODER*

- Wenn Namen gespeichert wurden, werden Sie aufgeführt. Drücken Sie **'Optionen (OPTIONS)'**. '**Nr. einfügen (Add Entry)**' ist markiert. Drücken Sie '**OK'**.
- Geben Sie mit der Tastatur den Namen ein und drücken Sie dann '**OK**'.
- Geben Sie über die Tastatur die Nummer ein und drücken Sie '**OK**'. Im Bildschirm erscheinen die Namen der Telefonliste.
- Drücken und halten Sie **ZURÜCK**(**BACK)** um zum Standby-Modus zurückzukehren.

#### **Um eine eingetragene Nummer zu wählen**

- Drücken Sie die rechte Menütaste '**Namen (NAMES)**'.
- Scrollen Sie mit  $\triangle$  oder  $\blacktriangledown$  zum Namen, den Sie verwenden möchten, oder geben Sie mit der Tastatur den Anfangsbuchstaben des Namens ein
- Drücken Sie < um die Nummer zu wählen.

#### **Name und Nummer ändern**

- Drücken Sie die rechte Menütaste '**Namen (NAMES)**'.
- Scrollen Sie mit  $\triangle$  oder  $\blacktriangledown$  zum Namen, den Sie verwenden möchten, oder geben Sie mit der Tastatur den Anfangsbuchstaben des Namens ein
- Drücken Sie '**Optionen (OPTIONS)**. Scrollen Sie zu **'Nr. ändern (Edit Entry)'** und drücken Sie '**OK**'.
- Der **Nr. ändern (Edit Entry)**'-Bildschirm wird angezeigt. Drücken Sie "**Löschen**"(**Clear)**' um den Eintrag zu löschen oder positionieren Sie den Cursor mit  $\triangle$  oder  $\blacktriangledown$ . Ändern Sie den Namen mit der Tastatur . Drücken Sie '**OK**'.
- Bearbeiten Sie die Nummer und drücken Sie '**OK**'. Das Display kehrt zur Namensliste zurück.
- Drücken und halten Sie **ZURÜCK**(**BACK)** um zum Standby-Modus zurückzukehren.

#### **Angaben anzeigen**

- **Drücken Sie Namen (NAMES)** und scrollen Sie dann ▲ oder ▼ zum gesuchten Namen. Drücken Sie dann **Optionen (OPTIONS)**.
- Scrollen Sie zu **Details anzeigen (Show Details)** und drücken Sie **OK**.
- Im Display erscheint der Name, die Telefonnummer und jede Anrufgruppe oder jeder Klingelton, den Sie dem Eintrag zugeordnet haben.
- Drücken und halten Sie **ZURÜCK**(**BACK)** um zum Standby-Modus zurückzukehren.

#### **Einen Eintrag löschen**

- Drücken Sie Namen (NAMES) und scrollen Sie dann mit oder v zum gewünschten Namen. Drücken Sie dann **Optionen (OPTIONS)**.
- Scrollen Sie zu **Nr. Löschen (Delete Entry)** und drücken Sie **OK**.
- Drücken Sie **'Ja (YES)'** als Bestätigung oder **Nein (NO)** zum annullieren.
- Drücken und halten Sie **ZURÜCK**(**BACK)** um zum Standby-Modus zurückzukehren.

#### **Alle Eintragen löschen**

- **Drücken Sie Namen (NAMES)** und scrollen Sie dann mit ▲ oder ▼ zum gewünschten Namen. Drücken Sie dann **Optionen (OPTIONS)**.
- Scrollen Sie zu **Rubrik Löschen (Delete All)** und drücken Sie **OK**.
- Drücken Sie **'Ja (YES)'** als Bestätigung oder **Nein (NO)** zum annullieren.

Drücken und halten Sie **ZURÜCK**(**BACK)** um zum Standby-Modus zurückzukehren.

#### **Klingelton selektieren**

Sie können wählen, welcher Klingelton ertönt, wenn Sie einen Anruf von bestimmten Nummern im Telefonbuch erhalten.

- **Drücken Sie Namen (NAMES)** und scrollen Sie dann mit ▲ oder ▼ zum gewünschten Namen. Drücken Sie dann **Optionen (OPTIONS)**.
- Scrollen Sie mit  $\blacktriangledown$  zu Rufton (Ringtone) und drücken Sie OK. Der Klingelton-Bildschirm wird angezeigt und die aktuelle
- Einstellung wird markiert.
- Scrollen Sie mit  $\triangle$  oder  $\blacktriangledown$  zum gewünschten Klingelton. Ein Beispiel wird vorgespielt. Drücken Sie **OK**. Im Display erscheint **Rufton gesichert (Ringtone Saved)** und kehrt dann zur Telefonbuch-Liste zurück.
- Drücken und halten Sie **ZURÜCK**(**BACK)** um zum Standby-Modus zurückzukehren.

## **5 ANRUFERKENNUNG**

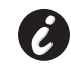

**!! Dieser Service funktioniert nur, wenn Sie ein Abonnement für Anrufkennung/Clip haben. Wenden Sie sich an Ihre Telefongesellschaft!!** 

Wenn Sie einen Anruf empfangen, erscheint im Display des Handgeräts die Telefonnummer des Anrufers. Das Telefon kann Anrufe sowohl in FSK als auch DTMF empfangen. Sie können auch den Namen des Anrufers/der Anruferin sehen, wenn das Netzwerk ihn überträgt. Wenn der Name im Telefonbuch programmiert wurde, wird der Name im Telefonbuch angezeigt!

Das Telefon kann 50 Anrufe in einer Anrufliste speichern (empfangen und verpasste), die später eingesehen werden kann. Wenn der Speicher voll ist, ersetzen die neuen Anrufe automatisch die ältesten Anrufe im Speicher. Verpasste Anrufe werden durch ein Symbol im Display gekennzeichnet.

Zum Lesen der eingegangenen Anrufe:

Es gibt drei Möglichkeiten die verpassten Anrufe anzuzeigen:

1) Um die Liste der verpassten Anrufe einzusehen, wenn das Display im Standby die verpassten Anrufe anzeigt:

- **Drücken Sie Lesen (Read)** und scrollen Sie mit den Navigatortasten ▲ und ▼ durch die Liste.
- Die verpassten Anrufe, die sie nicht eingesehen haben, werden mit einem  $\blacksquare$  symbol markiert
- 2) Um verpasste Anrufe einzusehen, nachdem andere Telefonfunktionen aktiviert wurden:
- Drücken Sie ▼ und Sie öffnen sofort die Liste der eingegangenen Anrufe (Kombination aus angenommenen und verpassten Anrufen).
- Scrollen Sie mit den Navigatortasten  $\triangle$  durch die Liste oder  $\blacktriangledown$ .

Drücken Sie **chriften um die Telefonnummer zu wählen oder selektieren Sie 'Optionen (OPTIONS)**' um den Eintrag zu löschen, weitere Angaben zu sehen oder die Nummer zum Telefonbuch zu fügen.

3) Über das Menü (Siehe §"6 Anrufliste" nachfolgend)

## **6 ANRUFLISTE**

Ihr OGATECH OG-R400 legt eine Liste all Ihrer letzten Anrufe an.

- **Entgegangene Anrufe** : Zeigt die Angaben der letzten Anrufer.
- **Entgangene Anrufe** : Zeigt die Angaben der Anrufe, die nicht angenommen wurden.
- **Gewählte Anrufe** : Diese Liste zeigt die Angaben der letzten 20 Anrufe, die von Ihrem Handgerät getätigt wurden.

Insgesamt 50 Anrufe können in dem Speicher für angenommen und verpasste Anrufe gespeichert werden.

#### **Verpasste und angenommene Anrufe**

Sie können die Anrufliste mit der Navigatortaste oder über das Menü öffnen.

Zur Verwendung der Navigatortaste:

- Aus dem Standbybildschirm drücken Sie  $\blacktriangledown$ . Neue Anrufe werden mit einem  $*$  gekennzeichnet. Drücken Sie ▲ oder ▼ um durch die Liste zu scrollen. Ein Piepton ertönt, wenn Sie den ersten und letzten Anruf der Liste erreichen.
- Drücken Sie **chriften um eine Nummer zu wählen oder Optionen (OPTIONS)** um den Eintrag zu löschen, weitere Angaben anzuzeigen oder die Nummer im Telefonbuch zu speichern.

#### OGATECH OG-R400

Sie können auch die Anrufliste über das Menü öffnen.

- Drücken Sie **MENÜ(MENU)**
- Scrollen Sie zu **Anruferlisten (Calls list)** und drücken Sie **OK**. Selektieren Sie **Eingegangene Anrufe** oder **Entgangene Anrufe** und drücken Sie **OK**.
- Wenn der Name des Anrufers im Telefonbuch gespeichert ist, wird er angezeigt.

#### Wahlwiederholungsliste:

Wie in § "3.7 Eine Nummer aus der WahlwiederholungsListe erneut wählen" beschrieben, können Sie auch die Anrufliste über das Menü öffnen.

- Drücken Sie **MENÜ(MENU)**
- Scrollen Sie zu **Anruferlisten (Calls list)** und drücken Sie **OK**. Selektieren Sie **Gewählte Nummern (Dialled calls)** und drücken Sie **OK**.
- Drücken Sie um eine Nummer zu wählen oder **Optionen (OPTIONS)** und selektieren Sie dann:
	- **Löschen**: um die Nummer zu löschen.
	- **Details anzeigen**: Wenn ein Name angezeigt wird, können Sie hiermit die Telefonnummer anzeigen.
	- **Nr. einfügen**: Um einen Eintrag im Telefonbuch zu erzeugen. Geben Sie den Name ein, drücken Sie **Speicher (SAVE)**. Die Telefonnummer wird angezeigt.
- Drücken Sie **OK** um die Nummer zu speichern.

### **6.1 ANRUFLISTEN LÖSCHEN**

- Drücken Sie **MENÜ(MENU)**
- Scrollen Sie zu **Anruferlisten (Calls list)** und drücken Sie **OK**. Selektieren Sie **Anruferliste löschen (Delete calls lists)** und drücken Sie **OK**.
- Drücken Sie ▲ oder ▼ um die Liste zu selektieren, die Sie löschen möchten: **Eingegangene Anrufe Entgangene Anrufe Gewählte Nummern Alle Anrufe**
- Drücken Sie **OK**
- Drücken Sie **'Ja (YES)'** zum Löschen oder **Nein (NO)** zum Annullieren

## **7 DAS HANDGERÄT PERSONALISIEREN**

#### **7.1 DATUM UND ZEIT EINSTELLEN**

- Drücken Sie **MENÜ(MENU)**
- Scrollen Sie ▼ zu Zeiteinstellung (Time settings) und drücken Sie OK. Selektieren Sie **Zeit und Datum einst. (Set Date & Time)** und drücken Sie **OK**.
- Geben Sie das Datum ein (Format: DD/MM).
- Mit **OK bestätigen**
- Geben Sie die Zeit ein (Format: HH:MM).
- Mit **OK bestätigen**

## **7.2 DIE ALARMFUNKTION BENUTZEN**

Stellen Sie das Datum und die Zeit ein und verwenden Sie Ihr OGATECH OG-R400 um Sie zu erinnern. Sie können für jedes Handgerät, das an Ihrer Basiseinheit angemeldet ist, andere **Wecker (Alarm)** einstellungen speichern. Der Alarm klingelt nur bei dem Handgerät, nicht bei der Basiseinheit oder einem anderen Handgerät.

#### *7.2.1* **Wecker** *einstellen*

- Drücken Sie **MENÜ(MENU)**
- Scrollen Sie zu **Zeiteinstellung (Time settings)** und drücken Sie **OK**. Selektieren Sie **Wecker (Alarm)** und drücken Sie **OK**.
- Selektieren Sie **Ein/Aus (On/Off)** mit der Navigatortaste und drücken Sie **OK**. Mit der Navigatortaste können Sie eine der 3 Einstellungsarten wählen: **Einmal**, **Täglich** oder **Aus**. Mit **OK** bestätigen. Wenn Sie **Einmal** oder **Täglich (Daily)** gewählt haben, erscheint im Display:

TIME (24 h): 00:00

Geben Sie die Zeit ein, zu der das Telefon klingeln soll und bestätigen Sie durch Drücken der **OK** -Taste.

• Zum Deaktivieren der **Wecker (Alarm)**-Funktion, selektieren Sie "**Off**" und bestätigen mit "**OK**".

### *7.2.2 Einstellen des Alarmtons*

- Drücken Sie **MENÜ(MENU)**
- Scrollen Sie zu **Zeiteinstellung (Time settings)** und drücken Sie **OK**. Selektieren Sie **Wecker (Alarm)** und drücken Sie **OK**.
- Selektieren Sie **Weckton einstellen (Set Alarm Tone)** mit der Navigatortaste und drücken Sie **OK**.
- Scrollen Sie ▲ oder vum den gewünschten Alarmton (1-4) zu selektieren und drücken Sie **OK**.

## **7.3 KLINGELTON UND LAUTSTÄRKE**

## *7.3.1 Klingelton*

Sie können 5 verschiedene Klingelmelodien selektieren. Sie können verschiedene Melodien für interne und externe Anrufe programmieren.

- Drücken Sie im Standby-Bildschirm **MENÜ(MENU)** und scrollen Sie dann  $\bullet$  zu **Mobilteil (Handset)** und drücken Sie **OK**.
- Drücken Sie **OK** um **Rufton (Ringtone)** zu markieren. Drücken Sie **OK** um **Externe Anrufe (External Calls)** zu selektieren. Oder scrollen Sie zu **Interne Anrufe (Internal Calls**, und drücken Sie dann **OK**.
- Scrollen Sie  $\triangle$  und  $\blacktriangledown$  zu der gewünschten Melodie. Beim Scrollen wird ein Beispiel abgespielt. Drücken Sie **OK** zum Selektieren oder **ZURÜCK**(**BACK)** um zum vorigen Menü zurückzukehren.
- Drücken und halten Sie **ZURÜCK**(**BACK)** um zum Standby-Modus zurückzukehren.

#### *7.3.2 Klingellautstärke*

Es gibt fünf Klingellautstärken und off (aus). Wenn Sie off selektieren, klingeln eingehende Anrufe nur an der Basiseinheit und Ihr Handgerät-Bildschirm zeigt einen eingehenden Anruf an.

- Drücken Sie **MENÜ(MENU)** und scrollen Sie dann zu **Mobilteil (Handset)** und drücken Sie **OK**.
- Scrollen Sie zu **Ruftonlautstärke (Ring Volume)** und drücken Sie **OK**.
- Es wird die aktuelle Einstellung angezeigt. Drücken Sie Aum die Lautstärke zu erhöhen oder zu **v** vermindern. Drücken Sie OK als Bestätigung.
- Drücken und halten Sie **ZURÜCK**(**BACK)** um zum Standby-Modus zurückzukehren.

## **7.4 NAME DES HANDGERÄTS**

Sie können den im Handgerät im Standby-Modus angezeigten Namen ändern (max. 8 Zeichen):

- Drücken Sie **MENÜ(MENU)** und scrollen Sie dann zu **Personalise** und drücken Sie **OK**. Drücken Sie erneut **OK** um die Liste der Mobilteil zu öffnen.
- Scrollen Sie zum **Name Mobilteil (Handset Name)** und drücken Sie **OK**.
- Geben Sie den gewünschten Namen für das Handgerät ein. Drücken Sie "**Löschen**"(**Clear)** zum korrigieren und **OK** zum Speichern.
- Drücken und halten Sie **ZURÜCK**(**BACK)** um zum Standby-Modus zurückzukehren.

## **7.5 AUTO ANSWER**

Wenn ein Anruf eingeht und das Handgerät liegt auf der Basiseinheit, nimmt das Telefon automatisch den Anruf an, wenn das Handgerät abgenommen wird. Diese Funktion kann anoder ausgeschaltet werden:

- Drücken Sie **MENÜ(MENU)** und scrollen Sie dann zu **Mobilteil (Handset)** und drücken Sie **OK**.
- Scrollen Sie zu Auto **Gesprächsanna (Auto talk)** und drücken Sie **OK**.
- Selektieren Sie **Ein (On)** oder **Aus (Off)** und drücken Sie **OK** zum Bestätigen oder **ZURÜCK**(**BACK)** zum Zurückkehren.
- Drücken und halten Sie **ZURÜCK**(**BACK)** um zum Standby-Modus zurückzukehren.

## **7.6 MENÜFARBE**

- Drücken Sie **MENÜ(MENU)** und scrollen Sie dann zu **Mobilteil (Handset)** und drücken Sie **OK**.
- Scrollen Sie zu **Menüfarbe (Menu Colour)** und drücken Sie **OK**.
- Selektieren Sie **Blau (Blue), Grün (Green)** oder **Pink** und drücken Sie **Speicher (SAVE)** zum Bestätigen oder **ZURÜCK**(**BACK)** um zurückzukehren.
- Drücken und halten Sie **ZURÜCK**(**BACK)** um zum Standby-Modus zurückzukehren.

## **7.7 PABX ZUGANGSCODE**

Sie können Ihr Telefon mit einem PABX oder einem lokalen Telefonnetzwerk verwenden. Wenn Sie Telefonnummern aus der Telefonliste wählen, können Sie automatisch den PABX Zugangscode vor der Telefonbuchnummer einfügen.

- Drücken Sie **MENÜ(MENU)** und scrollen Sie dann zu **Mobilteil (Handset)** und drücken Sie **OK**.
- Scrollen Sie zu **Zugangskode (Pabx Access code)** und drücken Sie **OK**.
- Scrollen Sie zu **Kode einstellen(Set code)** und drücken Sie **OK**.
- Geben Sie den PABX Zugangscode ein, z.B. '0' und drücken Sie **OK**.
- Scrollen Sie zu **Ein (ON)** und drücken Sie **OK**.
- Drücken und halten Sie **ZURÜCK**(**BACK)** um zum Standby-Modus zurückzukehren.

## **8 EINSTELLUNGEN DER BASISEINHEIT**

## **8.1 KLINGELTON UND LAUTSTÄRKE**

#### *8.1.1 Klingelton*

Sie können 5 verschiedene Klingeltöne wählen:

- Drücken Sie im Standby-Bildschirm, MENÜ (MENU) und scrollen Sie dann ▼ zu **Basis- Einstellung (Base settings)** und drücken Sie **OK**.
- Drücken Sie erneut **OK** um das **Rufton Basis (Melody)** -Menü der **Basiseinheit** zu öffnen.
- Scrollen Sie mit  $\triangle$  oder  $\blacktriangledown$  zur gewünschten Melodie. Beim Scrolling wird ein Beispiel abgespielt. Drücken Sie**OK** zum Selektieren oder **ZURÜCK**(**BACK)** um zum vorigen Menü zurückzukehren.
- Drücken und halten Sie **ZURÜCK**(**BACK)** um zum Standby-Modus zurückzukehren.

### *8.1.2 Klingellautstärke*

Es gibt fünf Klingellautstärken und Off (aus).

- Drücken Sie im Standby-Bildschirm, MENÜ(MENU) und scrollen Sie dann ▼ zu **Basis- Einstellung (Base settings)** und drücken Sie **OK**.
- Scrollen Sie zu **Lautstärke basis (Base Volume)** und drücken Sie **OK**.
- Die aktuelle Einstellung wird angezeigt. Drücken Sie Aum die Lautstärke zu steigern oder **v**um die Lautstärke zu vermindern. Drücken Sie OK zum Bestätigen.
- Drücken und halten Sie **ZURÜCK**(**BACK)** um zum Standby-Modus zurückzukehren.

## **8.2 HANDGERÄTEPRIORITÄT**

Normalerweise klingeln alle Handgeräte gleichzeitig, wenn Sie mehr als ein Handgerät an Ihrer Basiseinheit angemeldet haben. Sie können jedoch eines von denen so einstellen, dass es vor den anderen klingelt, so dass Anrufe immer zuerst von einem Handgerät angenommen werden können.

- Drücken Sie im Standby-Bildschirm **MENÜ(MENU)** und scrollen Sie dann  $\bullet$  zu **Basis- Einstellung (Base settings)** und drücken Sie **OK**.
- Scrollen Sie zu **Vorrang Mobilteil (Handset Priority)** und drücken Sie **OK**. Im Display ist **Alle Mobilteile (All Handsets)** markiert. Drücken Sie **OK** um **Alle Mobilteile**  zu selektieren, wenn alle Handgeräte gleichzeitig klingeln sollen.

Oder

- Scrollen Sie zu **Mobilteil auswählen (Select Handset)** und drücken Sie **OK**. Scrollen Sie mit oder  $\bullet$  zu dem Handgerät, von dem Sie möchten, dass es zuerst klingelt.
- Drücken Sie **OK**.
- Scrollen Sie 
autor ver um die Anzahl Klingelzeichen des Handgeräts zu selektieren, die das Handgerät klingeln soll, bevor die anderen Handgeräte zu klingeln beginnen.
- Drücken Sie **OK** zum Bestätigen.

**DEUTSCH**

**DEUTSCH** 

## **8.3 EINSTELLUNGEN DER TELEFONVERBINDUNG**

#### *8.3.1 Flash-Zeit*

- Drücken Sie **MENÜ (MENU)** und scrollen Sie dann zu **Basis- Einstellung (Base settings)** und drücken Sie **OK**. Scrollen Sie zu **Flashzeiten (Recall Mode)** und drücken Sie **OK**.
- Drücken Sie ▲ oder ▼ um **Flash 1 (Recall 1)** für kurze Flash Zeit (100ms) oder **Flash 2 (Recall 2)** für lange Flash Zeit (250ms) zu markieren und drücken Sie **OK** zum Bestätigen.

## **8.4 SYSTEM PIN**

 $\mathcal{L}$ 

Die System PIN wird zum An- und Abmelden von Handgeräten und einigen optionalen Einstellungen verwendet. Die Standard System PIN ist 0000.

- Drücken Sie **MENÜ(MENU)** und scrollen Sie dann zu **Basis- Einstellung (Base settings)** und drücken Sie **OK**. Scrollen Sie zu **System-Pin (System Pin)** und Drücken Sie **OK**.
- Geben Sie die aktuelle PIN (Originaleinstellung 0000) ein und drücken Sie **OK**.
- Geben Sie die neue PIN ein, drücken Sie **OK** und geben Sie sie erneut ein.
- Drücken Sie **OK** zum Bestätigen.

# **9 SMS TEXTNACHRICHTEN**

**Um die SMS-Funktion zu verwenden, muss dieser Service auf Ihrer Telefonleitung aktiviert werden.** 

**Normalerweise müssen Sie eine bestimmte Telefonnummer anrufen um ein Abonnement von Ihrer Telefongesellschaft zur Freischaltung dieser Funktion zu bekommen. Wenden Sie sich bitte diesbezüglich an Ihre Telefongesellschaft.**

Sie können mit Ihrem OGATECH OG-R400 Telefon SMS verschicken und empfangen. In diesem Abschnitt erfahren Sie wie Sie die SMS-Funktion verwenden können. Sie können insgesamt 50 SMS Nachrichten (eingegangene und verschickte) mit jeweils bis zu 160 Zeichen speichern.

## **9.1 SMS NACHRICHTEN SCHREIBEN UND VERSENDEN**

- Drücken Sie **MENÜ(MENU)** und scrollen Sie dann zu **SMS** und drücken Sie **OK**.
- Selektieren Sie **Nachricht schreiben (Write Message)** und drücken Sie **OK** zum Bestätigen

#### *9.1.1 Wie man eine SMS schreibt*

Zum Beispiel: Wenn Sie den Namen 'LUC' eingeben möchten

Dreimal Taste 5 drücken für 'L' Zweimal Taste 8 drücken für 'U' Dreimal Taste 2 drücken für 'C' Erforderliche Tastenanschläge = 8

Zum Eingeben eines Leerraums drücken Sie '1'

Um schnell zum nächsten Buchstaben zu gelangen, drücken Sie entweder mit der Navigatortaste  $\blacktriangleright$  nach unten oder warten Sie bis der Cursor automatisch weitergesprungen ist.

Für jede Taste erscheinen die verfügbaren Zeichen im oberen Teil des Bildschirms.

Drücken Sie ▲ oder ▼ um zum nächsten oder vorigen Zeichen zu gelangen Um zu Großbuchstaben zu wechseln, drücken Sie **INT**. Um zurückzukehren zu kleinen Buchstaben, drücken Sie erneut **INT**.

Sie können auch ein Symbol einfügen, indem Sie **Optionen (OPTION)** drücken und die gewünschte Option einfügen.

#### *9.1.2 Wie man eine SMS verschickt*

- Geben Sie die Nachricht ein, die Sie verschicken möchten
- Wenn Sie fertig sind, selektieren Sie **Optionen (OPTIONS)**. Die folgenden Optionen erscheinen neben der oben genannten Optionen:
	- **Senden an (SEND To)**
	- **Speichern (SAVE)**
	- **Benutzername (User name)**
- Selektieren Sie **Senden an (Sent To)** und drücken Sie **OK** zum Bestätigen.
- Geben Sie die Telefonnummer Ihres Gesprächspartners ein, wenn Sie nicht das Telefonbuch verwenden möchten

#### ODER

Löschen Sie die Nummer, die im Display erscheint, indem Sie "**Löschen**"(**Clear)** drücken und selektieren Sie **Search** um die Nummer im Telefonbuch zu suchen. Selektieren Sie den Namen mit der ▲ oder ▼ Taste.

• Selektieren Sie **Senden (Send)** . Damit wird der Versand der SMS gestartet. Im Display erscheint **Senden ... (Sending SMS)**.

#### ODER

Selektieren Sie **ZURÜCK**(**BACK)** um die Nachricht zu ändern, bevor Sie sie verschicken ODER

Drücken und halten Sie **Löschen (Clear) oder ZURÜCK**(**BACK)** um die Nachricht zu löschen, ohne sie zu verschicken oder drücken Sie . Die Nachricht wird vollständig gelöscht und das Telefon kehrt in den Standby-Modus zurück

#### *9.1.3 Eine Nachricht speichern*

- Nachdem Sie eine Nachricht geschrieben haben, selektieren Sie **Optionen (OPTIONS)**  und dann **Speicher (SAVE)**.
- Bestätigen Sie mit **OK**. Ihre Nachricht wird in der **Ausgang (Outbox)**-Liste gespeichert

### **9.2 ANZEIGEN DER GESPEICHERTEN UND VERSCHICKTEN NACHRICHTEN (OUTBOX)**

Die **Ausgang (Outbox)** enthält alle Nachrichten, die Sie vorher gespeichert und/oder bereits verschickt haben. Sie können bis zu 50 SMS-Nachrichten speichern. Um den Entwurf zu lesen oder Nachrichten zu verschicken:

- Selektieren Sie **MENÜ(MENU)** mit der linken Menü-Taste, selektieren Sie **SMS** und bestätigen Sie dann mit **OK**.
- Selektieren Sie **Ausgang (Outbox)** mit der Navigatortaste und bestätigen Sie mit **OK**.

**DEUTSCH**

**DEUTSCH** 

- Selektieren Sie eine Nachricht mit der Navigatortaste (der Anfang der Nachricht wird angezeigt, mit dem Datum
- und der Uhrzeit, wann sie geschrieben wurde). •Um die gesamte Nachricht zu lesen, selektieren Sie **Lesen (Read)**.
- Wenn Sie die Nachricht geöffnet haben, selektieren Sie **Optionen (OPTIONS)**. Sie können mit dem Navigator durch die Optionen scrollen:
	- **Bearbeit. (Edit)**
	- **Senden an (Send to)**
	- **Löschen (Delete)**
	- **Benutzername (User Name)**
- Wenn keine Nachricht zum Bearbeiten oder Senden selektiert wurde, drücken Sie **ZURÜCK**(**BACK)** um zum **SMS**-Menü zurückzukehren. Um das Menü zu verlassen drücken Sie lange **ZURÜCK**(**BACK)** mit der rechten Menü-Taste.

## **9.3 DIE LISTE DER EINGEGANGENEN NACHRICHTEN ANZEIGEN (INBOX)**

Ihr OGATECH OG-R400 Telefon zeigt Ihnen an, wenn Sie neue Nachrichten empfangen haben: Im Bildschirm wird ein Symbol angezeigt, mit der Anzahl der neuen Nachrichten, die noch nicht gelesen wurden. Die SMS LED auf der Basiseinheit leuchtet. Es ertönt ein Piepton.

Um neue Nachrichten zu lesen, wenn Sie eingehen:

• Selektieren Sie **Lesen (Read)** mit der linken Menü-Taste. Die neuste Nachricht wird zuerst angezeigt

Um neue Nachrichten zu lesen, nachdem andere Telefonfunktionen verwendet wurden:

- Selektieren Sie mit der linken Menü-Taste **MENÜ(MENU)**.
- Selektieren Sie **SMS** und bestätigen Sie dann mit **OK**.
- Selektieren Sie mit der Navigatortaste **Eingang (Inbox)** und bestätigen Sie mit **OK**.

Zum Beantworten, Weiterleiten oder Löschen einer eingegangenen Nachricht:

- Selektieren Sie **Optionen (OPTIONS)** mit der linken Menütaste.
- Selektieren Sie die Handlung (**Antworten**, **Weiterleiten** oder **Löschen**) und bestätigen Sie mit **OK**.
- Zum Verlassen des **Eingangs**-Menüs drücken und halten Sie **ZURÜCK**(**BACK)**

## **9.4 BENUTZERKONTEN**

## **!! Benutzerkonten funktionieren nur, wenn das Netzwerk Sub-Adressing unterstützt!!**

Mit Ihrem OGATECH OG-R400 Telefon können Sie bis zu 4 verschiedene "Benutzer"konten erstellen. Mit einem Benutzerkonto können Sie SMS Nachrichten senden und empfangen. In einem Benutzerkonto eingegangene Nachrichten sind mit einem Passwort geschützt. Um SMS in Ihrem persönlichen Benutzerkonto zu empfangen, müssen Sie Ihren Gesprächspartnern Ihre Benutzerkontonummer geben, die sie zu Ihrer normalen Telefonnummer hinzufügen müssen (siehe § "9.4.2 SMS Nachrichten in einem persönlichen Benutzerkonto empfangen" ).

#### *9.4.1 Ein Benutzerkonto erstellen*

- Selektieren Sie **MENÜ(MENU)**
- Selektieren Sie das **SMS**-Menü indem Sie **OK drücken**
- Selektieren Sie **Einstellungen (Settings)** und bestätigen Sie mit **OK**
- Selektieren Sie **Benutzer (Users)** und bestätigen Sie mit **OK**
- Selektieren Sie **Benutzer hinzufügen (Add User)** und bestätigen Sie mit **OK.** Geben Sie den Benutzernamen ein und drücken Sie **OK**.
- Geben Sie ein vierstelliges Passwort ein und drücken Sie **OK**. Geben Sie das Passwort als Bestätigung nochmals ein und drücken Sie **OK**.
- Sie erhalten automatisch eine Apparatnummer zugewiesen. Zum Anzeigen Ihrer Apparatnummer scrollen Sie ▼ zu Apparatnummer (Terminal Number) und drücken OK
- Selektieren Sie **ZURÜCK**(**BACK)** um zum vorigen Menü zurückzukehren

#### *9.4.2 SMS Nachrichten in einem persönlichen Benutzerkonto empfangen*

Um SMS Nachrichten in Ihrem persönlichen Benutzerkonto zu empfangen, müssen Sie Ihren Gesprächspartnern Ihre Benutzer- oder Terminalnummer geben. Um Ihre Benutzernummer zu finden:

- Selektieren Sie **SMS** und bestätigen Sie mit **OK**.
- Selektieren Sie mit der Navigatortaste **Einstellungen (Settings)** und dann **OK**
- Selektieren Sie mit der Navigatortaste **Benutzer (Users)** und dann **OK**. Ihr Benutzername erscheint in der Liste.
- Selektieren Sie Ihren Benutzernamen mit der Navigatortaste und bestätigen Sie mit **OK**.
- Geben Sie Ihr Passwort ein und bestätigen Sie mit **OK**.
- Selektieren Sie mit der Navigatortaste **Apparatnummer (Terminal Number)** und **OK**.

Im Bildschirm erscheint Ihre Benutzernummer. Ihre Gesprächspartner müssen diese Benutzernummer zu Ihrer Telefonnummer fügen, wenn Sie zu Ihrem persönlichen Benutzerkonto SMS Nachrichten verschicken möchten. Z.B. Wenn Ihre persönliche Benutzernummer "1" und Ihre Telefonnummer 123456789 ist, müssen Ihre Gesprächspartner Ihre SMS Nachrichten an: 1234567891 schicken! Das ist die Nummer, die Sie sich merken müssen und an Ihre Gesprächspartner geben müssen.

#### *9.4.3 Eine SMS Benutzerkontonummer ändern*

Benutzernummern sind zwischen 1 und 9, aber beim Erzeugen des Benutzerkontos weist der OGATECH OG-R400 die Benutzernummern automatisch zu, Sie können die Nummern jedoch manuell ändern.

- Selektieren Sie mit der linken Menütaste **MENÜ(MENU)**.
- Selektieren Sie **SMS** und bestätigen Sie mit **OK**
- Selektieren Sie mit der Navigatortaste **Einstellungen (Settings)** und **OK**.
- Selektieren Sie mit der Navigatortaste **Benutzer (Users)** und bestätigen Sie mit **OK**.
- Ihr Benutzername erscheint in der Liste. Selektieren Sie Ihren Benutzernamen und bestätigen Sie mit **OK** auf der linken Menütaste.
- Geben Sie Ihr Passwort ein (wenn das Konto passwortgeschützt ist).
- Bestätigen Sie mit **OK** auf der linken Menütaste.
- Selektieren Sie mit der Navigatortaste **Apparatnummer (Terminal Number)**und **OK**. Ihre Benutzernummer erscheint im Bildschirm. Geben Sie eine neue Nummer ein und selektieren Sie mit der linken Menütaste **OK**. Wenn die neue Nummer bereits einem anderen Benutzer zugewiesen wurde, piept das Handgerät und die Änderung kann nicht durchgeführt werden. In diesem Fall geben Sie eine andere Nummer ein.

#### *9.4.4 SMS Nachrichten in Ihrem persönlichen Benutzerkonto lesen*

Wenn eine neue Nachricht eingeht, piept Ihr OGATECH OG-R400. Der Bildschirm zeigt einen Briefumschlag und die Anzahl der neuen Nachrichten.

- Selektieren Sie mit der linken Menütaste **Lesen (Read)**.
- In der SMS-Liste werden private Nachrichten mit einem "p" vor dem Namen oder der Nummer gekennzeichnet. Nachdem Sie eine private SMS selektiert haben, erscheint der Benutzername im Bildschirm.
- Geben Sie das Passwort ein und bestätigen Sie mit **OK**. Sie können nun die Nachricht lesen.

#### *9.4.5 Eine SMS aus Ihrem persönlichen Benutzerkonto verschicken*

Mit Ihrem OGATECH OG-R400 können Sie SMS Nachrichten aus einem persönlichen Benutzerkonto verschicken. Wenn Sie die SMS geschrieben haben:

- Selektieren Sie mit der Navigatortaste **Optionen (OPTIONS)** und dann **Benutzername (User Name)** und bestätigen Sie mit **OK** auf der linken Menütaste.
- Selektieren Sie das Konto, von dem aus Sie die Nachricht verschicken möchten und bestätigen Sie mit **OK**.
- Geben Sie Ihr Passwort ein (wenn gefragt) und bestätigen Sie mit **OK**.
- Selektieren Sie mit der Navigatortaste **Senden an (Send to)** und drücken Sie **OK**.
- Geben Sie die Telefonnummer des Gesprächspartners ein oder suchen Sie sie im Telefonbuch auf und selektieren Sie mit der der linken Menütaste **Senden**. Wenn Sie ein "persönliches Benutzerkonto" selektieren, wird die SMS mit Ihrer normalen Telefonnummer plus der Nummer des Benutzerkontos verschickt. Z.B. Wenn Ihre persönliche Benutzernummer "1" und Ihre Telefonnummer 123456789 ist, erhalten Ihre Gesprächspartner die SMS von: 1234567891.

#### **Nachrichten, die von einem persönlichen Benutzerkonto verschickt werden, werden in der Outbox gespeichert. In der Outbox sind die Nachrichten nicht Passwort-geschützt.**

#### *9.4.6 Ein persönliches Benutzerkonto löschen*

- Selektieren Sie **SMS** und bestätigen Sie mit **OK**.
- Selektieren Sie mit der Navigatortaste **Einstellungen (Settings)** und drücken Sie **OK**.
- Selektieren Sie **Benutzer (Users)** und bestätigen Sie mit **OK**.
- Selektieren Sie mit der Navigatortaste **Benutzer löschen (Delete User)** und drücken Sie **OK**. Alle persönlichen Benutzerkonten erscheinen im Bildschirm.
- Verwenden Sie die Navigatortaste um das Konto zu selektieren, welches Sie löschen möchten und drücken Sie **OK**.
- Geben Sie die System-PIN ein (die Fabrikseinstellung ist 0000) und selektieren Sie **OK**. Das Konto wird gelöscht. Alle SMS-Nachrichten, die beim Konto eingegangen sind, werden gelöscht; Die Nachrichten, die aus dem Konto verschickt wurden, befinden sich noch immer in der Outbox.

## **9.5 ZUWEISEN EINER SMS TERMINALNUMMER**

Es ist möglich verschiedene SMS-fähige Telefone auf der selben Leitung zusammenzuschalten. Damit jedes Telefon weiterhin SMS-Nachrichten empfangen kann, müssen ihnen verschiedene SMS Terminalnummern zugewiesen werden. *Das ist netzwerkabhängig!* Zum Zuweisen einer Nummer:

- Selektieren Sie **SMS** und bestätigen Sie mit **OK**.
- Selektieren Sie mit der Navigatortaste **Einstellungen (Settings)** und drücken Sie **OK**.
- Selektieren Sie mit der Navigatortaste **Apparatnummer (Terminal Number)** und drücken Sie **OK**.
- Die Nummer "0" ist standardmäßig eingestellt. Um sie zu ändern: Geben Sie die gewünschte Nummer ein (von 0bis 9) und bestätigen Sie mit **OK**.

Wenn Sie bereits persönliche Benutzerkonten angelegt haben, lässt Sie der OGATECH OG-R400 keine Terminalnummer zuweisen die mit einer bereits bestehenden Benutzernummer übereinstimmt. Wenn zwei SMS-fähige Telefone auf der selben Leitung dieselbe Terminalnummer haben, sind sie nicht in der Lage SMS-Nachrichten zu empfangen. Sie müssen verschiedene Nummern zugewiesen bekommen. Z.B. Wenn Sie bereits ein Benutzerkonto mit der Nummer "3" angelegt haben, müssen Sie eine andere Terminalnummer als "3" zuweisen.

Wenn Sie die voreingestellte Terminalnummer "0" in Ihrem OGATECH OG-R400 behalten und Ihre Telefonnummer ist 123456789, können Ihre Gesprächspartner weiterhin SMS-Nachrichten an 123456789 schicken. Wenn Sie dem Terminal eine andere Nummer als "0" gegeben haben, müssen Sie Ihren Gesprächspartnern dies mitteilen, damit sie Ihnen noch SMS-Nachrichten schicken können: Sie müssen die Terminalnummer an Ihre Telefonnummer hängen. Z.B. Wenn Sie Ihrem OGATECH OG-R400 die Terminalnummer "3" gegeben haben und Ihre Telefonnummer ist 12346789, muss Ihr Gesprächspartner die SMS-Nachrichten an: 13456789 3 schicken.

## **9.6 SMS-ALARMTON EINSTELLEN**

Ihr Handgerät kann eine andere Melodie spielen, einen Morseton oder einen diskreten Ton abgeben um anzuzeigen, dass eine neue Textnachricht eingegangen ist.

- Selektieren Sie **MENÜ(MENU)** und dann **SMS** und bestätigen Sie mit **OK**.
- Selektieren Sie **Einstellungen (Settings)** und drücken Sie **OK**.
- Selektieren Sie Nachrichtenton (**SMS Alert)** und drücken Sie **OK**.
- Scrollen Sie zu **Warnton einstellen (Set Alert)** und drücken Sie **OK**.
- Selektieren Sie den Typ des gewünschten Alarms und drücken Sie **OK** zum Bestätigen oder **ZURÜCK**(**BACK)** um zum vorigen Menü zurückzukehren.
- Selektieren Sie **EIN (ON)** oder **AUS (OFF)** und drücken Sie **OK** zum Bestätigen der Einstellung.

## **9.7 SPEICHER VOLL**

Wenn der Speicher voll ist, erhalten Sie die Bildschirmnachricht "**Speicher voll**". Sie können keine SMS-Nachrichten mehr verschicken oder empfangen. Um weiterhin SMS-Nachrichten zu empfangen, können Sie einige oder alle Nachrichten löschen. Um alle Nachrichten in der "**Eingang (Inbox)**" und "**Ausgang (Outbox)**" zu löschen:

• Selektieren Sie **MENÜ(MENU)** und dann **SMS** und bestätigen Sie mit **OK**.

- Selektieren Sie **Nachricht löschen (Delete Messages)** und drücken Sie **OK**.
- Selektieren Sie mit der Navigatortaste **Alle Nachrichten (All Messages)** und drücken Sie **OK**.
- Der Bildschirm zeigt an: **Alles löschen?** Bestätigen Sie mit **OK** oder Annullieren Sie mit **Nein**.

**DEUTSCH**

**DEUTSCH** 

## **9.8 NUMMERN DES SMS SERVICE CENTERS**

Um SMS-Textnachrichten zu verschicken und zu empfangen, benötigen Sie die Telefonnummer des SMS Centers Ihrer Telefongesellschaft. Diese Nummern wurden im OGATECH OG-R400 vorprogrammiert. Sie finden diese Nummern auch in der Anlage nach Land und Telefongesellschaft sortiert. Wenn Sie zufällig die Telefonnummern des SMS Serviccenters für SEND oder RECEIVE löschen, müssen Sie sie erneut eingeben, damit Ihr SMS Service funktioniert.

Der OGATECH OG-R400 kann 2 SEND-Nummern des SMS Service Centers speichern, die ausgewählt werden können und 5 RECEIVING-Nummern des SMS Service Centers.

#### *9.8.1 Um die Nummern des SMS Centers zum Empfangen einzustellen*

- Drücken Sie im Standby-Bildschirm **SMS** um das SMS-Menü zu öffnen.
- Scrollen Sie zu **Einstellungen (Settings)** und drücken Sie **OK**.
- Drücken Sie **OK** um das **Service Center** Menü zu öffnen.
- Scrollen Sie zu **Empfangs-SC (Receiving Centres)** und selektieren Sie **OK**.
- Die aktuell gespeicherte Nummer wird angezeigt. Drücken Sie "**Löschen**"(**Clear)** und geben Sie die neue Nummer ein.
- Drücken Sie **OK** um die Nummer zu speichern.

#### *9.8.2 Um die Sende-Nummer des SMS -Centers einzugeben und zu selektieren*

- Drücken Sie im Standby-Bildschirm **SMS** um das SMS Menü zu öffnen.
- Scrollen Sie zu **Einstellungen (Settings)** und drücken Sie **OK**.
- Drücken Sie **OK** um das **Service Center** Menü zu öffnen.
- Scrollen Sie zu **Sende SC (Sending Center)** und selektieren Sie **OK**.
- Die aktuell gespeicherte Nummer wird angezeigt. Drücken Sie "**Löschen**"(**Clear)** und geben Sie die neue Nummer ein.
- Drücken Sie **OK** um die Nummer zu speichern.

# **10 ZUSÄTZLICHE HANDGERÄTE UND BASISEINHEITEN**

Sie können bis zu 5 Handgeräte bei einer OGATECH OG-R400 Basiseinheit anmelden. Jedes Handgerät kann bei bis zu 4 Basiseinheiten angemeldet sein und der Benutzer kann auswählen, welche Basiseinheit er verwenden möchte.

## **10.1 EIN NEUES HANDGERÄT ZUFÜGEN**

**!! Ist nur nötig, wenn Sie ein Handgerät abgemeldet haben oder ein neues gekauft haben!!**

Schalten Sie die Basiseinheit zuerst in den Anmeldemodus:

- Drücken und halten Sie die Paging " Taste an der Basiseinheit bis Sie zwei Pieptöne hören.
- Die  $\sim$  LED an der Basiseinheit beginnt 90 Sekunden lang zu blinken. Während dieser Zeit ist die Basiseinheitbereit, damit ein Handgerät angemeldet werden kann.

Am Handgerät:

- Selektieren Sie **MENÜ(MENU)** um das Menü zu öffnen.
- Selektieren Sie mit der Navigatortaste **Anmeldung (Registration)** und drücken Sie **OK**.
- Selektieren Sie mit der Navigatortaste **Mobilteil anmelden (Register Handset)** und drücken Sie **OK**.
- Selektieren Sie die Nummer der Basiseinheit, die mit dem Handgerät(1 zu 4) verbunden werden soll. Bestätigen
- Sie durch drücken von **OK**.
- Geben Sie die System PIN (ab Werk 0000) ein und bestätigen Sie mit OK. Eine Reihe von Nummern erscheint im Bildschirm, das ist die Identifikation der Basiseinheit. Bestätigen Sie mit **0K**. Ihr Handgerät ist angemeldet.

## **10.2 EIN HANDGERÄT ABMELDEN**

Dieses Verfahren muss mit einem anderen Handgerät durchgeführt werden, als das, welches Sie abmelden möchten.

- Selektieren Sie **MENÜ(MENU)** durch Drücken der linken Menütaste.
- Selektieren Sie mit der Navigatortaste **Anmeldung (Registration)** und drücken Sie OK.
- Selektieren Sie mit der Navigatortaste **Mobilteil abmelden (De-register)** und drücken Sie **OK**. Geben Sie die System PIN (ab Werk 0000) ein und drücken Sie **OK**.
- Selektieren Sie mit der Navigatortaste das Handgerät, welches Sie abmelden möchten und drücken Sie **OK**.

## **10.3 EINE BASISEINHEIT SELEKTIEREN**

Sie können mit Ihrem OGATECH OG-R400 Handgerät zwischen den Basiseinheiten hinund herschalten. Sie können es auch so einstellen, dass es automatisch die Basiseinheit mit dem stärksten Signal wählt. Das Handgerät muss erst bei jeder Basiseinheit einzeln angemeldet werden.

- Drücken Sie **MENÜ(MENU)** und scrollen Sie dann zu **Anmeldung (Registration)** und drücken Sie **OK**.
- Scrollen Sie zu **Basis auswählen (Select Base)** und drücken Sie dann **OK**. Die aktuell verwendete Basiseinheit wird markiert.
- Selektieren Sie die gewünschte Basiseinheit oder selektieren Sie **Automatik** um mit der Basiseinheit mit demstärksten Signal verbunden zu werden. Drücken Sie **OK**.

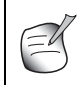

**Wenn Sie die automatische Wahl der Basiseinheit wählen, sucht das Handgerät nur im Standby nach der stärksten Basiseinheit, wenn es außer Reichweite der aktuellen Basiseinheit ist (nicht während des Gesprächs)!**

## **10.4 VERWENDEN DER WECHSELSPRECH-FUNKTION**

#### *10.4.1 Ein internes Handgerät anrufen*

- Drücken Sie **INT**. Im Display erscheint "**Anruf intern**".
- Geben Sie die interne Handgerätenummer ein.

#### *10.4.2 Einen externen Anruf zu einem anderen Handgerät weiterleiten*

Bei einem externen Anruf:

- Drücken Sie **INT**.
- Geben Sie die Nummer des Handgeräts ein, welches Sie anrufen möchten. Ihr externer Gesprächspartner ist in der Warteschleife. Wenn der interne Gesprächspartner abhebt, drücken Sie um den Anruf weiterzuleiten. Wenn der interne Gesprächspartner nicht abnimmt, drücken Sie **INT** um den externen Gesprächspartner zurückzuholen oder von einem zum anderen zu springen.

#### *10.4.3 Konferenzschaltung*

Sie können mit 2 Handgeräten und einer externen Verbindung gleichzeitig sprechen. Bei einem externen Anruf:

- Drücken Sie **INT**.
- Geben Sie die Nummer des Handgeräts ein, das Sie anrufen möchten. Ihr externer Gesprächspartner kommt in die Warteschleife.
- Wenn der interne Gesprächspartner abnimmt, drücken Sie 2 Sekunden lang '#'. Wenn der interne Gesprächspartner nicht abnimmt, drücken Sie **INT** um den externen Gesprächspartner zurückzuholen.

#### *10.4.4 Einen externen Anruf während eines internen Gesprächs annehmen*

Wenn Sie intern mit einem anderen Handgerät sprechen, können Sie noch immer einen externen Anruf annehmen.

Annehmen eines eingehenden Anrufs:

- Drücken Sie . Das interne Gespräch wird unterbrochen.
- Drücken Sie dann e. Sie sprechen mit dem externen Anrufer.

## **11 PROBLEMBESEITIGUNG**

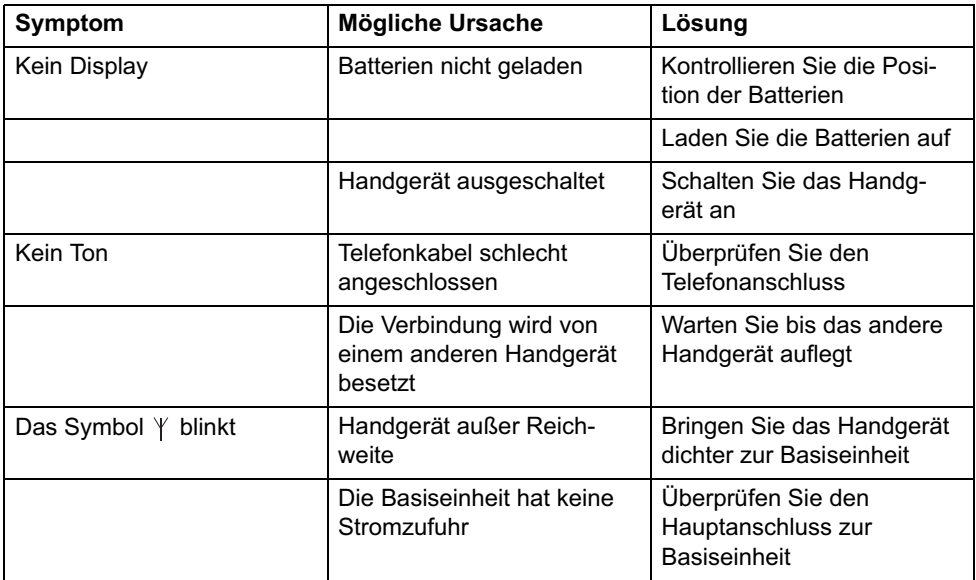

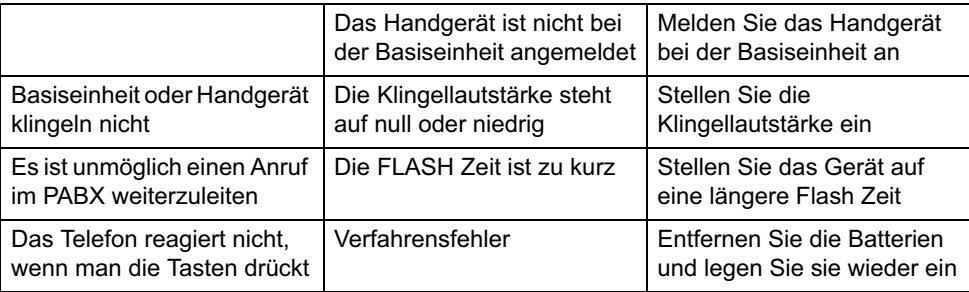

Telecommunications)

750mAh 1,2V

GAP (Generic Access Profile) 1880 MHZ bis 1900 MHz

# **12 TECHNISCHE DATEN**

• Standard: DECT (Digital Enhanced Cordless

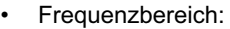

- Anzahl Kanäle: 120 Duplexkanäle<br>• Modulation: 120 GESK
- Modulation:
- Übertragungsrate : 32 kbit/s
- Abgabeleistung: 10 mW (Durchschnittsleistung pro Kanal)
- Bereich: maximal 300 m außerhalb /50 m im Haus
- Anzahl Handgeräte: Bis zu 5
- Stromversorgung Basiseinheit 230V / 50 Hz / 35 mA 6,5V DC 180mA & 150mA
- Handgerät Batterien: 2 wiederaufladbare Batterien (Akkus) AAA, NiMh
- Handgeräteautonomie: 100 Stunden im Standby
- Sprechzeit: 10 Stunden
- Ladezeit: 6-8 Stunden
- Normale Betriebsbedingungen: +5 °C bis +45 °C
- Flash Zeit 100 oder 250 ms

## **13 STANDARDEINSTELLUNGEN**

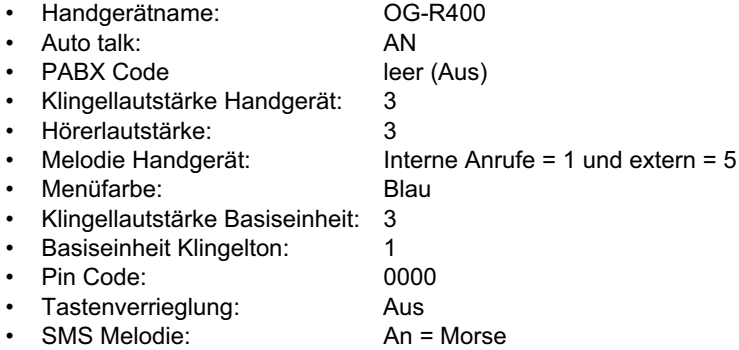

## **14GARANTIE**

### **14.1 GARANTIEZEIT**

Die Geräte haben eine 36-monatige Garantiezeit. Die Garantiezeit beginnt an dem Tag, an dem das neue Gerät erworben wurde. Die Garantie gilt nicht für normale Batterien oder wiederaufladbare Akkus (Typen AA/AAA).

Verschleißteile oder Mängel, die den Wert oder die Gebrauchstauglichkeit des Geräts nur unerheblich beeinflussen, sind von der Garantie ausgeschlossen.

Der Garantieanspruch muss durch den Originalkaufbeleg oder eine Kopie des Kaufbelegs, auf dem das Kaufdatum und das Gerätemodell ersichtlich sind, nachgewiesen werden.

### **14.2 ABWICKLUNG DES GARANTIEFALLS**

Senden Sie das fehlerhafte Gerät mit dem gültigen Kaufbeleg und einer ausgefüllten Service-Karte an ein autorisiertes Service-Zentrum.

Tritt ein Gerätefehler innerhalb der Garantiezeit auf, übernimmt das autorisierte Service-Zentrum unentgeltlich die Reparatur jedes durch einen Material- oder Herstellungsfehler aufgetretenen Defekts mittels Reparatur oder Austausch des fehlerhaften Geräts oder von Teilen des fehlerhaften Geräts. Bei einem Austausch können Farbe und Modell vom eigentlich erworbenen Gerät abweichen.

Das ursprüngliche Kaufdatum bestimmt den Beginn der Garantiezeit. Die Garantiezeit verlängert sich nicht, wenn das Gerät von autorisierten Service-Zentren ausgetauscht oder repariert wird.

### **14.3 GARANTIEAUSSCHLÜSSE**

Schäden oder Mängel, die durch unsachgemäße Handhabung oder unsachgemäßen Betrieb verursacht werden, sowie Defekte, die durch die Verwendung von Nicht-Originalteilen oder -zubehör entstehen, werden nicht von der Garantie abgedeckt. Die Garantie deckt keine Schäden ab, die durch äußere Einflüsse entstanden sind, wie z. B. Blitzeinschlag, Wasser, Brände oder jegliche Transportschäden.

Wenn die Seriennummer des Geräts verändert, entfernt oder unleserlich gemacht wurde, kann keine Garantie in Anspruch genommen werden.

Alle Garantieansprüche erlöschen, wenn das Gerät vom Käufer repariert, verändert oder umgebaut wurde.

Dieses Gerät darf nur mit Akkus betrieben werden. Falls Sie die ursprünglich im Lieferumfang enthaltenen Akkus ersetzen möchten, prüfen Sie bitte, ob sich die neuen Akkus eignen und wiederaufladbar sind. Sie dürfen in den Mobilteilen unter KEINEN Umständen Alkalibatterien verwenden.

Wenn Sie Alkalibatterien verwenden und das Mobilteil in die Basisstation setzen, erwärmen sich die Batterien und explodieren möglicherweise. Ein durch die Verwendung falscher Batterien bedingter Defekt wird durch den Hersteller nicht entschädigt und das auf diese Weise beschädigte Gerät fällt nicht unter die Garantie. Alle Reparaturen werden Ihnen in Rechnung gestellt.

#### **INSTRUCCIONES DE SEGURIDAD**

- Utilizar (use) solo el enchufe del cargador suministrado. No utilizar (use) otros cargadores, ya que esto puede dañar a los vasos de la batería.
- Insertar solo baterías recargables del mismo tipo. No utilizar (use) nunca baterías normales, no recargables. Insertar las baterías recargables de forma que conecten con sus polos correctos (indicados en el compartimento de la batería del terminal (handset)).
- No tocar los contactos del cargador y el enchufe con objetos afilados o metálicos.
- Puede afectar al funcionamiento de algunos dispositivos médicos.
- El terminal (handset) puede causar un zumbido en los audífonos.
- No colocar la unidad básica en una habitación húmeda o a una distancia de menos de 1.5 m de una fuente de agua. Mantener el terminal (handset) lejos del agua.
- No utilizar (use) el teléfono en ambientes donde haya riesgo de explosiones.
- Tirar las baterías y mantener el teléfono de una forma respetuosa con el medio ambiente.
- Como este teléfono no se puede usar en caso de apagón, debe usar un teléfono con línea independiente para llamadas de emergencia, p. ej. un teléfono móvil.

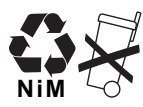

#### **LIMPIEZA**

Limpiar el teléfono con un paño ligeramente húmedo o con un paño antiestático. No utilizar (use) nunca agentes limpiadores o disolventes abrasivos.

#### **ELIMINACIÓN DEL EQUIPO (MEDIO AMBIENTE)**

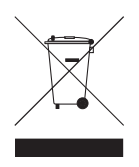

Al final del ciclo de la vida del producto, no debe tirarlo a la basura normal de la casa, sino llevarlo a un punto de recogida para reciclaje de productos eléctricos y electrónicos. El símbolo en el producto, la guía de usuario y/o la caja indican esto.

Alguno de los materiales del producto se pueden reutilizar si los lleva a un punto de reciclaje. Reutilizando algunas piezas o materias primas de productos

usados puede hacer una contribución importante a la protección del medio ambiente. Por favor contacte con las autoridades locales en caso de que necesite más información sobre los puntos de recogida de su zona.

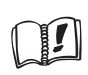

Este producto solo funciona con pilas recargables. Si pone pilas no recargables en el terminal y lo pone en la base, el terminal se dañará, lo que NO está incluido en la garantía.

El símbolo CE indica que la unidad cumple con los requisitos esenciales de la directiva R&TTE.

**OL** 

## **1 EMPEZANDO**

## **1.1 INSTALACIÓN DE LA BASE**

Para la instalación, hacer lo siguiente:

- Enchufar un extremo del adaptador en la toma de corriente y el otro extremo en la toma del adaptador de la parte inferior del teléfono.
- Conectar un extremo del cable del telefónico con la toma del teléfono de la pared y el otro en la parte inferior del teléfono.
- Poner el teléfono- y el cable de línea de energía de CA en las guías de la base como se muestra en la imagen de abajo:

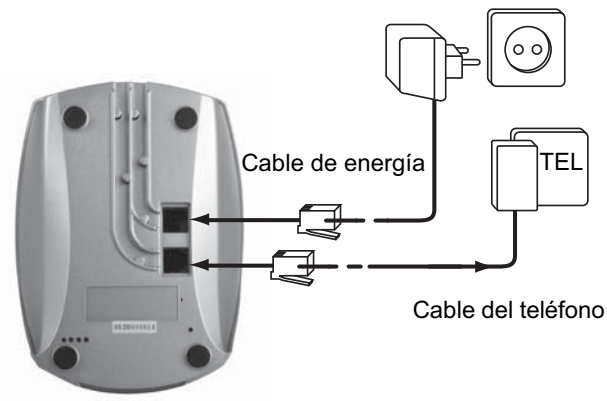

## **1.2 INSTALACIÓN DEL TERMINAL**

- Abrir el compartimento de la batería (ver abajo).
- Insertar las baterías **respetando la polaridad (+ y -)** .
- Cerrar el compartimento de la batería.
- Dejar el terminal (handset) en la unidad base durante 20 horas. Se iluminará el indicador de Línea/Carga (LED) de la unidad base.

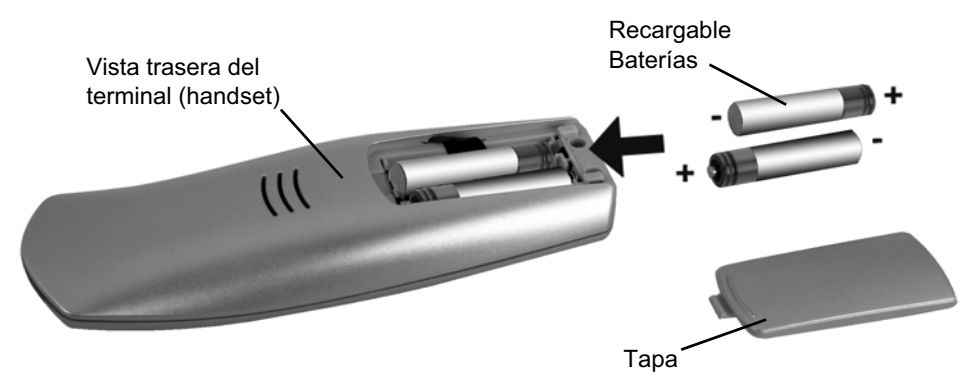

Antes de utilizar (use) el teléfono por primera vez, debe asegurarse de que las baterías se han cargado durante 20 horas. Si no hace esto, el teléfono no funcionará óptimamente.

1

2

3

4

12

11

OGRTECK **OG-RADO** 

## **1.3 SI HA COMPRADO UNA VERSIÓN DOBLE/TRIPLE**

Si ha comprado una versión doble o triple

• Enchufar un extremo del adaptador en la toma de corriente y el otro extremo en la toma del adaptador de la parte inferior del cargador.

6

8

5

7

OGRICCH

- Introducir las baterías dentro del terminal (handset)
- Cargar el terminal (handset) durante 20 horas al menos.

# **2 CONOCER SU TELÉFONO**

## **2.1 TECLAS/LED**

## **TERMINAL (HANDSET)**

- 1 Pantalla
- 2 Tecla de Soft Menu 2
- 3 Tecla de colgar
- 4 Tecla INT
- 5 Tecla de Soft Menu 1
- 6 Tecla Volume
- 7 Tecla de descolgar
- 8 Teclas alfanuméricas
- 9 Tecla de destello

## **BASE**

10

- 10 tecla de Buscar terminal (paging)  $\bullet$ )
- 11 Funcionando /Energía (LED)
- 12 LED de Terminal (handset) en la base

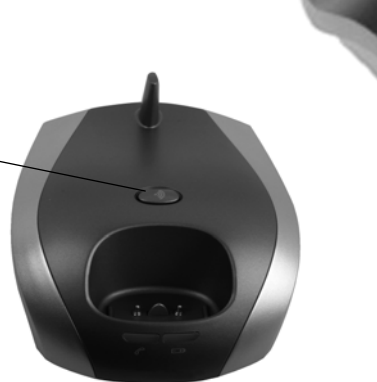

OGATECH OG-R400 101

Download from Www.Somanuals.com. All Manuals Search And Download.

9

## **2.2 ICONOS**

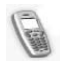

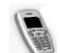

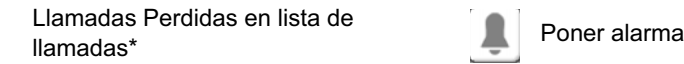

Volumen de timbre del Terminal Desactivo

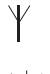

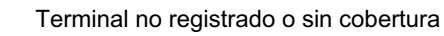

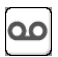

Llamada en progreso  $\vert$   $\vert$   $\vert$   $\vert$   $\vert$   $\vert$   $\vert$  Nuevo correo de voz (voice mail)\*\*

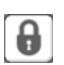

Llamada Terminada **Teclado bloqueado** (Keypad locked)

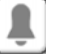

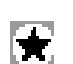

La lista contiene llamadas no todavía no consultadas

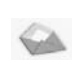

Dentro del alcance de la base Mensaje nuevo (New SMS) message received\*\*\*

### **Estado de la batería:**

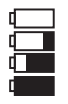

 $\mathcal{L}_{\mathcal{L}}$ 

Batería Vacía Batería baja (low battery) a Medias Llena

\* Si el servicio de identificación de línea del llamante está disponible en la línea telefónica

\*\* Si el servicio de Correo desde el teléfono (Phonemail) está disponible en la línea telefónica

\*\*\*Si está disponible el servicio de Mensaje (SMS) en la línea telefónica

## **2.3 LUCES DE LA BASE**

Terminal (handset) en la base  $\Box$ 

- Desactiva (OFF): Base no (no) conectada a la energía
	- Activa (ON): energía conectada
	- Parpadeando despacio: Descolgado
	- Parpadeando rápidamente: durante el modo de registro (registration) o Correo desde el teléfono\*

\* Si está disponible el servicio de Correo desde el teléfono en la línea telefónica

## **2.4 NAVEGANDO POR EL MENÚ**

El OGATECH OG-R400 tiene un sistema de menú (menu) que es fácil de utilizar (use). Cada menú (menu) conduce a una lista de opciones (options). El mapa del menú (menu) se muestra en el siguiente párrafo.

Cuando el terminal (handset) está enchufado y en espera, presionar el botón de opción bajo "**MENÚ (MENU)**" para abrir el menú (menu) principal.

Presionar el botón  $\triangle$  o  $\blacktriangledown$  para desplazarse hacia la opción del menú (menu) que se quiera. Luego presionar **Aceptar (OK)** para elegir (select) más opciones (options) o confirmar los ajustes visualizados.

Salir (exit) o volver un nivel (level) en el menú (menu)

Para ir al nivel (level) anterior del menú (menu), presionar **ATRÁS (BACK)**. Para cancelar y volver a en espera en cualquier momento, presionar  $\rightarrow$ . Si no (no) se presiona ningún botón durante 60 segundos, el terminal (handset) vuelve al modo en espera automáticamente.

## **2.5 VISIÓN GENERAL DEL MENÚ**

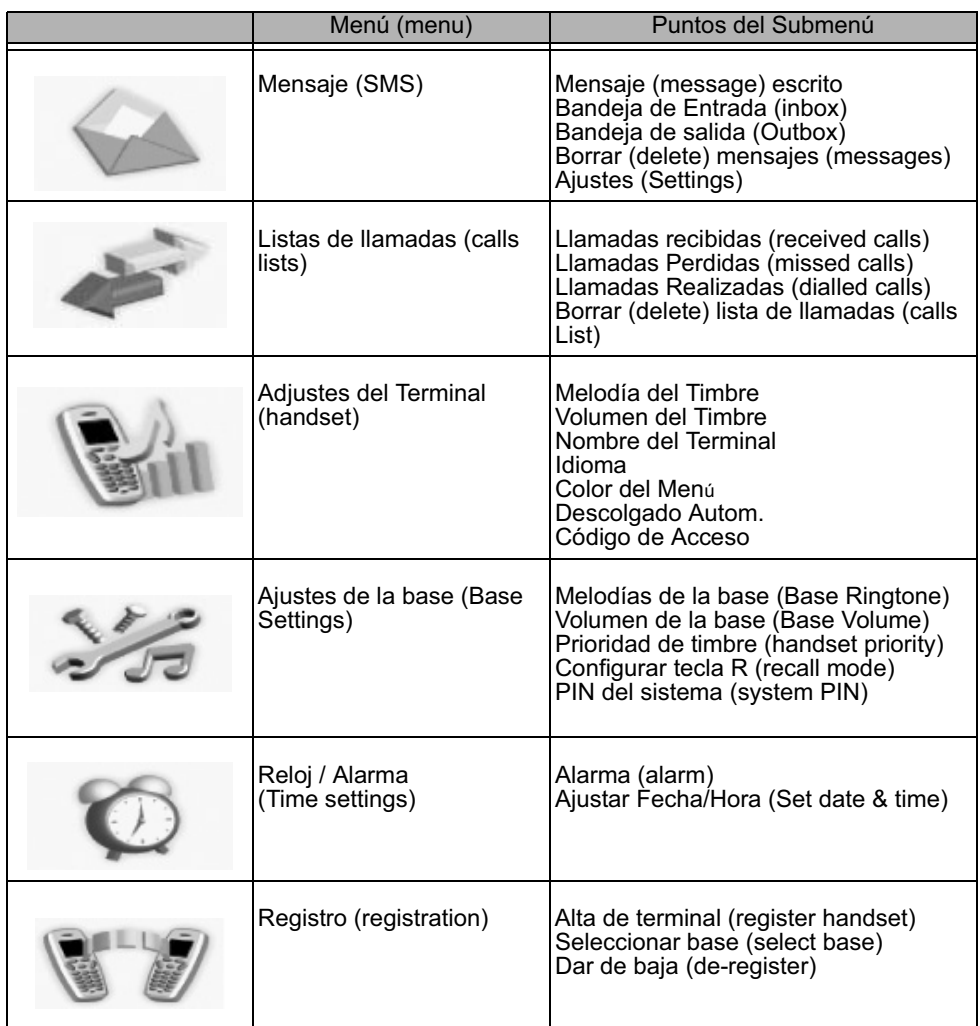

# **3 USO DEL TELÉFONO**

## **3.1 ENCENDER/APAGAR EL TERMINAL**

- Presionar y mantener  $\rightarrow$  para apagar el terminal (handset).
- Presionar otra vez  $\bullet$  o colocarlo en la base para volver a encender el terminal (handset).

## **3.2 CAMBIO DE IDIOMA**

Entrar en el menú (menu) del "**Terminal (handset)**" para cambiar el idioma (language):

- Elegir (select) "**Menú (menu)**" con la tecla izquierda del menú (menu) .
- Presionar la tecla del navegador  $\blacktriangledown$  hacia abajo dos veces.
- Aparece el menú (menu) de "**Ajustes del Terminal (Handset)**" en la pantalla. Elegir (select) "**Aceptar (OK)**".
- Utilizar (use) la tecla del navegador para desplazarse por el menú (menu) y elegir (select) "**Idioma (language)**". Las flechas de  $\rightarrow$  y  $\rightarrow$  indican que opciones (options) adicionales están disponibles. Para confirmar el idioma (language) presionar "**Aceptar (OK)**". En la pantalla aparece "**Espańol guardado**" si ha elegido espańol. Los menús del terminal (handset) estarán en espańol.
- Para volver al menú (menu) previo, elegir (select) "**Atrás (back)**".

## **3.3 HACER UNA LLAMADA**

#### *3.3.1 Teclear número directo*

- Presionar *para* obtener línea.
- Marcar el número (number) al que quiere llamar.
- Para colgar al final de la llamada, presionar  $\bullet$  o volver a poner el terminal (handset) en la base.

#### *3.3.2 Premarcado*

Con la característica premarcado puede introducir y modificar un número (number) antes de hacer la llamada.

- Marcar un número (number) de hasta 25 dígitos. Presionar la tecla del navegador hacia arriba y mantener para insertar una pausa. En la pantalla aparecerá una "P".
- Elegir (select) "**Borrar (clear)**" con la tecla derecha del menú (menu) para corregir. Presionar **c** para iniciar la llamada. La pantalla muestra: "Llamando (calling) **123456789**". Para colgar al final de la llamada, presionar  $\rightarrow$  o volver a poner el terminal (handset) en la base.

## **3.4 RECIBIENDO UNA LLAMADA**

Cuando reciba una llamada externa (external call), la pantalla mostrará: "**Llamada externa (external call)**".

Para coger la llamada:

• Presionar  $\epsilon$  (si el terminal (handset) no está en su base/cargador)

o

Descolgar el terminal (handset) de la base (si está activada la opción Descolgado Autom. (Auto Talk)) (ver §"7.6 Respuesta autom. (auto answer)" ).

• Aparece en la pantalla el icono de llamada en progreso . Después de 15 segundos se visualiza la duración de la llamada.

#### *3.4.1 Ajuste del volumen del timbre durante la entrada de una llamada*

Puede ajustar el volumen (volume) del timbre con la tecla del navegador  $\triangle$  o  $\blacktriangledown$  cuando el teléfono está sonando.

El volumen (volume) del timbre se visualiza en la pantalla. Hay 5 niveles de volumen (volume) además de la opción de apagar el timbre del todo, en cuyo caso se visualiza "**Volumen Desactivo (Volume Off)**" y aparece el icono **...** Esta información permanece en

la pantalla durante unos 3 segundos (3 seconds), o hasta que se presione la tecla  $\sim$ .

## **3.5 MODO MANOS LIBRES**

Manos libres le permite hablar con quien le llama sin sujetar el terminal (handset). También permite a otras personas en la habitación escuchar (listen) a ambas partes de su conversación.

Hacer una llamada en manos libres:

- **Presionar cos veces. La pantalla muestra of Marcar el número (number). Su** llamada se puede oír por el altavoz del terminal (handset).
- Para volver a encender el terminal (handset) en cualquier momento, presionar  $\curvearrowright$  otra vez. Presionar  $\rightarrow$  para terminar la llamada. Puede cambiar cualquier llamada a manos libres presionando  $\curvearrowright$  durante la llamada.

## **3.6 AJUSTAR EL VOLUMEN DEL AURICULAR/MANOS LIBRES**

Durante una llamada normal o en manos libres, presionar  $\triangle$  o  $\blacktriangledown$  para elegir (select) volumen (volume) 1-5.

## **3.7 VOLVER A MARCAR UN NÚMERO DE LA LISTA**

Puede volver a marcar hasta 20 de los últimos números (number) llamados. Si tiene (you have) guardado un nombre (name) en el directorio con el número (number), lo que se visualizará será el nombre (name) (ver § "4 Directorio" ).

Volver a marcar un número (number) de la lista:

- Presionar  $\bigcirc$ /P para entrar en la lista de rellamadas (redial list). Desplazarse con  $\blacktriangle$  o
	- hasta que se visualice el número (number) que quiera.
- Presionar *e* para marcar el número (number).

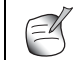

**También puede consultar la lista de llamadas por medio del menú (menu) (Ver § "6 Lista de llamadas") para más detallas.**

## **3.8 FUNCIÓN SILENC.**

Durante la conversación puede apagar el micrófono para que la persona que está al otro lado de la línea no lo oiga:

- Elegir (select) **'SILENC. (SECRECY)'** utilizando la tecla derecha del menú (menu) para desactivar (deactivate) el micrófono.
- '**Mic. Silenciado (SECRECY ON)**' aparece en la pantalla.
- Presionar la tecla izquierda del menú (menu) otra vez para activar (activate) el micrófono otra vez.

**OL** 

## **3.9 LOCALIZACIÓN DE UN TERMINAL (FUNCIÓN DE BUSCAR TERMINAL**

Si olvidó donde dejó su terminal (handset) puede presionar la tecla de buscar terminal (paging) de la base. Todos los terminales dados de alta (handset registered) con la base sonarán durante unos 30 segundos.

El LED de la base destellará. Para apagar (stop) el timbre, pulse cualquier tecla (presionar any key) del terminal (handset).

## **3.10 BOLQUEO DEL TECLADO**

Puede bloquear el teclado para evitar teclear un número (dialling) accidentalmente mientras lleva el terminal (handset).

- Presionar y mantener la tecla '#'-hasta que aparezca '**Teclado bloqueado (keypad locked)**' y el icono **a**
- Para desbloq. (unlock) presionar la tecla izquierda del menú (menu) '**DESBLOQ. (UNLOCK)**' y confirmar con '**SÍ (YES)**'

# **4 DIRECTORIO**

Cada terminal (handset) puede guardar hasta 200 nombres (names) y números (number). Los nombres (Names) pueden tener hasta 16 caracteres de longitud y los números (number) hasta 20 dígitos.

#### **Para anadir una entrada**

- Presionar la tecla derecha del menú (menu) '**AGENDA (NAMES)**'.
- si el Directorio está vacío, elegir (select) 'Anadir número (add entry)' y presionar '**Aceptar (OK)**'

*O*

- Si se ha guardado la agenda (names), estará en la lista. Presionar **'OPCIONES (OPTIONS)'**. '**Aadir número (add entry)**' está marcado. Presionar '**ACEPTAR (OK)'**.
- Utilizar (use) el teclado para introducir el nombre (name), luego presionar '**ACEPTAR (OK)**'.
- Utilizar (use) el teclado para introducir el número (number), luego presionar '**ACEPTAR (OK)**'. La pantalla muestra la lista de nombres (name) del directorio.
- Presionar y mantener '**Atrás (back)**' para volver a espera.

#### **Para marcar una entrada**

- Presionar la tecla derecha del menú (menu) '**AGENDA (NAMES)**'.
- Desplazarse por  $\triangle$  o  $\blacktriangledown$  hasta el nombre (name) que quiera o utilizar (use) el teclado para introducir la primera letra del nombre (name)
- Presionar para marcar el número (number).

#### **Editar (edit) nombre (name) y número (number)**

- Presionar la tecla derecha del menú (menu) '**AGENDA (NAMES)**'.
- Desplazarse por  $\triangle$  o  $\blacktriangledown$  hasta el nombre (name) que quiera o utilizar (use) el teclado para introducir la primera letra del nombre (name)
- Presionar '**OPCIONES (OPTIONS)**. Desplazarse para '**Editar (edit) Entrada**' y presionar '**ACEPTAR (OK)**'.
- **Editar (edit) Entrada**'se visualizará en la pantalla. Presionar '**BORRAR (CLEAR)**' para borrar (delete) o utilizar (use)  $\triangle$  o  $\blacktriangledown$  para situar el cursor. Utilizar (use) el teclado para cambiar el nombre (name). Presionar '**ACEPTAR (OK)**'.
- Editar (edit) el número (number) y presionar '**ACEPTAR (OK)**'. La pantalla vuelve a la lista de la agenda (names).
- Presionar y mantener **'Atrás (back)'** para volver a espera.

#### **Ver detalles**

- **Presionar AGENDA (NAMES)** luego desplazarse por  $\triangle$  o  $\blacktriangledown$  hasta el nombre (name) que quiera, luego presionar **OPCIONES (OPTIONS)**.
- **Desplazarse por**  $\bullet$  **a Ver detalles (show details)** y presionar **Aceptar (OK)**.
- La pantalla muestra el nombre (name), número (número (number)) y cualquier grupo de llamada o timbre de tonos (tone) que pueda haber asignado a la entrada.
- Presionar y mantener **Atrás (back)** para volver a espera.

#### **Borrar una entrada**

- **Presionar AGENDA (NAMES)** luego desplazarse por  $\triangle$  o  $\blacktriangledown$  hasta el nombre (name) que quiera, luego presionar **OPCIONES (OPTIONS)**.
- Desplazarse  $\blacktriangledown$  a **Borrar (Delete) Entrada** y presionar **Aceptar (OK)**.
- Presionar **SÍ (YES)** para confirmar o **NO (NO)** para cancelar.
- Presionar y mantener **Atrás (back)** para volver a espera.

#### **Borrar (delete) una entrada**

- Presionar **AGENDA (NAMES)** luego desplazarse por  $\triangle$  o  $\blacktriangledown$  hasta el nombre (name) que quiera, luego presionar **OPCIONES (OPTIONS)**.
- **Desplazarse va Borrar todo (Delete All)** y presionar Aceptar (OK).
- Presionar **SÍ (YES)** para confirmar o **NO (NO)** para cancelar.

Presionar y mantener **Atrás (back)** para volver a espera.

#### **Elegir melodía del timbre**

Puede elegir que melodía (melody) de timbre suena cuando recibe una llamada de números (numbers) seleccionados del directorio.

- Presionar **AGENDA (NAMES)** luego desplazase por  $\triangle$  o  $\triangledown$  hasta el nombre (name) que quiera, luego presionar **OPCIONES (OPTIONS)**.
- Desplazarse por  $\blacktriangledown$  a Melodía del timbre (ringtone) y presionar **ACEPTAR (OK)**. La pantalla de Melodía del timbre (ringtone) se visualiza y se marcará el ajuste actual.
- Desplazarse por  $\triangle$  o  $\blacktriangledown$  hacia la melodía del timbre (ringtone) que quiera. Sonará una prueba. Presionar **Aceptar (OK)**. La pantalla muestra **Melodía del timbre (ringtone) Guardada (Save)** luego volver a la lista del directorio.
- Presionar y mantener **Atrás (back)** para volver a espera.

# **5 IDENTIFICACIÓN DEL LLAMANTE**

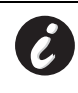

**!! Este servicio solo funciona cuando tiene (you have) una suscripción Clip/ID del Llamante. ¡Contacte con su compañía telefónica!**

Cuando recibe una llamada, el número (number) de teléfono del llamante aparece en la pantalla del terminal (handset). El teléfono puede recibir llamadas tanto en FSK como en DTMF. También puede ver el nombre (name) de él o ella si se transmite por la red. Si el nombre (name) está programado en el Directorio, se visualiza el nombre (name) del directorio!

El teléfono puede guardar 50 llamadas en una Lista de Llamadas (recibidas y perdidas) que se pueden volver a ver más tarde. Cuando la memoria está llena, las llamadas nuevas (new calls) automáticamente reemplazan a las llamadas más antiguas en la memoria. Las llamadas perdidas (missed calls) están marcadas con un icono en la pantalla.

Para leer (read) las llamadas recibidas (received calls):

Hay 3 formas de mostrar las llamadas perdidas (missed calls):

1) Consultar la lista de llamada perdida (missed call) cuando la pantalla muestra la cantidad de llamadas perdidas (missed calls) cuando está en espera:

**Presionar Leer (read)** y desplazarse por la lista con las teclas del navegador  $\triangle y \blacktriangledown$ . Las llamadas perdidas (missed calls) que no ha consultado están marcadas con un  $\blacktriangleright$ 

2) Consultar las llamadas perdidas (missed calls) después de activar otras funciones del teléfono:

- Presionar  $\blacktriangledown$  y verá inmediatamente la lista de llamadas Recibidas (combinación de llamadas recibidas y llamadas perdidas (missed calls)).
- Desplazarse por la lista con las teclas del navegador  $\triangle$  o  $\blacktriangledown$ .

Presionar para marcar a número (number) o elegir (select) '**Opciones (options)**' para Borrar (Borrar (Delete)) la entrada, ver más detalles o ańadir el número (number) al directorio.

3) Por medio del menú (menu) (ver §"6 Lista de llamadas" abajo)

## **6 LISTA DE LLAMADAS**

Su OGATECH OG-R400 guarda una lista de todas sus últimas llamadas.

- **Llamadas Recibidas (received calls)**: muestra detalles de todas las últimas llamadas.
- **Llamadas Perdidas (missed calls)**: muestra detalles de las llamadas que no se contestaron.
- **Llamadas Realizadas (Dialled Calls)**: la lista muestra detalles de las 20 últimas llamadas hechas desde su terminal (handset).
- Se puede guardar un total combinado de 50 llamadas en las Llamadas Recibidas (received) y Llamadas Perdidas (missed calls).
#### **Llamadas perdidas y recibidas**

Puede acceder a la lista de Llamadas usando el botón del navegador o el menú (menu).

Para utilizar (use) el botón del navegador:

- Desde la pantalla de espera, presionar  $\bullet$ . Las llamadas nuevas (new calls) se indican con un  $*$ . Presionar  $\triangle$  o  $\blacktriangledown$  para desplazarse por la lista. Sonará un pitido cuando llegue a la primera y a la última llamadas de la lista.
- Presionar **c** para marcar un número (number) u **OPCIONES (OPTIONS)** para Borrar (Delete) la entrada, ver más detalles o ańadir el número (number) al directorio.

También puede consultar la lista de llamadas (calls list) por medio del menú (menu).

- Presionar **Menú (Menu)**
- Desplazarse por a **Lista de llamadas (Calls lists)**y presionar **Aceptar (OK)**. Elegir (select) **Llamadas Recibidas (received calls)** o **Llamadas perdidas (missed calls)** y presionar **Aceptar (OK)**.
- Si el nombre (name) del llamante se ha guardado en el directorio se visualizará.

#### **Lista de rellamadas:**

Como se describe en § "3.7 Volver a marcar un número de la lista" también puede consultar la lista de llamadas desde el menú (menu).

- Presionar **Menú (Menu)**
- Desplazarse por  $\blacktriangledown$  a **Lista de llamadas (Calls list)** v presionar **Aceptar (OK)**. Elegir (select) **Llamadas Realizadas (dialled calls)** y presionar **ACEPTAR (OK)**.
- Presionar para marcar un número (number) u **OPCIONES (OPTIONS)** luego elegir (select):
	- **Borrar (Delete)**: para Borrar (Delete) el número (number).
	- **Ver detalles (show details)**: Si se visualiza un nombre (name), este muestra el número (number).
	- **ACEPTAR (OK) Número (number)**: para crear una entrada en el directorio. Introducir el nombre (name), presionar **ACEPTAR (OK)**. Se visualiza el número (number).
- Presionar **ACEPTAR (OK)** para guardar el número (number).

#### **6.1 BORRAR LISTA DE LLAMADAS**

- Presionar **Menú (Menu)**
- **Desplazarse por**  $\bullet$  **a Lista de llamadas (Calls list)** presionar **Aceptar (OK)**. Elegir (select) **Borrar (Delete) listas de llamadas (calls lists)** y presionar **Aceptar (OK)**.
- Presionar  $\triangle$  o  $\blacktriangledown$  para elegir (select) la lista que quiera borrar (delete): **Llamadas Recibidas (Received Calls) Llamadas Perdidas (Missed Calls) Llamadas Realizadas (Dialled Calls) Todas las Llamadas (All Calls)**
- Presionar **Aceptar (OK)**
- Presionar **SÍ (YES)** para Borrar (Delete) o **NO (NO)** para cancelar

## **7 AJUSTES DEL TERMINAL EL TERMINAL**

## **7.1 AJUSTAR LA FECHA Y LA HORA**

- Presionar **Menú (Menu)**
- Desplazarse por  $\bullet$  a **Reloj / Alarma (Time settings)** y presionar **Aceptar (OK)**. Elegir (select) **Ajustar Fecha/Hora (Set date & time)** y presionar **Aceptar (OK)**.
- Introducir la fecha (date) (formato: DD/MM).
- Confirmar con **Aceptar (OK)**
- Introducir la hora (formato: HH:MM).
- Confirmar con **Aceptar (OK)**

## **7.2 USO DE LA CARACTERÍSTICA DE ALARMA**

Poner la fecha (date) y la hora y utilizar (use) su OGATECH OG-R400 para que le de un aviso con la alarma (alarm). Puede tener un ajuste diferente de la alarma (alarm) para cada terminal dado de alta (handset registered) con su base. La alarma (alarm) suena solo en el terminal (handset), no en la base o en cualquier otro terminal (handset).

#### *7.2.1 Poner la alarma*

- Presionar **Menú (Menu)**
- **Desplazarse por ▼ a Reloj / Alarma (Time settings) y presionar Aceptar (OK). Elegir** (select) **Alarma (alarm)** y presionar **Aceptar (OK)**.
- Elegir (select) **Activa/Desactiva (ON/OFF)** con el navegador y presionar **Aceptar (OK)**. Usando el navegador, elegir uno de los 3 tipos de ajuste: **Sólo una vez (on once)**, **Cada día (on daily)** o **Desactiva (Off)**. Confirmar con **Aceptar (OK)**. Si elige **Sólo una vez (on once)** o **Cada día (on daily)** la pantalla mostrará:

HORA (24 h) (TIME (24 hr)):

00:00

Introducir la hora cuando quiera que suene el teléfono y confirmar presionando la tecla de **Aceptar (OK)** .

• Para desactivar (deactivate) la función de Alarma (alarm), elegir (select) "**Desactiva (Off)**" y confirmar con "**Aceptar (OK)**".

#### *7.2.2 Ajuste del tono de alarma*

- Presionar **Menú (Menu)**
- Desplazarse por **va Reloj / Alarma (Time settings)** y presionar **Aceptar (OK)**. Elegir (select) **Alarma (alarm)** y presionar **Aceptar (OK)**.
- Elegir (select) **Configurar tono (set alarm tone)** con el navegador y presionar **Aceptar (OK)**.
- Desplazarse por  $\triangle$  o  $\blacktriangledown$  para elegir (select) el tono de alarma (alarm tone) (1-4) que quiera y presionar **Aceptar (OK)**.

## **7.3 MELODÍA DEL TIMBRE Y VOLUMEN**

#### *7.3.1 Melodía del timbre*

Puede elegir 5 melodías de timbre diferentes. Puede poner melodías diferentes para llamadas internas (internal) y llamadas externas (external calls).

• Desde la pantalla de espera, presionar **MENU** (MENU) luego desplazarse por  $\blacktriangledown$  a **Ajustes del Terminal (Handset)** y presionar **Aceptar (OK)**.

- Presionar **Aceptar (OK)** para marcar la **Melodía del timbre (ringtone)**. Presionar **Aceptar (OK)** para elegir
- (select) **Llamadas externas (external calls)**. O desplazarse a **Llamadas internas (internal calls)**, luego presionar **Aceptar (OK)**.
- Desplazarse a  $\rightarrow$  y  $\rightarrow$  para la melodía (melody) que quiera. Mientras se desplaza sonará una muestra.
- Presionar **Aceptar (OK)** para elegir (select) o **ATRÁS (BACK)** para volver al menú (menu) anterior.
- Presionar y mantener **ATRÁS (BACK)** para volver a espera.

#### *7.3.2 Volumen del timbre*

Hay cinco niveles de volumen (volume) de timbre del terminal (handset) y desactivo (off). Si elige (select) desactivo (off), las llamadas todavía sonarán en la base y la pantalla de su terminal (handset) indicará las llamadas entrantes.

- Presionar **MENÚ (MENU)** luego desplazarse a **Ajustes del Terminal (Handset)** y presionar **Aceptar (OK)**.
	- Desplazarse por ▼ a **Volumen del Timbre (Ring Volume)** y presionar **Aceptar (OK)**.
- Se visualiza el ajuste actual. Presionar  $\triangle$  para subir o para  $\blacktriangledown$  bajar el volumen (volume). Presionar **Aceptar (OK)** para confirmar.
- Presionar y mantener **ATRÁS (BACK)** para volver a espera.

## **7.4 NOMBRE DEL TERMINAL**

Puede cambiar el nombre (name) visualizado en el terminal (handset) durante la espera (máx. 8 caracteres de longitud):

- Presionar **MENÚ (MENU)** luego desplazarse a **Ajustes del Terminal (Handset)** y presionar **Aceptar (OK)**.
- Desplazarse por v a **Nombre (name) del Terminal (handset)** y presionar **Aceptar (OK)**.
- Introducir el nombre (name) del terminal (handset) que quiera. Presionar **Borrar (clear)** para hacer una corrección y **ACEPTAR (OK)** para confirmar.
- Presionar y mantener **ATRÁS (BACK)** para volver a espera.

## **7.5 RESPUESTA AUTOM.**

Cuando hay una llamada entrante y el terminal (handset) está en la base, el teléfono automáticamente coge línea cuando se descuelga. Esta función se puede encender o apagar:

- Presionar **MENÚ (MENU)** luego desplazarse a **Ajustes del Terminal (Handset)** y presionar **Aceptar (OK)**.
- Desplazarse por  $\blacktriangledown$  a **Descolgado Autom. (Auto Talk)** y presionar **Aceptar (OK)**.
- Elegir (select) **Activa (On)** o **Desactiva (Off)** y presionar **Aceptar (OK)** para confirmar o **Atrás (back)** para volver.
- Presionar y mantener **ATRÁS (BACK)** para volver a espera.

## **7.6 MENU COLOR**

- Presionar **MENÚ (MENU)** luego desplazarse a **Ajustes del Terminal (Handset)** y presionar **Aceptar (OK)**.
- Desplazarse por a **Color del Menú (Menu Colour)** y presionar **Aceptar (OK)**.
- Elegir (select) **Azul (blue), Verde (green)** o **Rosa (pink)** y presionar **ACEPTAR (OK)**  para confirmar o **Atrás (back)** para volver.
- Presionar y mantener **ATRÁS (BACK)** para volver a espera.

## **7.7 CÓDIGO DE ACCESO**

Se puede utilizar (use) su teléfono con un PABX o una red de teléfono local. Cuando teclee (dialling) números (numbers) de teléfono desde la lista del directorio, puede ańadir automáticamente el Código de acceso (PABX access code) delante del número (number) del directorio.

- Presionar **MENÚ (MENU)** luego desplazarse a **Ajustes del Terminal (Handset)** y presionar **Aceptar (OK)**.
- Desplazarse por  $\blacktriangledown$  a **Código de acceso (PABX access code)** y presionar **Aceptar (OK)**.
- **Desplazarse por ▼ a Modificar Código (Set code) y presionar Aceptar (OK).**
- Introducir el Código de acceso (PABX access code), p. ej. '0' y presionar **ACEPTAR (OK)**.
- Desplazarse por a **Activa (ON)** y presionar **Aceptar (OK)**.
- Presionar y mantener **ATRÁS (BACK)** para volver a espera.

# **8 AJUSTES DE LA BASE**

## **8.1 MELODÍA DEL TIMBRE Y VOLUMEN**

#### *8.1.1 Melodía del timbre*

Puede elegir 5 melodías de timbre diferentes:

- Desde la pantalla de espera, presionar **,MENÚ (MENU)** luego desplazarse por  $\blacktriangledown$  a **Ajustes de la base (Base Settings)** y presionar **Aceptar (OK)**.
- Presionar **Aceptar (OK)** otra vez para entrar en el menú (menu) de **Melodía (Ringtone)**  de la **Base** .
- Desplazarse por  $\triangle$  o  $\blacktriangledown$  a la melodía (melody) que quiera. Mientras se desplaza se oirá una muestra. Presionar
- **Aceptar (OK)** para elegir (select) o **ATRÁS (BACK)** para volver al menú (menu) anterior.
- Presionar y mantener **ATRÁS (BACK)** para volver a espera.

#### *8.1.2 Volumen de timbre*

Hay cinco niveles del volumen (volume) de timbre de la base y desactivo (Off).

- Desde la pantalla de espera, presionar **MENÚ (MENU)** luego desplazarse por  $\blacktriangledown$  a **Ajustes de la base (Base Settings)** y presionar **Aceptar (OK)**.
- Desplazarse por a **Volumen de la base (Base Volume)** y presionar **Aceptar (OK)**.
- Se visualiza el ajuste actual. Presionar  $\triangle$  para subir o  $\blacktriangledown$  para bajar el volumen (volume). Presionar **Aceptar (OK)** para confirmar.
- Presionar y mantener **ATRÁS (BACK)** para volver a espera.

## **8.2 PRIORIDAD DE TIMBRE**

Normalmente, si tiene (you have) más de un terminal dado de alta (handset registered) para su base, todos sonarán al mismo tiempo. Sin embargo, puede poner uno de ellos para que suene antes que los otros, de manera que las llamadas se pueden contestar siempre primeo desde un terminal (handset) .

- Desde la pantalla de espera, presionar **MENÚ (MENU)** luego desplazarse por ▼ a **Ajustes de la base (Base Settings)** y presionar **Aceptar (OK)**.
- Desplazarse por v a **Prioridad de timbre (handset priority)** y presionar **Aceptar (OK)**. En la pantalla se marca
- **Todos (All Handsets)**. Presionar **Aceptar (OK)** para elegir (select) **Todos (All Handsets)** Para hacer que todos los terminales (all handsets) suenen a la vez.
- $\Omega$
- Desplazarse a **Elegir Prioridad (Select Handset)** y presionar **Aceptar (OK)**. Desplazarse por  $\triangle$  o  $\blacktriangledown$  hacia el terminal (handset) que quiera que suene primero.
- Presionar **Aceptar (OK)**.
- Desplazarse por  $\triangle$  o  $\blacktriangledown$  parar elegir (select) el número (number) de timbres (rings) del terminal (handset) antes de que empiecen a sonar los otros terminales (handsets).
- Presionar **Aceptar (OK)** para confirmar.

## **8.3 AJUSTES DE LÍNEA**

#### *8.3.1 Tiempo de destello*

- Presionar **MENÚ (MENU)** luego desplazarse a **Ajustes de la base (Base Settings)** y presionar **Aceptar (OK)**.
- Desplazarse a **Configurar tecla R (recall mode)** y presionar **Aceptar (OK)**.
- Presionar  $\triangle$  o  $\blacktriangledown$  para marcar **Rellamada 1 (recall 1)** para tiempo de destello corto (100ms) o **Rellamada 2(recall 2)** para tiempo de destello largo (250ms) y presionar **Aceptar (OK)** para confirmar.

#### **8.4 PIN DEL SISTEMA**

El PIN del sistema (system PIN) se usa para registrar y dar de baja terminales (handsets) y algún otro Ajuste (Setting) opcional. La configur. Inicial (default) de PIN del sistema (system PIN) es 0000.

- Presionar **MENÚ (MENU)** luego desplazarse a **Ajustes de la base (Base Settings)** y presionar **Aceptar (OK)**.
- Desplazarse a **PIN del sistema (system PIN)** y presionar **Aceptar (OK)**.
- Introducir el PIN actual (Ajuste original 0000) y presionar **Aceptar (OK)**.
- Introducir el PIN nuevo, presionar **Aceptar (OK)** e introducirlo otra vez.
- Presionar **Aceptar (OK)** para confirmar.

# **9 MENSAJE DE TEXTO**

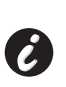

**Para utilizar (use) MENSAJE (SMS), este servicio tiene que activarse en su línea telefónica.** 

**Normalmente necesita llamar a un número (number) especial para obtener la suscripción de su compaía telefónica para activar (activate) esta función. Por favor contacte con su compaía telefónica para este servicio.**

Puede enviar (send) y recibir Mensajes (SMS) con su teléfono OGATECH OG-R400. Esta sección le dice como utilizar (use) la característica de Mensaje (SMS). Puede guardar un total de 50 Mensajes (SMS) enviados y recibidos, cada uno con hasta 160 caracteres.

### **9.1 ESCRIBIR Y ENVIAR MENSAJE**

- Presionar **MENÚ (MENU)** luego desplazarse a **Mensaje (SMS)** y presionar **Aceptar (OK)**.
- Elegir (select) **Escribir Mensaje (Message)** y presionar **Aceptar (OK)** para confirmar

#### *9.1.1 Como escribir un Mensaje*

Por ejemplo: cuando quiera introducir el nombre (name) 'LUC'

Pulsar 5 tres veces para elegir (select) 'L' Pulsar 8 dos veces para elegir (select) 'U' Pulsar 2 tres veces para elegir (select) 'C' Total de pulsaciones necesarias = 8

Para introducir un espacio presionar '1'

Para ir rápidamente a la letra siguiente, presionar hacia abajo en la tecla del navegador  $\bullet$ , o esperar a que el cursor se mueva a ella automáticamente.

Para cada tecla, los caracteres disponibles aparecen en la parte superior de la pantalla.

#### Presionar  $\triangle$  o  $\blacktriangledown$  para ir al carácter siguiente o anterior

Para cambiar a mayúsculas, presionar **INT**. Para volver a minúsculas presionar **INT** otra vez. También puede insertar un símbolo, presionando **OPCIÓN (OPTION)** y eligiendo (select) la opción (option) deseada.

#### *9.1.2 Como Enviar un Mensaje*

- Introducir el mensaje (message) a enviar
- Cuando haya terminado elegir (select) **OPCIONES (OPTIONS)**. Aparecen las siguientes opciones (options) junto a las opciones (options) mencionadas antes:
	- **Enviar a (Send to)**
	- **ACEPTAR (OK)**
	- **Nombre de usuario (user name)**
- Elegir (select) **Enviar a** y presionar **Aceptar (OK)** para confirmar.
- Introducir el número (number) del comunicante si no quiere utilizar (use) la memoria del directorio

 $\Omega$ 

Borrar (Delete) el número (number) que aparece en la pantalla presionando **Borrar (clear)** y elegir (select) **Buscar (search)** para buscar (search) el número (number) en el directorio. Elegir (select) el nombre (name) utilizando las teclas  $\triangle$  o  $\blacktriangledown$ .

• Elegir (select) **Enviar (Send)** empieza a enviar el Mensaje (SMS). La pantalla mostrará **Enviando Mensaje (Sending SMS)**.

 $\Omega$ 

 $\Omega$ 

Elegir (select) **Atrás (back)** para modificar el mensaje (message) antes de enviarlo

Presionar y mantener **Borrar (clear) o Atrás (back)** para Borrar (Delete) el mensaje (message) sin enviar o presionar . El mensaje (message) está totalmente borrado y el teléfono volverá a espera

#### *9.1.3 ACEPTAR un mensaje*

- Cuando haya terminado de escribir un mensaje (message) elegir (select) **Opciones (options)** y luego **Guardar (Save)**.
- Confirmar con **Aceptar (OK)**. Su mensaje (message) se guarda en la lista de la **Bandeja de salida (Outbox)**

#### **9.2 VER LOS MENSAJES (MESSAGES) GUARDADOS Y ENVIADOS (BANDEJA DE SALIDA )**

La **Bandeja de salida (Outbox)** contiene todos los mensajes (messages) que ha guardado antes y/o ya enviados. Puede ACEPTAR (OK) hasta 50 mensajes (SMS messages). Para leer (read) los mensajes (messages) redactados o enviados:

- Elegir (select) **Menú (Menu)** con la tecla izquierda del menú (menu), elegir (select) **Mensaje (SMS)**, luego confirmar con **Aceptar (OK)**.
- Elegir (select) **Bandeja de salida (Outbox)** con el navegador, y confirmar con **Aceptar (OK)**.
- Elegir (select) un mensaje (message) con el navegador (se listará el principio de los mensajes (message), con lafecha (date) y hora en que se escribieron). •Para leer (read) todo el mensaje (message), elegir (select) **Leer (read)**.
- Cuando ha abierto el mensaje (message), elegir (select) **Opciones (options)**. Puede desplazarse por lasopciones (options) con el navegador:
	- **Editar (edit)**
	- **Enviar a (Send to)**
	- **Borrar (Delete)**
	- **Nombre de usuario (user name)**
- Si no se ha seleccionado ningún mensaje (message) para editar o enviar, presionar **Atrás (back)** para volver al menú (menu) de la **Bandeja de salida (Outbox)**. Para salir del menú (menu), presionar prolongadamente en **Atrás (back)** con la tecla derecha del menú (menu).

## **9.3 VER LA LISTA DE MENSAJES RECIBIDOS (BANDEJA DE ENTRADA)**

Su teléfono OGATECH OG-R400 le dice cuando tiene (you have) mensajes (messages) nuevos: Se muestra en la pantalla un iconon  $\approx$ , con el número (number) de mensajes (messages) nuevos todavía sin leer. El LED de Mensaje (SMS) de la base se enciende. Se emite un pitido.

Para leer (read) mensajes (messages) nuevos cuando entran:

• Elegir (select) **Leer (read)** con la tecla izquierda del menú (menu). El mensaje (message) más reciente se listaráel primero.

Para leer (read) mensajes (messages) nuevos después de usar otras funciones del teléfono:

- Elegir (select) **Menú (Menu)** con la tecla izquierda del menú (menu).
- Elegir (select) **Mensaje (SMS)**, luego confirmar con **Aceptar (OK)**.
- Elegir (select) **Bandeja de Entrada (inbox)** con el navegador y confirmar con **Aceptar (OK)**.

Para responder, reenviar (forward), o Borrar (Delete) un mensaje (message) recibido:

- Elegir (select) **Opciones (options)** con la tecla izquierda del menú (menu).
- Elegir (select) la acción de (**Responder (Reply)**, **Reenviar (Forward)** o **Borrar (Delete)**) y confirmar con **Aceptar (OK)**.
- Para salir del menú (menu) de la **Bandeja de Entrada (inbox)**, presionar y mantener **Atrás (back)**

### **9.4 CUENTAS DEL USUARIO**

**!! Las cuentas del usuario (user) solo funcionan si la red soporta Subdireccionamiento!** 

Con su teléfono OGATECH OG-R400 puede crear hasta 4 cuentas de "usuario (user)" diferentes. Puede Enviar (Send) y recibir Mensajes (SMS messages) con una cuenta de usuario (user). Los mensajes (messages) recibidos en una cuenta de usuario (user) se protegen con una contraseńa (password). Para recibir mensajes (SMSs) en su cuenta de usuario (user) privado (personal), debe dar a sus comunicantes el número (number) de la cuenta de usuario (user) que tienen que ańadir a su número de teléfono estándar (standard) (ver § "9.4.2 Recibiendo Mensajes en una cuenta de usuario privada" ).

#### *9.4.1 Creación de una cuenta de usuario*

- Elegir (select) **Menú (Menu)**
- Elegir (select) el menú (menu) de **Mensaje (SMS)** presionando **Aceptar (OK)**
- Elegir (select) **Ajustes (Settings)** y confirmar con **Aceptar (OK)**
- Elegir (select) **Usuarios (Users)** y confirmar con **Aceptar (OK)**
- Elegir (select) **Aadir Usuario (User)** y confirmar con **Aceptar (OK).** Introducir el nombre de usuario (user name) y presionar **Aceptar (OK)**.
- Introducir una contraseńa (password) de 4 dígitos presionar **Aceptar (OK)**. Introducir la contraseńa (password) otra vez para confirmar y presionar **Aceptar (OK)**.
- Obtendrá automáticamente una extensión (terminal number) asignada. Para ver su extensión (terminal number)desplazarse por v a **Terminal Número (number)** y presionar **Aceptar (OK)**
- Elegir (select) **Atrás (back)** para volver al menú (menu) anterior

#### *9.4.2 Recibiendo Mensajes en una cuenta de usuario privada*

Para recibir mensajes (SMS messages) en su cuenta de usuario (user) privada (personal), debe dar su número de usuario (user) o extensión (terminal number) a los comunicantes. Para encontrar su número (number) de usuario (user):

- Elegir (select) **Mensaje (SMS)** y confirmar con **Aceptar (OK)**.
- Elegir (select) **Ajustes (Settings)** con el navegador, luego **Aceptar (OK)**
- Elegir (select) **Usuarios (users)** con el navegador, luego **Aceptar (OK)**. Su nombre de usuario (user name) aparece en la lista.
- Elegir (select) su nombre de usuario (user name) con el navegador y confirmar con **Aceptar (OK)**. Introducir su contraseńa (password) y confirmar con **Aceptar (OK)**.

• Elegir (select) **Extensión (terminal number)** con el navegador y **Aceptar (OK)**.

Su número (number) de usuario (user) aparece en la pantalla. Sus comunicantes necesitan ańadir este número (number) de usuario (user) a su número (number) de teléfono cuando quieran Enviar (Send) Mensajes (SMSs) a su cuenta de usuario (user) privada (personal). P. ej. Si su número (number) de usuario (user) privado (personal) es "1" y su número (number) de teléfono es 123456789, sus comunicantes deben enviar (send) sus mensajes (SMS messages) a:1234567891! Este es el número (number) que tiene que recordar para darlo a sus comunicantes.

#### *9.4.3 Cambiar un número de cuenta de usuario de Mensaje*

Los números (numbers) de usuario (user) están entre 1 y 9 pero mientras se crea una cuenta de usuario (user) el OGATECH OG-R400 asigna un número (number) de usuario (user) automaticamente, pero puede cambiar el número (number) manualmente.

- Elegir (select) **Menú (Menu)** con la tecla izquierda del menú (menu).
- Elegir (select) **Mensaje (SMS)** y confirmar con **Aceptar (OK)**
- Elegir (select) **Ajustes (Settings)** con el navegador y **Aceptar (OK)**.
- Elegir (select) **Usuarios (users)** con el navegador y confirmar con **Aceptar (OK)**.
- Su nombre de usuario (user name) aparece en la lista. Elegir (select) su nombre de usuario (user name) y confirmar con **Aceptar (OK)** en la tecla izquierda del menú (menu).
- Introducir su contraseńa (password) (si la cuenta está protegida con contraseńa (password)).
- Confirmar con **Aceptar (OK)** en la tecla izquierda del menú (menu).
- Elegir (select) **Extensión (terminal number)** con el navegador y **Aceptar (OK)**. Su número (number) usuario (user) aparece en la pantalla. Introducir un número (number) nuevo y elegir (select) **Aceptar (OK)** con la tecla izquierda del menú (menu). Si el número (number) nuevo ya está asignado a otro usuario (user), el terminal (handset) pita y la modificación fracasa. Si es así, introducir otro número (number).

#### *9.4.4 Leer Mensajes en su cuenta de usuario privada*

Cuando entra un mensaje (message) nuevo, su OGATECH OG-R400 emite un pitido. La pantalla muestra un sobre, seguido por el número (number) de mensajes (messages) nuevos.

- Elegir (select) **Leer (read)** con la tecla izquierda del menú (menu).
- En la lista de Mensajes (SMS), los mensajes (messages) están marcados con una "p" delante del nombre (name) o número (number). Después de seleccionar un mensaje (SMS) privado, el nombre de usuario (user name) aparece en la pantalla.
- Introducir la contraseńa (password) y confirmar con **Aceptar (OK)**. Ahora puede leer (read) el mensaje (SMS).

#### *9.4.5 Enviando Mensajes desde su cuenta de usuario privada*

Su OGATECH OG-R400 le permite Enviar (Send) Mensajes (SMSs) desde una cuenta de usuario (user) privada (personal). Una vez que ha escrito el mensaje (SMS):

- Elegir (select) **Opciones (options)** y luego elegir (select) **Nombre de usuario (user name)** con el navegador y confirmar con **Aceptar (OK)** en la tecla izquierda del menú (menu).
- Elegir (select) la cuenta desde la que quiera Enviar (Send) el mensaje (message), y confirmar con **Aceptar (OK)**.

**ESPAN** 

#### OGATECH OG-R400

- Introducir su contraseńa (password) (si lo indica) y confirmar con **Aceptar (OK)**.
- Elegir (select) **Enviar a (Send to)** con el navegador y presionar **Aceptar (OK)**.
- Introducir el número (number) de teléfono de los comunicantes, o buscarlo en el directorio, y elegir (select) **Enviar (Send)** con la tecla izquierda del menú (menu). Si elige (select) una "cuenta de usuario (user) privada (personal)", el mensaje (SMS) se enviará usando su número de teléfono estándar (standard) más el número (number) de la cuenta de usuario (user).P. ej. Si su número (number) de usuario (user) privado (personal) es "1" y su número (number) de teléfono es 123456789, sus comunicantes recibirán un mensaje (SMS) de: 1234567891..

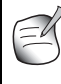

**Los mensajes (messages) enviados desde una cuenta de usuario (user) privada (personal) se guardan (stored) en la Bandeja de salida (Outbox). En la Bandeja de salida (Outbox) los mensajes (messages) no están protegidos**  por una contrasena (password).

#### *9.4.6 Borrar una cuenta de usuario privada*

- Elegir (select) **Mensaje (SMS)** y confirmar con **Aceptar (OK)**.
- Elegir (select) **Ajustes (Settings)** con el navegador y presionar **Aceptar (OK)**.
- Elegir (select) **Usuarios (Users)** y confirmar con **Aceptar (OK)**.
- Elegir (select) **Borrar (Delete) Usuario (user)** con el navegador y presionar **Aceptar (OK)**. Todas las cuentas de usuario (user) privadas (personal) aparecen en la pantalla.
- Usando el navegador, elegir (select) la cuenta que quiere quitar y presionar **Aceptar (OK)**.
- Introducir el PIN del sistema (system PIN) (el ajuste por defecto es 0000), y elegir (select) **Aceptar (OK)**. La cuenta se ha borrado. Todos los mensajes (SMS messages) recibidos por la cuenta se han borrado; los enviados desde la cuenta todavía están guardados en la Bandeja de salida (Outbox).

## **9.5 ASIGNANDO UNA EXTENSIÓN DE MENSAJE**

Se pueden conectar a la misma línea varios teléfonos que permitan Mensaje (SMS). De manera que cada teléfono puede continuar recibiendo Mensajes (SMSs), se pueden asignar extensiones (terminal numbers) de mensaje (SMS) distintas. *ˇEsto depende de la red!* Para asignar un número (number):

- Elegir (select) **Mensaje (SMS)** y confirmar con **Aceptar (OK)**.
- Elegir (select) **Ajustes (Settings)** con el navegador y presionar **Aceptar (OK)**.
- Elegir (select) **Extensión (terminal number)** con el navegador y presionar **Aceptar (OK)**.
- El número (number) "0" está predeterminado. Para cambiarlo: Introducir el número (number) preferido (de 0 a 9) y confirmar con **Aceptar (OK)**.

Si ya ha creado cuentas de usuario (user) privadas (personal), su OGATECH OG-R400 no le permitirá asignar una extensión (terminal number) que corresponda a un número (number) de usuario (user) que ya exista. Si dos teléfonos que permiten Mensaje (SMS) conectados a la misma línea tiene la misma extensión (terminal number), ninguno podrá recibir mensajes (SMSs). Se les debe dar distintos números (numbers). P. ej. Si ya ha creado una cuenta de usuario (user) con el número (number) "3", debe asignar una extensión (terminal number) distinta de "3".

Si mantiene la extensión (terminal number) prefijada "0" en su OGATECH OG-R400 y su número (number) de teléfono es 123456789, sus comunicantes pueden continuar enviándole Mensajes (SMSs) al 123456789. Si da al terminal un número (number) distinto de "0", debe decírselo a sus comunicantes para que puedan seguir enviándole mensajes (SMS messages): necesitarán poner la extensión (terminal number) a su número (number) de teléfono. P. ej. Si da a su OGATECH OG-R400 la extensión (terminal number) "3" y su número (number) de teléfono es 12346789, sus comunicantes necesitarán Enviar (Send) sus mensajes (SMSs) a: 13456789 3.

## **9.6 FIJAR TONOS (TONE) DE AVISO SONORO**

En su terminal (handset) pueden sonar distintas melodías (melody), un pitido morse(morse) o un tono (tone) discreto (discreet) para avisar de un mensaje (message) de texto (text) nuevo.

- Elegir (select) **Menú (Menu)** y luego **Mensaje (SMS)** y confirmar con **Aceptar (OK)**
- Elegir (select) **Ajustes (Settings)** y presionar **Aceptar (OK)**.
- Elegir (select) **Mensaje (SMS) Aviso sonoro**. Y presionar **Aceptar (OK)**.
- Desplazarse a **Fijar Aviso sonoro** y presionar **Aceptar (OK)**.
- Elegir (select) el tipo de aviso que quiera y presionar **Aceptar (OK)** para confirmar o **ATRÁS (BACK)** para volver al menú (menu) anterior.
- Elegir (select) **Activa (ON)** o **Desactiva (OFF)** y presionar **Aceptar (OK)** para confirmar el ajuste.

## **9.7 MEMORIA LLENA**

Cuando la memoria esté llena, tendrá en la pantalla el mensaje (message) "**Memoria llena (memory full)**". No puede Enviar (Send) o recibir más mensajes (SMSs). Para continuar recibiendo mensajes (SMSs), puede borrar (delete) alguno o todos los mensajes (messages). Para borrar (delete) todos los mensajes (messages) guardados (stored) en la "**Bandeja de Entrada (inbox)**" y "**Bandeja de salida (Outbox)**":

- Elegir (select) **Menú (Menu)** y luego **Mensaje (SMS)** y confirmar con **Aceptar (OK)**.
- Elegir (select) **Borrar (Delete) Mensajes (Messages)** y presionar **Aceptar (OK)**.
- Elegir (select) **Todos los Mensajes (Messages)** con el navegador y presionar **Aceptar (OK)**.
- La pantalla muestra: **Todos los Mensajes (Messages):** *żConfirmar***?**. Confirmar con **Aceptar (OK)** o cancelar con **Atrás (back)**.

## **9.8 NÚMEROS DEL CENTRO DE SERVICIO DE MENSAJES**

Para enviar (send) y recibir mensajes de texto (SMS text messages) necesita el número (number) de teléfono de su Centro de mensajes (SMS) de la Red. Estos números (numbers) se han precargado en el OGATECH OG-R400. También puede encontrar estos números (numbers) en la hoja del apéndice mencionada por país y por operador. Si accidentalmente borra (Delete) los números (numbers) del Centro de Servicio de ENVIAR (SEND) o RECIBIR MENSAJE (SMS) tendrá que volver a introducirlos para que funcione su Servicio de mensaje (SMS).

El OGATECH OG-R400 puede guardar 1 números de centro de Servicio de ENVIAR (SEND) MENSAJE (SMS) que se seleccionan y 1 números (numbers) del centro de Servicio de RECIBIR (RECEIVING) MENSAJE (SMS).

#### *9.8.1 Para fijar los números de los Centros de Recibir Mensaje*

- Desde la pantalla de espera, presionar **Mensaje (SMS)** para abrir el menú (menu) de mensaje (SMS).
- Desplazarse a **Ajustes (Settings)** y presionar **Aceptar (OK)**.
- Presionar **Aceptar (OK)** para abrir el menú (menu) **Centros de Mensajes (Service Centres)**.
- Desplazarse a **C. Msj Entrante (Receive Centre)** y elegir (select) **Aceptar (OK)**.
- Se mostrará el número (number) guardado (stored) actual. Presionar **Borrar (clear)** e introducir el número (number) nuevo.
- Presionar **ACEPTAR (OK)** para guardar el número (number).

#### *9.8.2 Para fijar y elegir (select) el número del Centro de enviar mensaje*

- Desde la pantalla de espera, presionar **Mensaje (SMS)** para abrir el menú (menu) de mensaje (SMS).
- Desplazarse a **Ajustes (Settings)** y presionar **Aceptar (OK)**.
- Presionar **Aceptar (OK)** para abrir el menú (menu) de **Centros de Mensajes (Service Centres)**.
- Desplazarse a **C. Msj. Saliente (Sending Centre)** y elegir (select) **Aceptar (OK)**.
- Se visualizará el número (number) guardado (stored) actual. Presionar **Borrar (clear)** e introducir el número (number) nuevo.
- Presionar **ACEPTAR (OK)** para guardar el número (number).

## **10 TERMINALES Y BASES ADICIONALES**

Puede suscribir hasta 5 terminales (handsets) en una base OGATECH OG-R400. Cada terminal (handset) puede registrar 4 estaciones base y el usuario (user) puede elegir (select) que base quiere utilizar (use).

## 10.1 ANADIR UN TERMINAL NUEVO

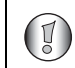

#### **!! Solo se necesita cuanto se ha dado de baja un terminal (handset) o cuando se comprar uno nuevo!!**

Primero poner la base en el modo de registro (registration):

- Presionar y mantener el botón de buscar terminal (paging)  $\omega$  en la base hasta que oiga dos pitidos.
- $\cdot$  El LED  $\cdot$  empezará a parpadear en la base durante 90 segundos. Durante ese tiempo la base está lista para registrar un terminal (handset).

En el terminal (handset):

- Elegir (select) **Menú (Menu)** para abrir el menú (menu).
- Elegir (select) **Registro (registration)** con el navegador y presionar **Aceptar (OK)**.
- Elegir (select) **Registrar Terminal (handset)** con el navegador y presionar **Aceptar (OK)**.
- Elegir (select) el número (number) de la base para asociarla con el terminal (handset) (1 a 4). Confirmar presionando **Aceptar (OK)**.

• Introducir el PIN del sistema (system PIN) (0000 configur. Inicial (default)) y confirmar con Aceptar (OK). Una serie de números (numbers) aparece en la pantalla, representa el número de base (base ID). Confirmar con **Aceptar (0K)**. Su terminal (handset) está registrado.

#### **10.2 QUITAR UN TERMINAL**

Este procedimiento hay que llevarlo a cabo en un terminal (handset) distinto del que quiera desinstalar.

- Elegir (select) **Menú (Menu)** presionando la tecla izquierda del menú (menu).
- Elegir (select) **Registro (registration)** con el navegador y presionar Aceptar (OK).
- Elegir (select) **Dar de baja (de-register)** con el navegador y presionar **Aceptar (OK)**. Introducir el PIN del sistema(system PIN) (0000 configur. Inicial (default)) y presionar **Aceptar (OK)**.
- Elegir (select) el terminal (handset) para desinstalar con el navegador y presionar **Aceptar (OK)**.

### **10.3 ELEGIR UNA BASE**

Puede cambiar su terminal (handset) OGATECH OG-R400 entre bases. También puede ponerlo para que elija automáticamente una base con la seńal más fuerte. El terminal (handset) se debe registrar primero con cada base individualmente.

- Presionar **MENÚ (MENU)** luego desplazarse a **Registro (registration)** y presionar **Aceptar (OK)**.
- Desplazarse a **Elegir (select) Base** luego presionar **Aceptar (OK)**. Se marcará la base actual que se está utilizando.
- Elegir (select) la base que quiera o elegir (select) **Automático (automatic)** para conectarlo a la base con la seńal más fuerte. Presionar **Aceptar (OK)**.

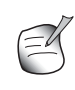

**Cuando haga una selección de base Automática, el terminal (handset) solo**  buscará en espera la seńal más fuerte cuando esté sin cobertura (out of **range) en la base actual (no cuando esté comunicando)!**

## **10.4 USO DE LA CARACTERÍSTICA DE INTERCOMUNICADOR**

#### *10.4.1 Llamando a un terminal interno*

- Presionar **INT**. La pantalla muestra "**Llamada interna (internal call)**".
- Introducir el número (number) del terminal (handset) interno.

#### *10.4.2 Pasar una llamada externa a otro terminal*

Durante una llamada externa (external call):

- Presionar **INT**.
- Introducir el número (number) del terminal (handset) al que quiera llamar. Su comunicante externo se pone en espera. Cuando el comunicante interno responde, presionar para pasar la llamada. Si el comunicante interno no responde, presionar **INT** para recuperar al comunicante externo o para ir de uno al otro.

**ESPAN** 

#### *10.4.3 Llamada en Conferencia*

Puede hablar entre 2 terminales (handset) y una línea externa al mismo tiempo. Durante una llamada externa (external call):

- Presionar **INT**.
- Introducir el número (number) del terminal (handset) al que quiera llamar. Su comunicante externo se pondrá en espera.
- Cuando el comunicante interno responda, presionar '#' durante 2 segundos. Si el comunicante interno no responde, presionar **INT** para recuperar al comunicante externo.

#### *10.4.4 Coger una llamada externa durante una comunicación interna*

Cuando se está intercomunicando con otro terminal (handset), todavía puede contestar llamadas externas.

Para coger una llamada entrante:

- $\cdot$  Presionar  $\leftarrow$ . La comunicación interna se interrumpe.
- Luego presionar el Está comunicándose con el llamante externo.

## **11 DETECTOR DE PROBLEMAS**

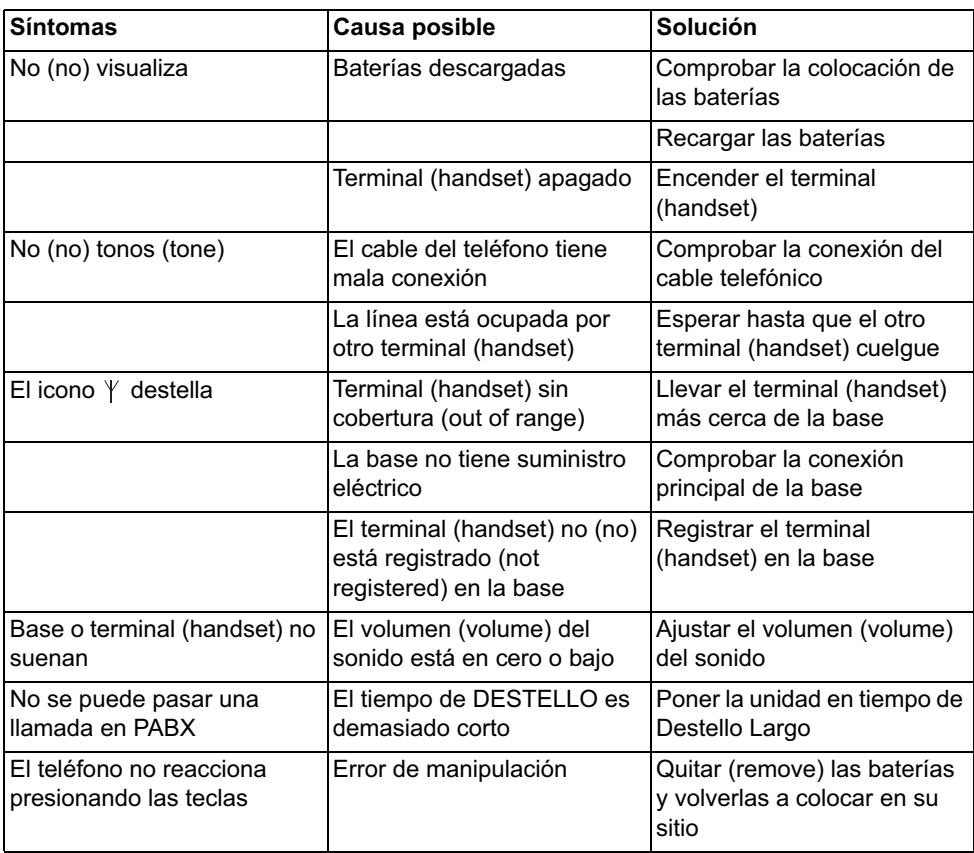

# **12 DATOS TÉCNICOS**

- 
- 
- Número (number) de canales:
- Modulación: GFSK
- Código de lenguaje: 32 kbit/s
- 
- 
- Número de terminales (handsets):
- 
- 
- Autonomía del terminal (handset): 100 horas en espera
- Tiempo hablando: 10 horas
- Tiempo de carga: 6-8 horas
- Condiciones normales de uso: +5 °C a +45 °C
- Tiempo de destello 100 o 250 ms

## **13 AJUSTES INICIALES**

• Nombre del terminal : OG-R400 • Descolgado Autom: Activa (ON) • Código PABX Vacío (Off) • Terminal Volumen del Timbre: 3 • Volumen del terminal: 3 Llamadas internas = 1 y externas =  $5$ • Menú de color: Azul • Volumen de la Base: 3 Melodías de la base: 1 • Código PIN: 0000 • Bloqueo del teclado: Desactiva Melodía de mensaje: Activa = Morse

# **14GARANTÍA**

## **14.1 PERÍODO DE GARANTÍA**

Las unidades tienen un periodo de garantía de 36 meses. El período de garantía entra en vigor el día en que se adquiere la nueva unidad. No existe ninguna garantía sobre las pilas estándar o recargables (tipo AA / AAA).

La garantía no cubre los consumibles ni los defectos que tengan un efecto insignificante en el funcionamiento o en el valor del equipo.

La garantía debe demostrarse presentando el comprobante original de compra o una copia de este, en el que constarán la fecha de la compra y el modelo de la unidad.

• Estándar (standard): DECT (Telecomunicaciones Inalámbricas Mejoradas Digitales) GAP (Perfil de Acceso Genérico) • Rango de frecuencia: 1880 MHZ a 1900 MHz<br>• Número (number) de canales: 120 canales dobles • Energía de emisión: 10 mW (energía media por canal) • Alcance: 300 m en espacio abierto /50 m máximo en interior<br>Hasta 5 • Suministro de energía de la base 230V / 50 Hz / 35 mA 6,5V CC 180mA & 150mA • Baterías del Terminal (handset): 2 baterías recargables AAA, NiMh 750mAh 1,2V

## **14.2 TRATAMIENTO DE LA GARANTÍA**

Los aparatos averiados deberán remitirse a un servicio técnico oficial junto con un comprobante de compra válido y una tarjeta de servicio técnico cumplimentada. Si la unidad tiene una avería durante el período de garantía, el servicio técnico reparará sin cargo alguno cualquier avería causada por defectos de material o fabricación, ya sea reparando o sustituyendo las unidades defectuosas o partes de las mismas. En caso de sustitución, el color y el modelo pueden variar respecto a los de la unidad adquirida inicialmente.

La fecha de compra inicial determinará el comienzo del período de garantía. El período de garantía no se ampliará en caso de que el servicio técnico cambie o sustituya la unidad.

## **14.3 LIMITACIONES DE LA GARANTÍA**

Los dańos o defectos ocasionados por un tratamiento o funcionamiento incorrectos, así como los dańos resultantes del uso de piezas o accesorios no originales, no estarán cubiertos por esta garantía.

La garantía no cubre los dańos ocasionados por factores externos tales como relámpagos, agua o fuego, como tampoco los dańos causados durante el transporte.

La garantía no será válida si el número de serie de las unidades se cambia, se elimina o resulta ilegible.

Cualquier reclamación de la garantía se invalidará si la unidad ha sido reparada, alterada o modificada por el comprador.

Esta aplicación solo debe utilizarse con pilas recargables. Si desea sustituir las pilas incluidas originalmente, compruebe que las pilas que utilice sean adecuadas y recargables. Bajo NINGUNA circunstancia debe utilizar pilas alcalinas en los terminales.

Si utiliza pilas alcalinas y pone el terminal en la base, las pilas se calentarán y podrían explotar. Los dańos que ello pueda causar no podrán recuperarse del fabricante, y los dańos ocasionados en el aparato no están cubiertos por la garantía. Usted deberá hacerse cargo del coste de cualquier reparación.

Download from Www.Somanuals.com. All Manuals Search And Download.

Download from Www.Somanuals.com. All Manuals Search And Download.

#### **SERVICE RETURN CARD - RÜCKSENDEKARTE - CARTE DE RETOUR SERVICE - RETOURFICHE**

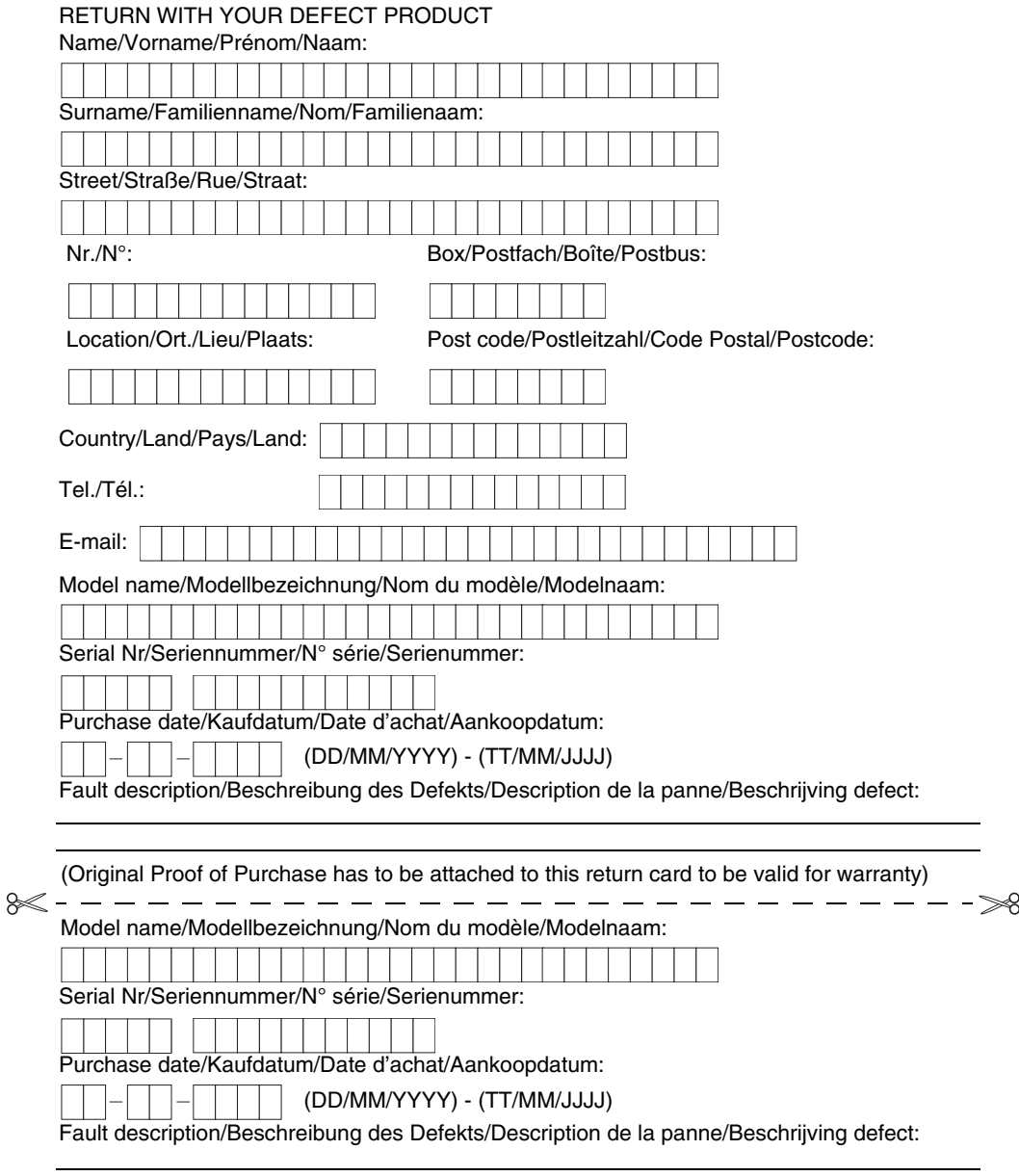

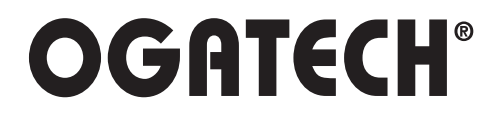

MD4500217

Download from Www.Somanuals.com. All Manuals Search And Download.

Free Manuals Download Website [http://myh66.com](http://myh66.com/) [http://usermanuals.us](http://usermanuals.us/) [http://www.somanuals.com](http://www.somanuals.com/) [http://www.4manuals.cc](http://www.4manuals.cc/) [http://www.manual-lib.com](http://www.manual-lib.com/) [http://www.404manual.com](http://www.404manual.com/) [http://www.luxmanual.com](http://www.luxmanual.com/) [http://aubethermostatmanual.com](http://aubethermostatmanual.com/) Golf course search by state [http://golfingnear.com](http://www.golfingnear.com/)

Email search by domain

[http://emailbydomain.com](http://emailbydomain.com/) Auto manuals search

[http://auto.somanuals.com](http://auto.somanuals.com/) TV manuals search

[http://tv.somanuals.com](http://tv.somanuals.com/)